### **便利メモ**(おぼえのため、記入されると便利です。)

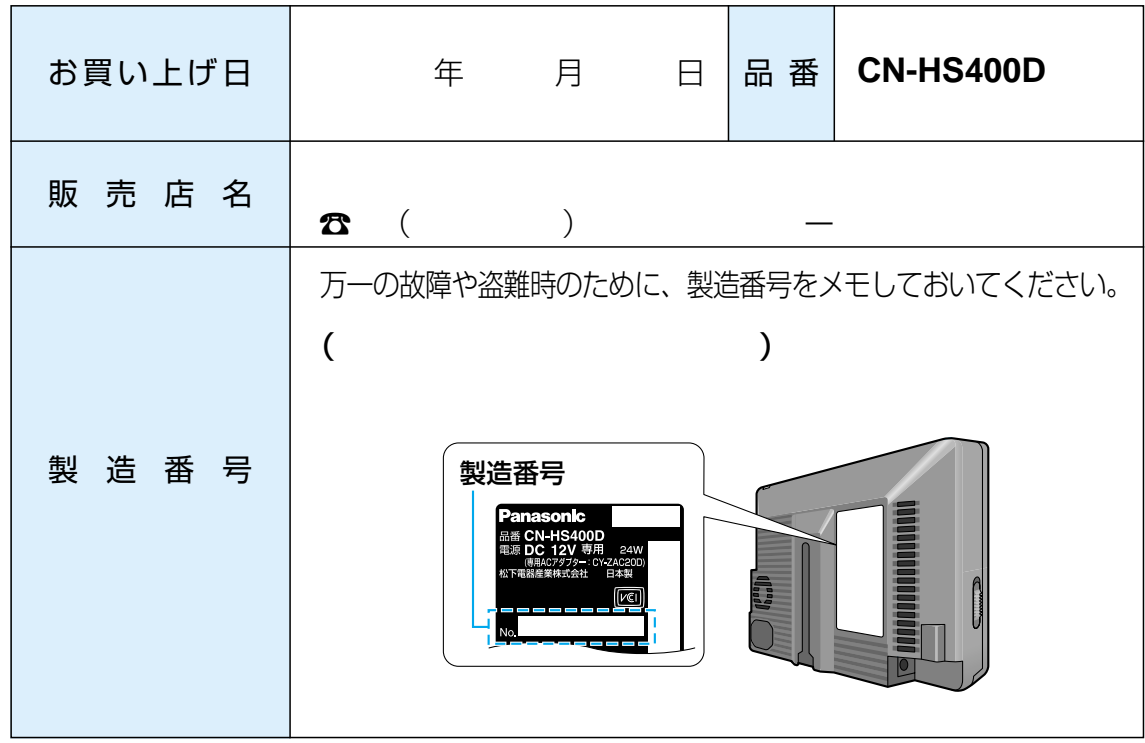

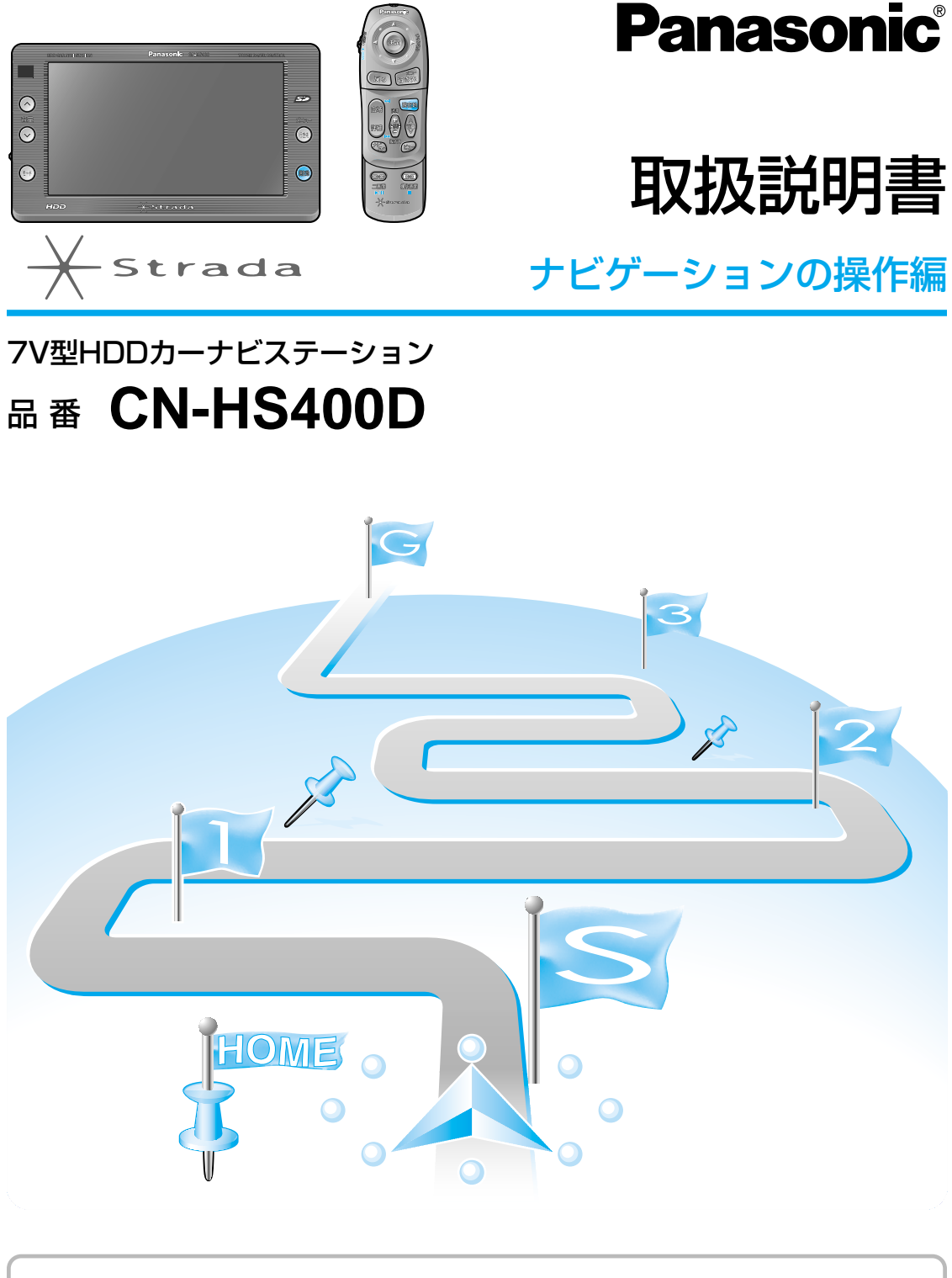

**SOYINK** この説明書は、再生紙を 使用しています。

#### 松下電器産業株式会社 パナソニック オートモーティブシステムズ社

〒224–8539 横浜市都筑区佐江戸町600番地 お客様相談センター 電話 めの 0120-50-8729 一般電話 045–929–1265(携帯電話・PHSなど) FAX 045–938–1573 受付 9:00~17:00 (土·日·祝日·弊社休日を除く) ※一般電話、およびFAXをご利用の際の通信料は、お客様のご負担となります。 © 2004 Matsushita Electric Industrial Co., Ltd. All Rights Reserved.

**ご使用の前に、取扱説明書(ナビゲーションの準備・基本編)の 「安全上のご注意」と「使用上のお願い」を必ずお読みください。**

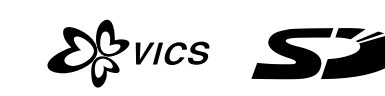

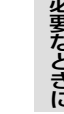

売 品 必要なときに

別

SD/Hンタメバンク

確 認 す る

ル ー を 作 る

ルート案内中

登 録 す る

V I C S

ナビゲーション設定

テレビ

## **はじめに (取扱説明書の構成) そんじょう おくじ**

本書と、別冊の「ナビゲーションの準備・基本編」をよくお読みのうえ、 正しくお使いください。

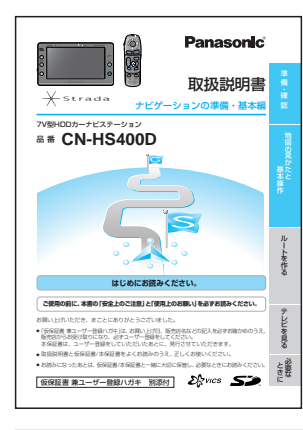

## ナビゲーションの準備・基本編(準備・基本編) **はじめにお読みください。**

準備から基本操作までと ナビゲーションの使いかたぁかんたんに 説明しています。

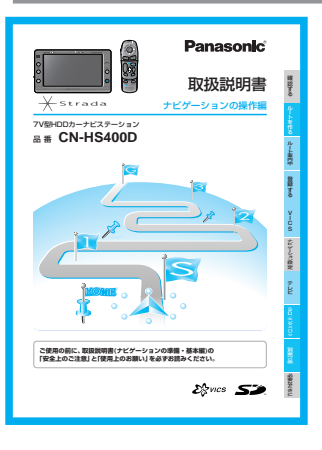

### ナビゲーションの操作編(操作編) ●ナビゲーションの操作方法 ●テレビを見る ●SDメモリーカードを使う ●エンタメバンク(Music/Photo/Movie) を説明しています。読みたいところを探すときに、ご利用ください。 ●もくじ………………………………………… 3~5 ●さくいん (メニュー一覧から) …………………156 ●さくいん (50音順) ..................................158

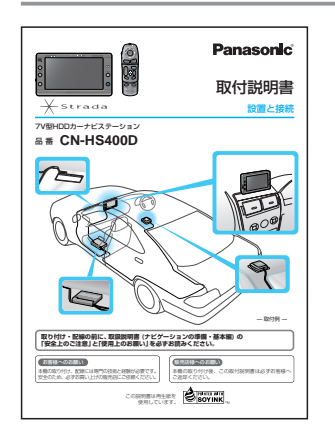

### 設置と接続(取付説明書) ●取り付けかた●配線のしかた●取り付け・配線の確認

安全のため、取り付けと配線は、 専門技術者に依頼してください。

を説明しています。

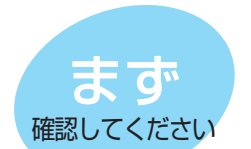

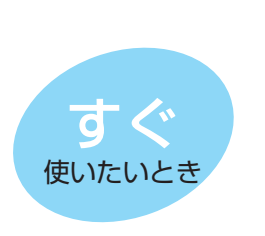

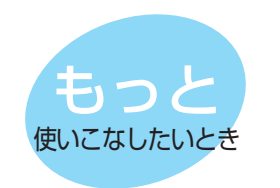

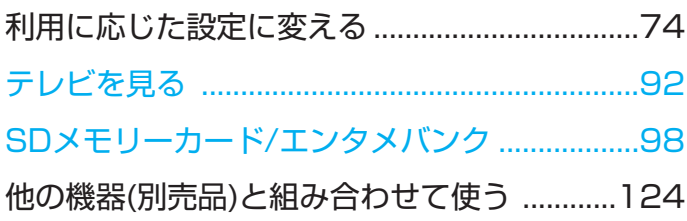

もくじ .................................................................... 3 確認・設定する...................................................... 6

行き先までのルートを作るには ..........................12

行き先を探す ........................................................14

ルートを編集する..................................................28

ルートを確認する (全ルート画面) ......................32

ルート探索について..............................................36

ルート案内中に......................................................40

場所を登録する(登録ポイント)........................50

VICSビックス 情報を見る ..................................................64

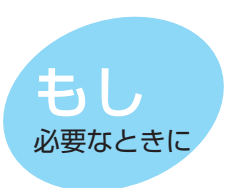

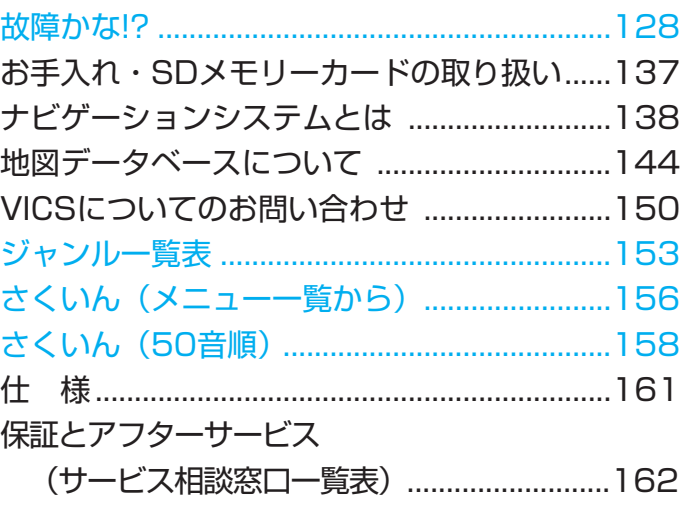

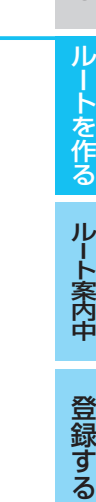

確認する

#### 行き先までのルートを作るには

#### ● 行き先までのルートを作るには . . . . . 12

#### 行き先を探す

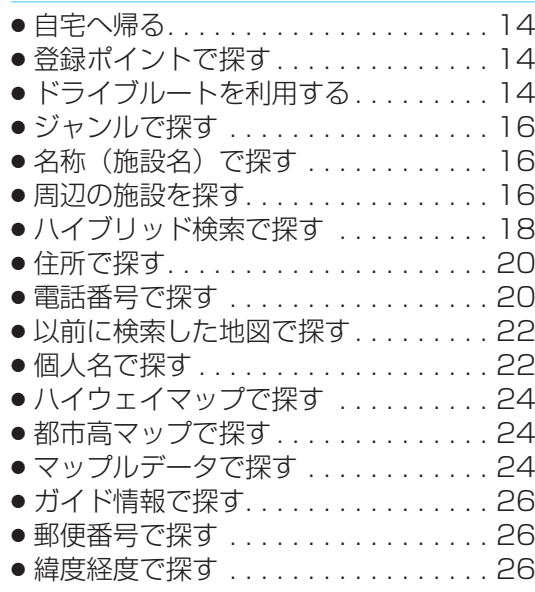

### ルートを編集する

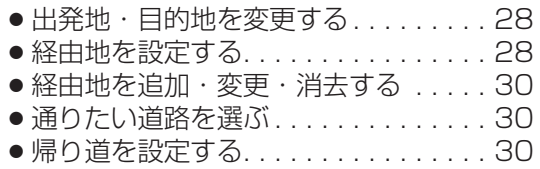

#### ルートを確認する(全ルート画面)

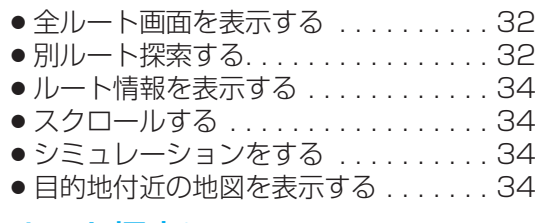

### ルート探索について

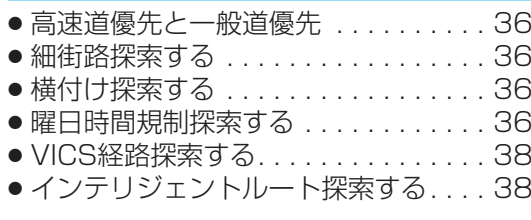

#### ルート案内中に

- ●ルートからはずれたとき (オートリルート).. 40
- 途中で渋滞や事故があったら (迂回探索). . 40
- 抜け道を通りたいとき (抜け道探索). . 40
- ルート案内中の曜日時間規制探索. . . . 42 ● ルート案内中のVICS経路探索
- (スイテルート案内) . . . . . . . . . . . . . . 42
- 新しいルートと前のルートを比較する (新旧ルート比較). . . . . . . . . . . . . . . . 42
- ルート案内中のVICS案内(VICSオートスケール). . . . . . . . . . . . 44
- もう一度ルートを探索したいとき (再探索). . 46
- 走行中の道路を誤って認識したとき(別道路切替). . . . . . . . . . . . . . . . . . . 46
- 案内中のルートを見る (ルートスクロール). . . . 46
- 目的地付近で駐車場を検索する(パーキングルートサーチ). . . . . . . . . . 46
- 一般道路での音声案内 . . . . . . . . . . . . 48
- 都市高速・都市間高速・有料道路での 音声案内. . . . . . . . . . . . . . . . . . . . . . . 49
- リクエスト音声案内 . . . . . . . . . . . . . 49

### 登録する

### 場所を登録する(登録ポイント)

- 自宅を登録する . . . . . . . . . . . . . . . . 50 ● 覚えておきたい場所を登録する . . . . . 50 ● 登録ポイントを表示する . . . . . . . . . . 50 ● 登録ポイントを
- ワンタッチ探索地点に登録する . . . . . 52
- 登録ポイントの情報を見る. . . . . . . . . 54
- 登録ポイントを消去する . . . . . . . . . . 54
- 登録ポイント情報を編集する . . . . . . . 56

### 走行軌跡を登録する(走行軌跡メモリー)

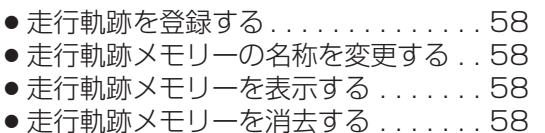

### ルートを作る ルート案内中 ルートを登録する (ルート設定メモリー)

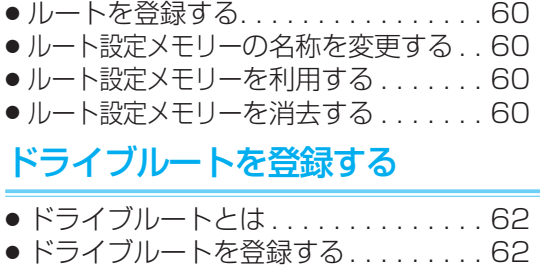

●

●

●

●

●

● ドライブルートを消去する. . . . . . . . . 62

### VICS

#### VICS情報を見る

● VICSとは . . . . . . . . . . . . . . . . . . . . . 64 ● FM多重でVICS情報を受信すると. . . . 65 ● ビーコンでVICS情報を受信すると. . . . 65 ● 受信するFM放送局を選ぶ . . . . . . . . . 66 ● VICS情報をメニュー画面から見る . . . . 66 ● 地図上に表示される交通情報 (レベル3). . . . . . . . . . . . . . . . . . . . . 68 ● 緊急メッセージ/注意警戒情報 . . . . . . 69 ● VICS情報マークの内容を確認する . . . 70 ● VICS情報を走行中の道路に合わせて表示する. . . . 70 ● VICS情報を好みのメディアで表示する. . . . . . . . . 70 ● VICS情報を画面から消去する . . . . . . 70 FM文字多重放送を見る

#### ● FM文字多重放送とは . . . . . . . . . . . . . 72

- FM文字多重放送の文字情報/
- 図形情報を見る . . . . . . . . . . . . . . . . . 72
- FM文字多重放送を自動的に表示させる (FMインフォメーション) . . . . . . . . . . 72

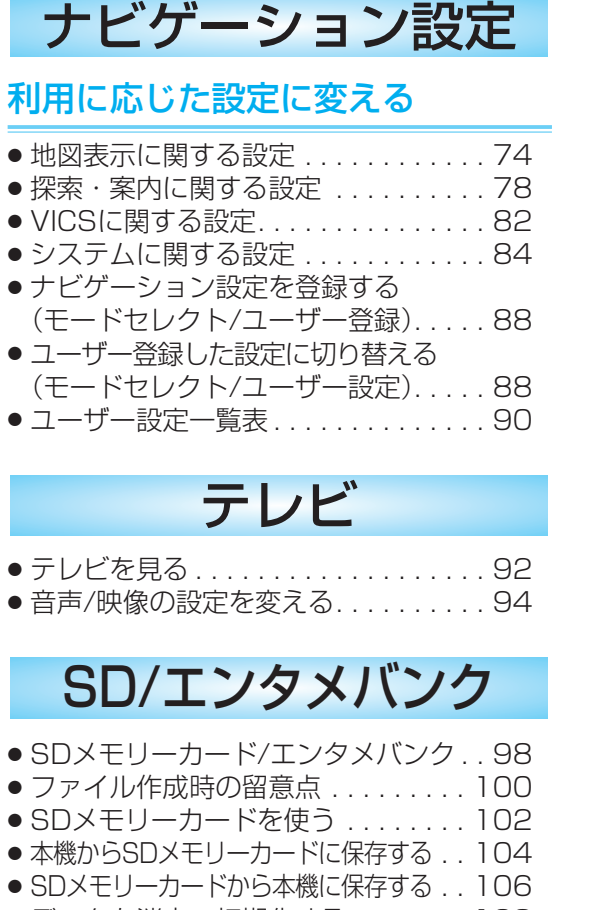

- $\bullet$  S ● SDメモリーカード/エンタメバンク..98 ● ファイル作成時の留意点 . . . . . . . . . 100  $\bullet$  S ● SDメモリーカードを使う . . . . . . . . 102  $\bullet$   $\star$ ● 本機からSDメモリーカードに保存する  $\bullet$  S ● SDメモリーカードから本機に保存する ● データを消去・初期化する . . . . . . . 108 ● 音楽データを保存する . . . . . . . . . . . 1 10 ● 音楽データを再生する . . . . . . . . . . . 1 1 2
- 静止画データを利用する . . . . . . . . . 1 1 6 ● 動画データを利用する . . . . . . . . . . 120

### 別売品

### 他の機器(別売品)と組み合わせて使う

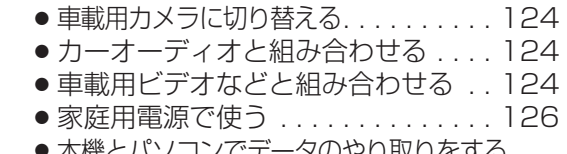

● 本機とパソコンでデータのやり取りをする (PCリンク) . . . . . . . . . . . . . . . . . . . . . . . . . 126 別 売 品

SD/エンタメバンク

確認する

ル

ト を 作 る

ルート案内中

登録する

VIC S

ナビゲーション設定

テレビ

## **確認・設定する**

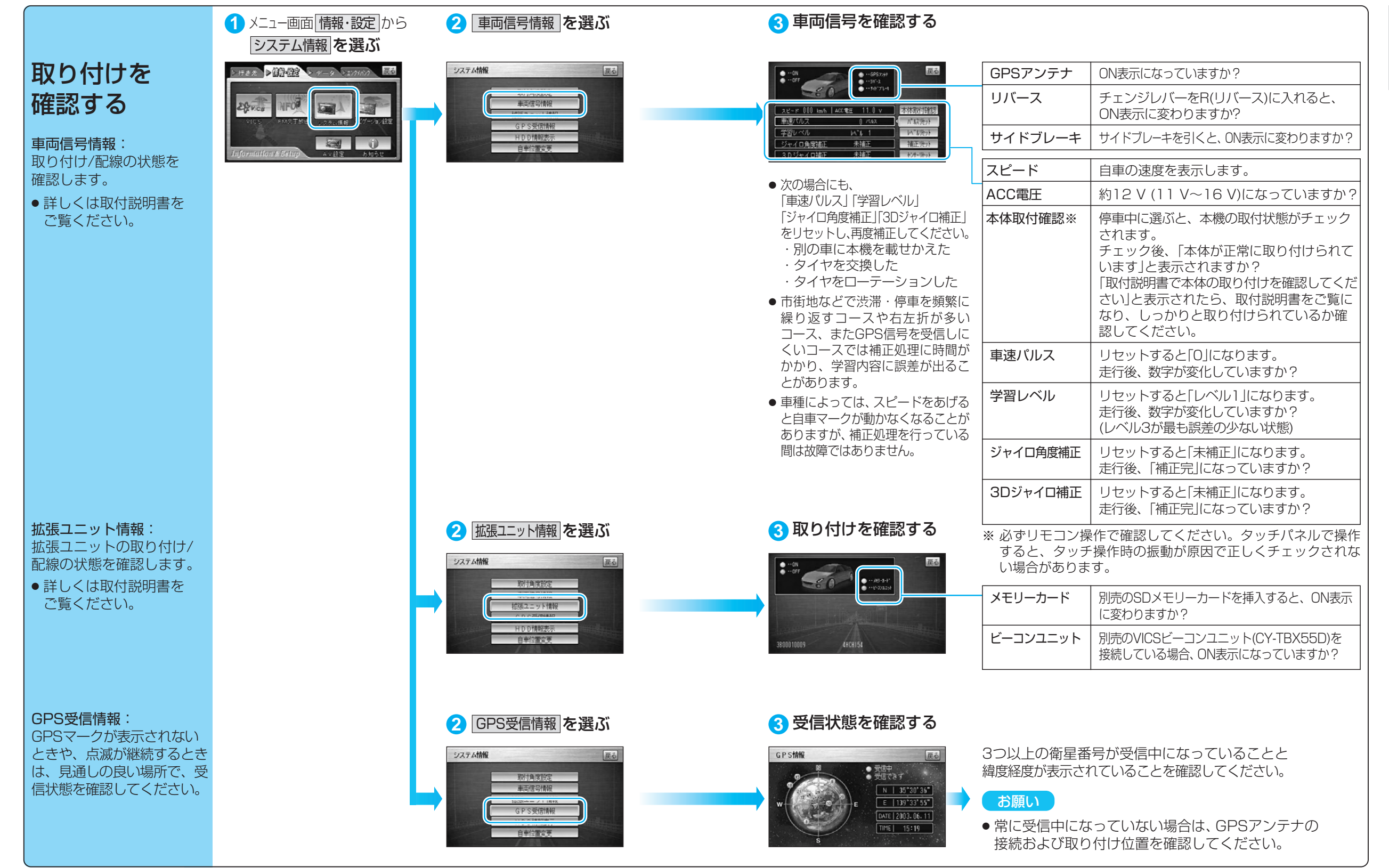

### **確認・設定する**

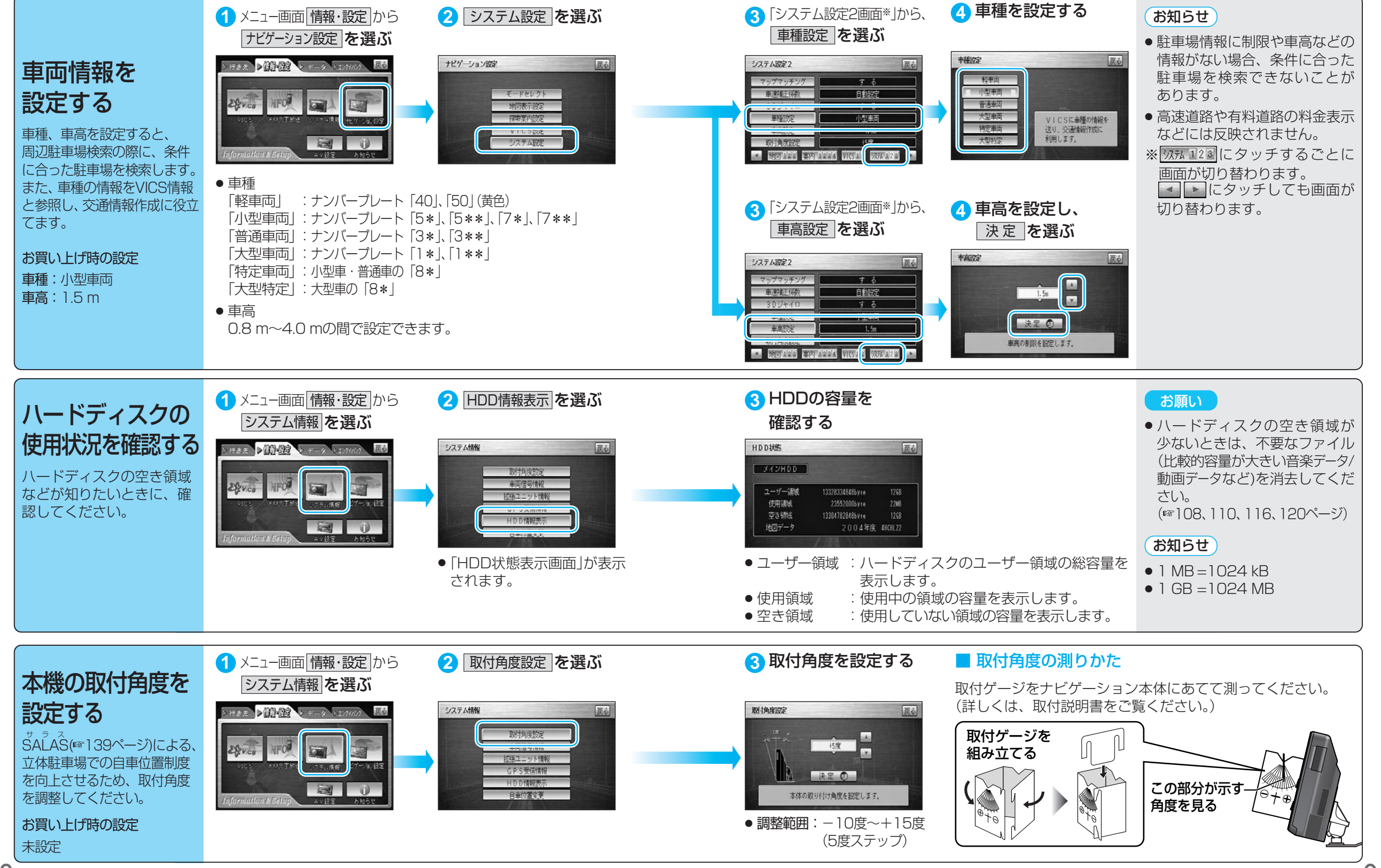

9

### **確認・設定する**

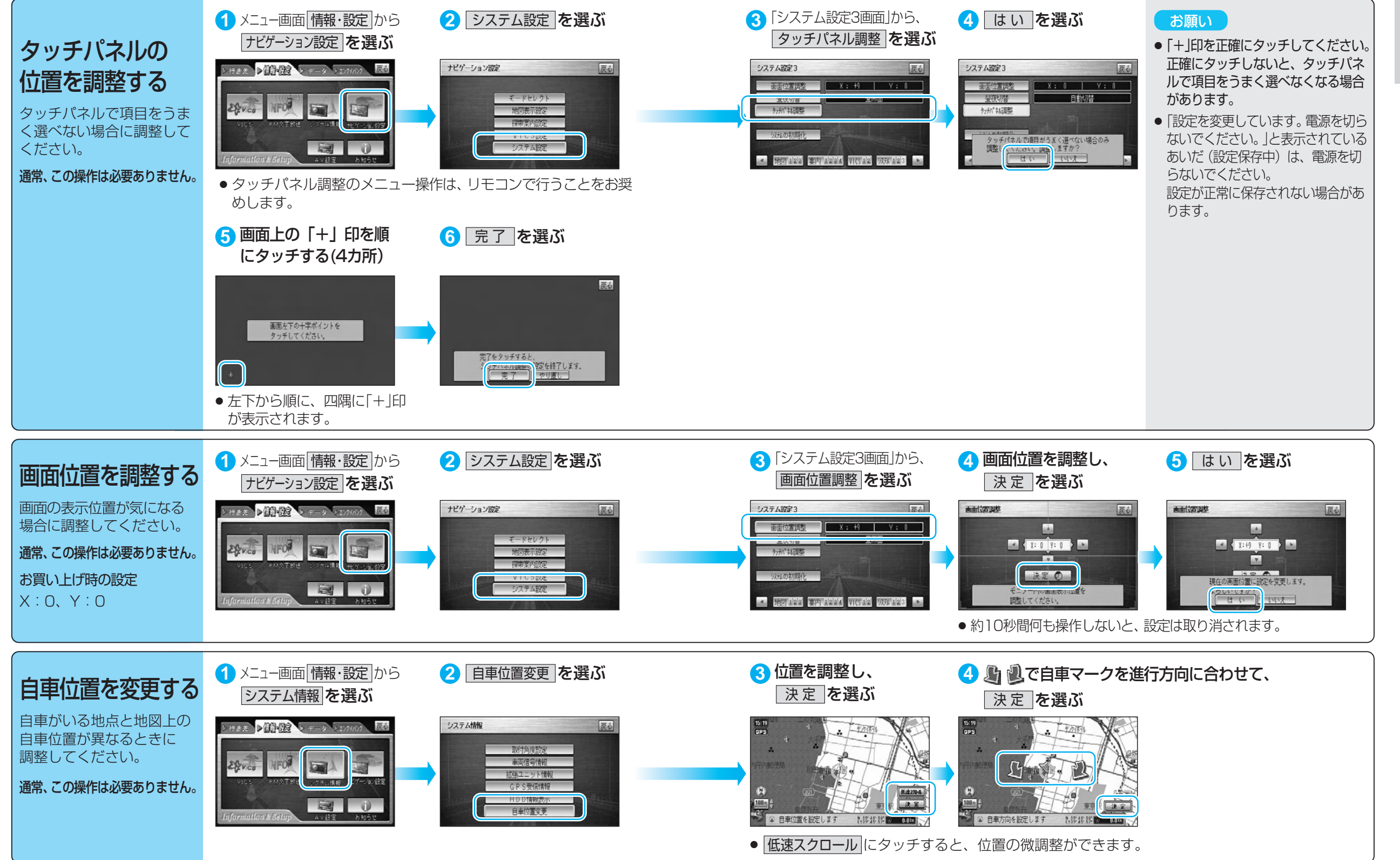

# **行き先までのルートを作るには**

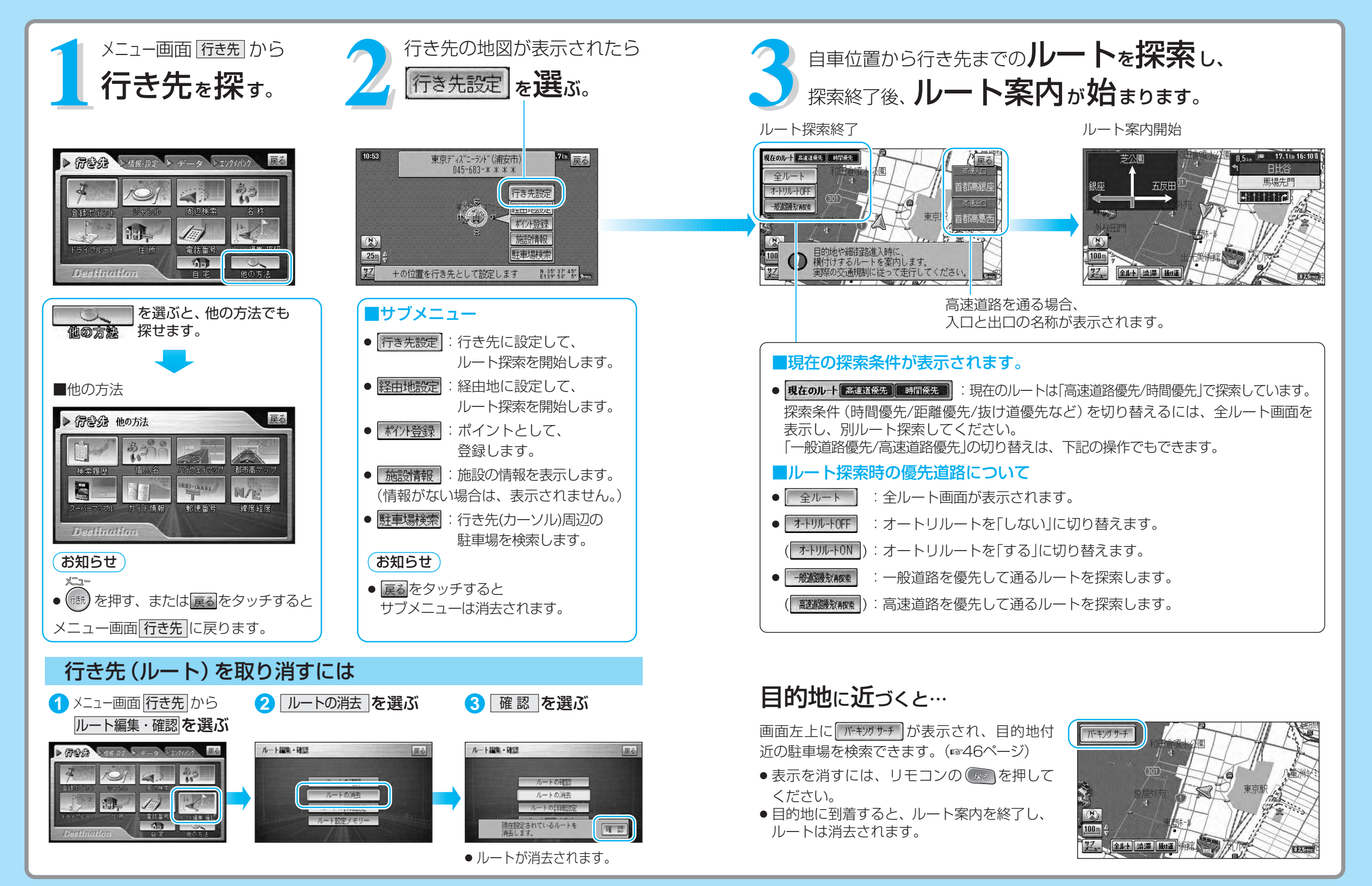

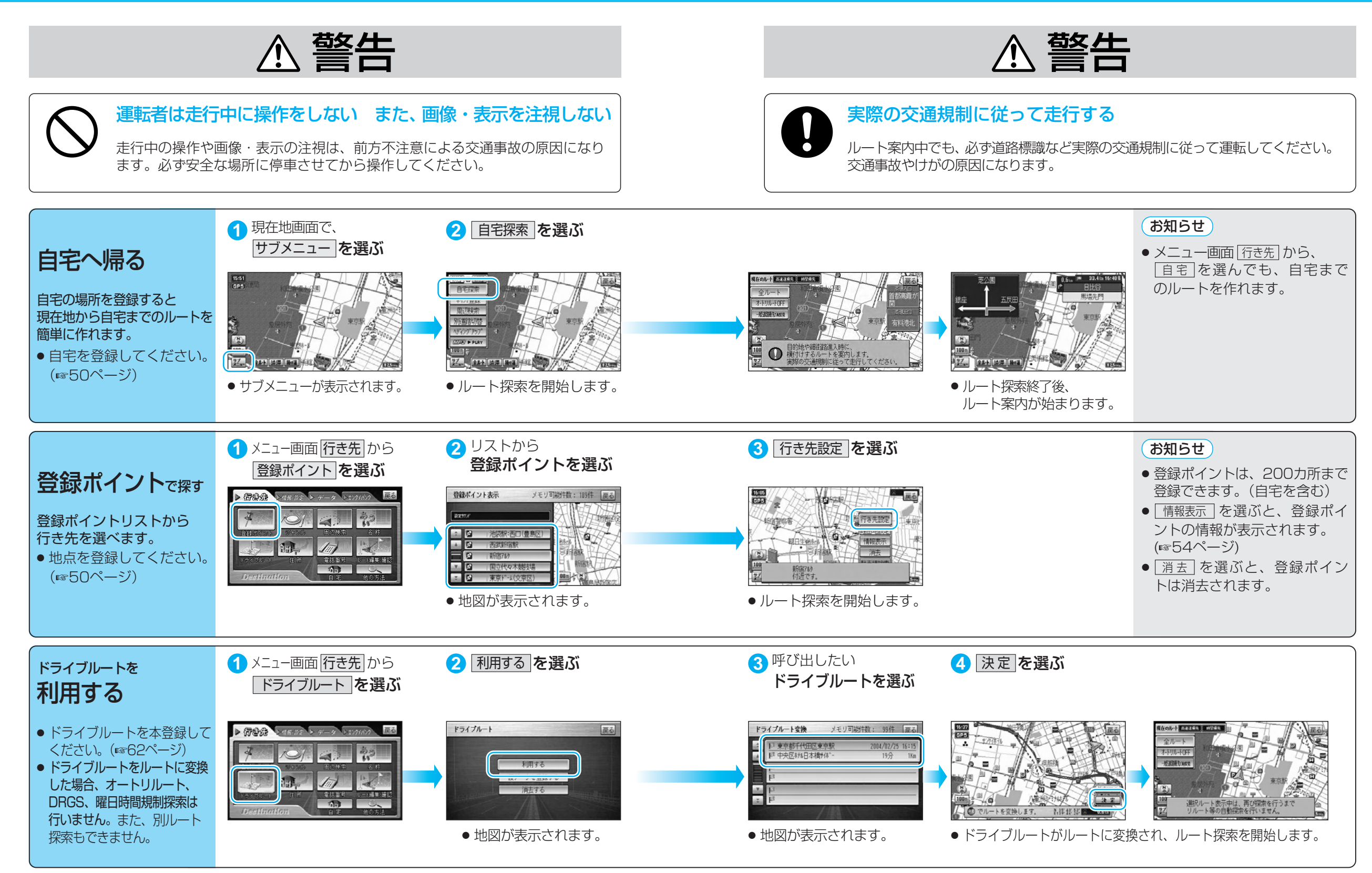

ルト を 作 る

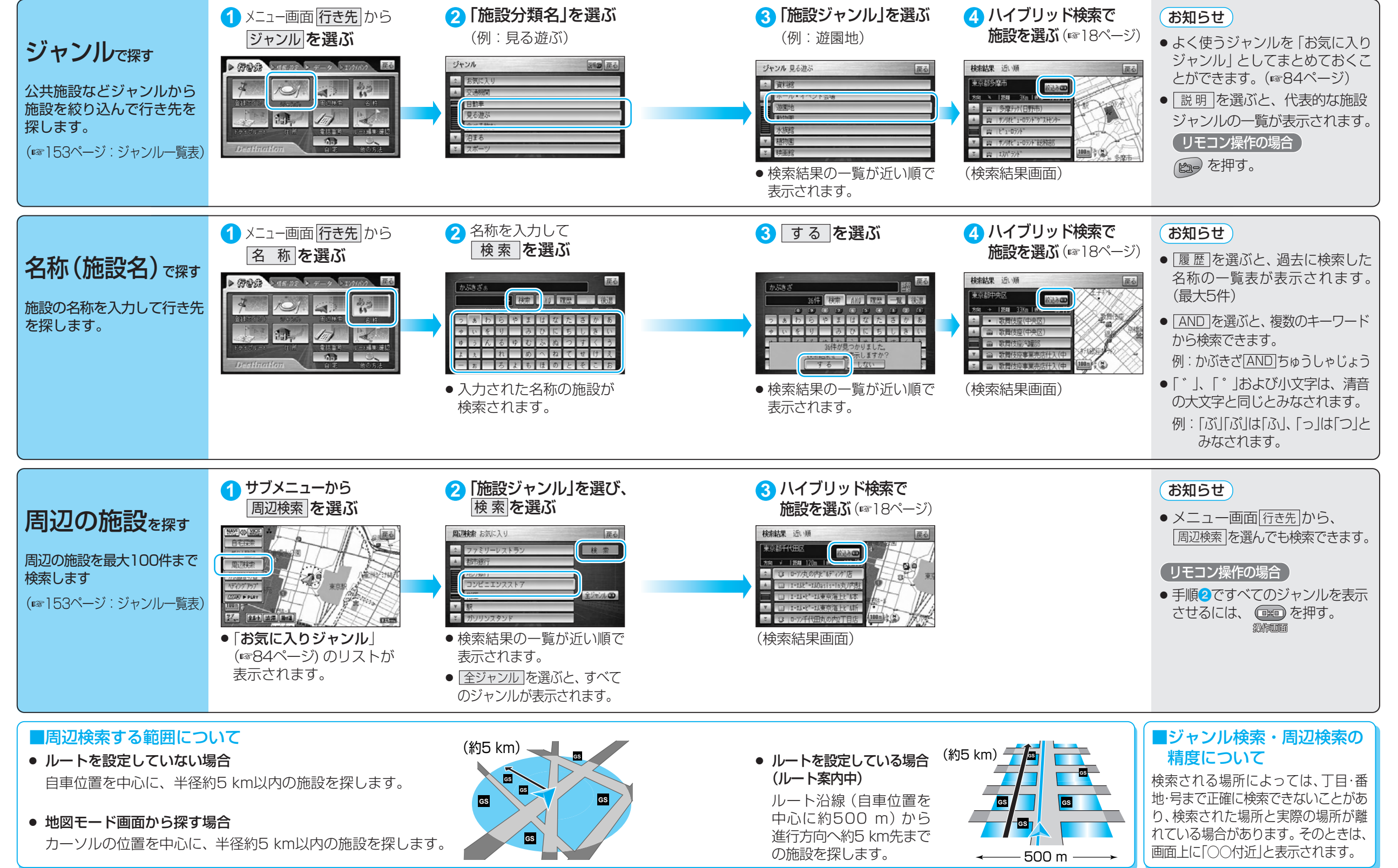

(ジャンルで探す/名称 (施設名) で探す/周辺の施設を探す)

ル

ト を 作 る

行き先を探す

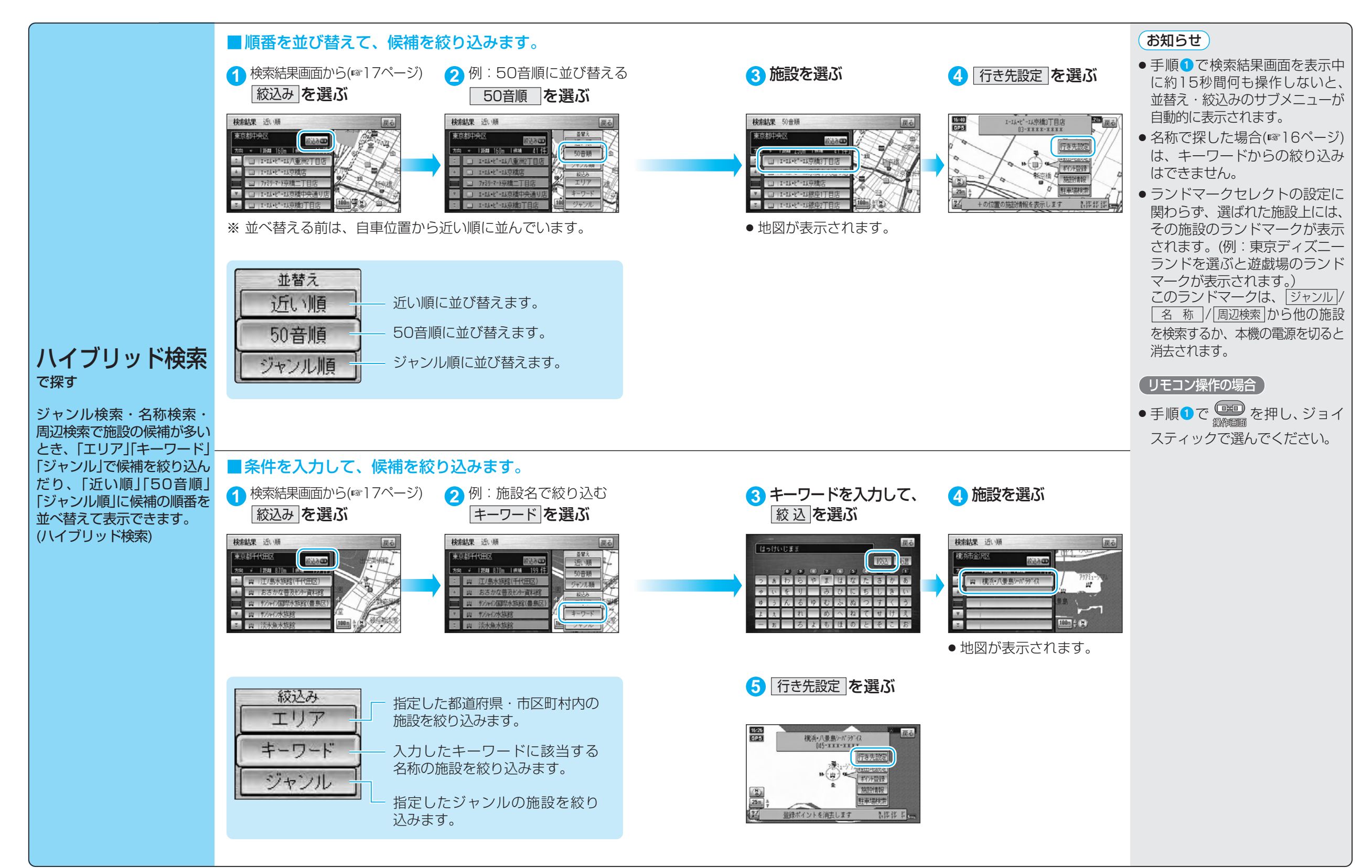

 $\check{ }$ 

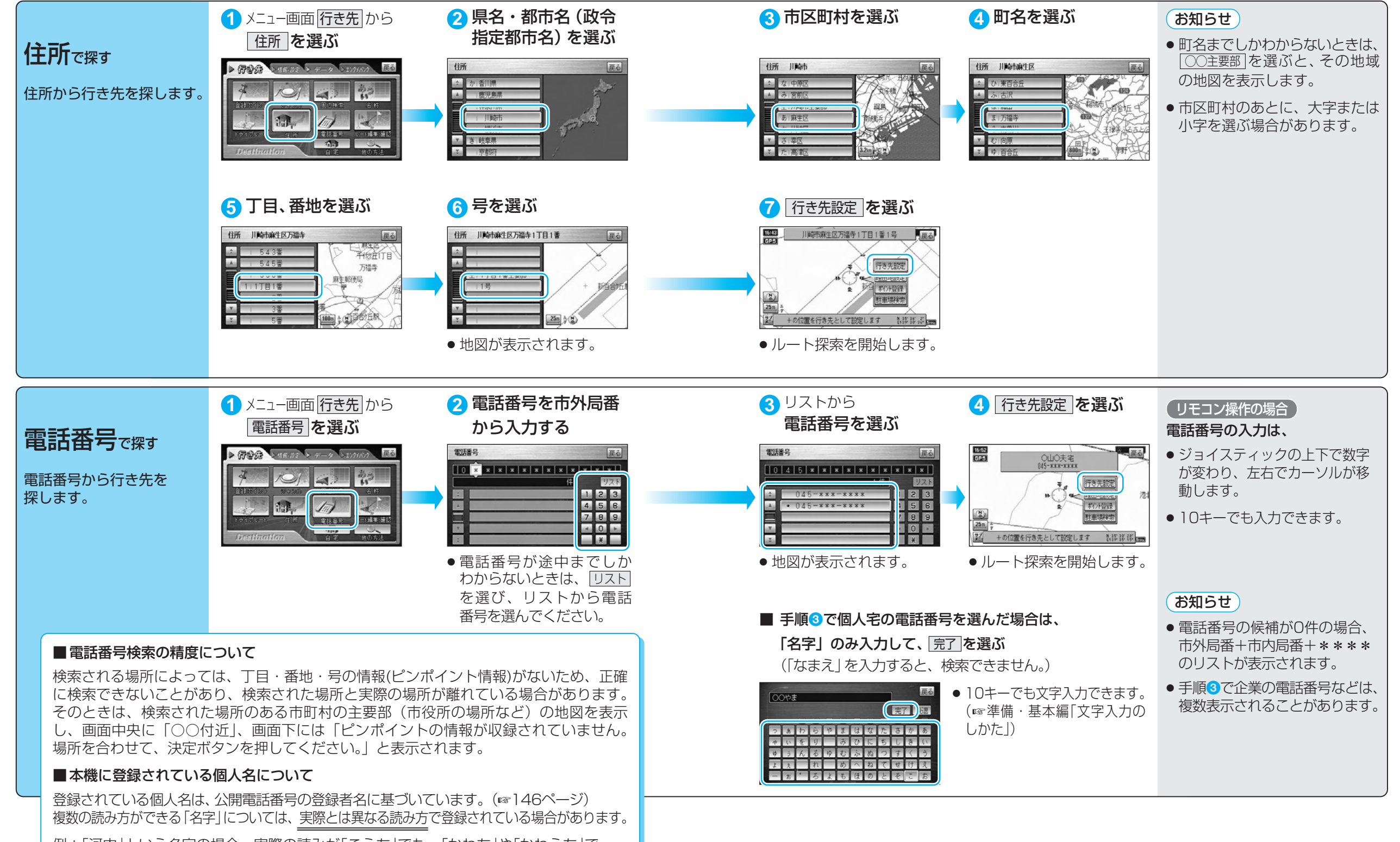

例:「河内」という名字の場合、実際の読みが「こうち」でも、「かわち」や「かわうち」で登録されている場合があります。

### **行き先を探す(他の方法)**

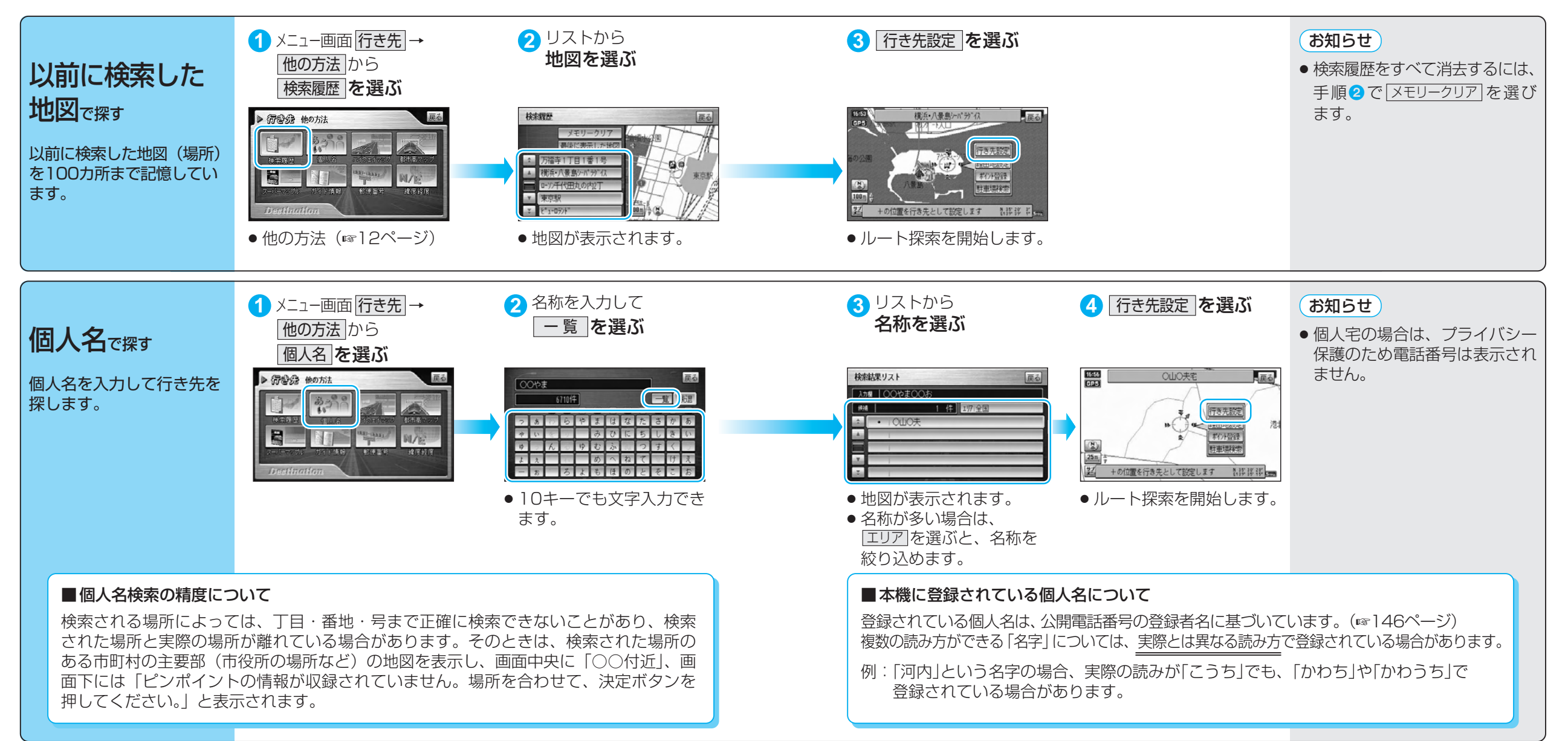

ル

### **行き先を探す(他の方法)**

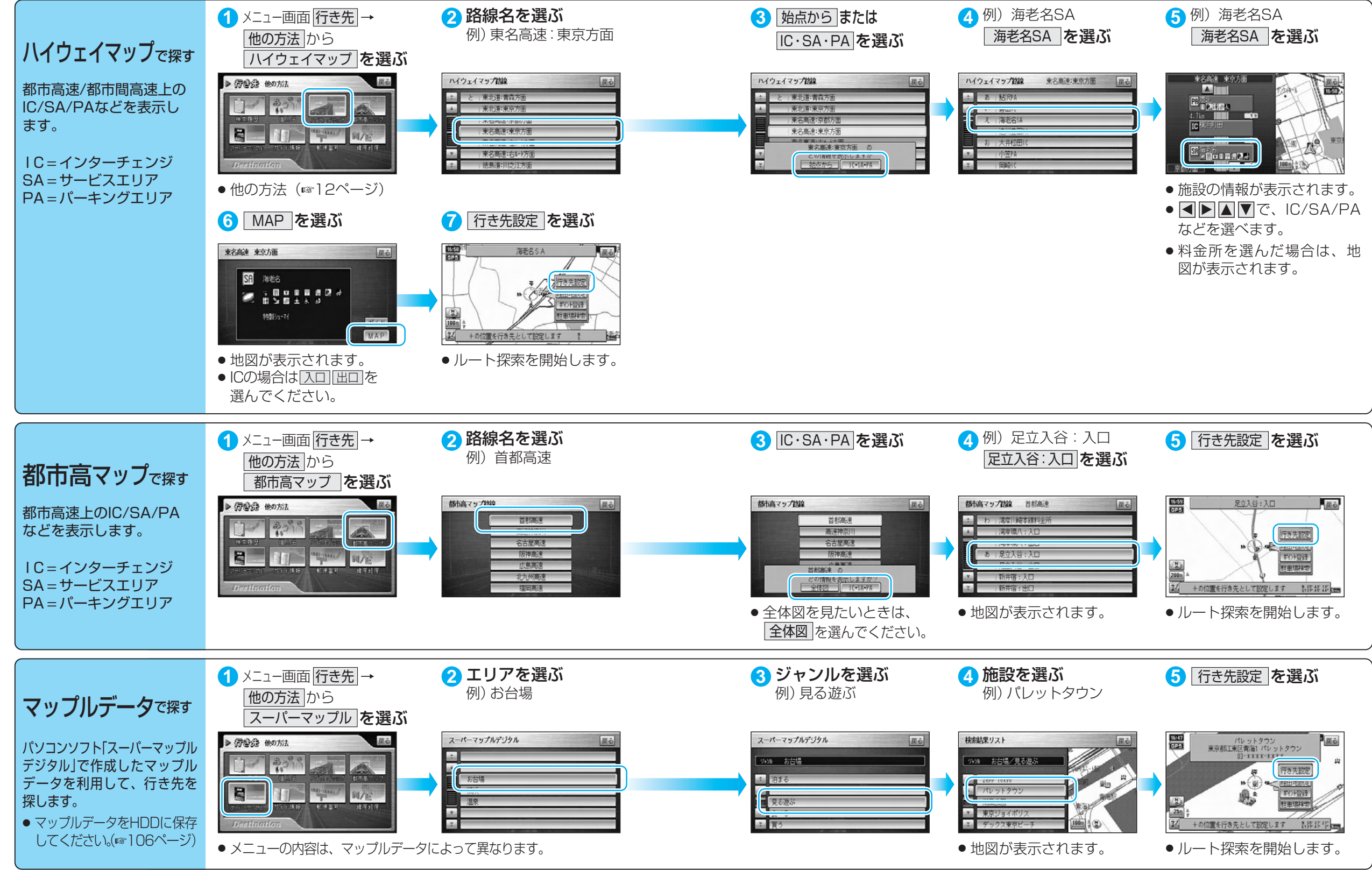

ル

ト を 作 る

行き先を探す(ハイウェイマッブで探す/都市高マップで探す/マッブルデ

ー

夕で探す  $\check{ }$ 

### **行き先を探す(他の方法)**

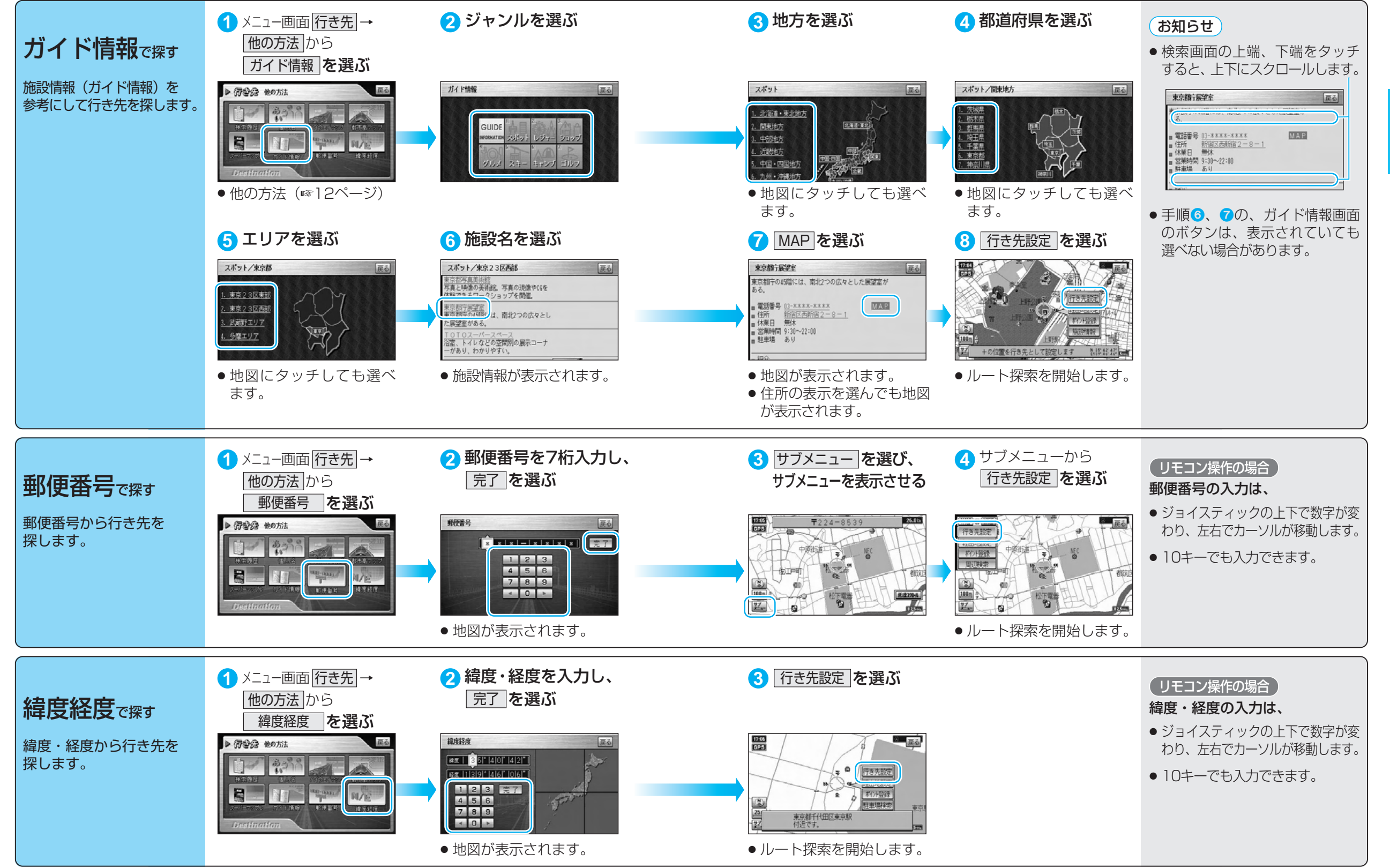

ル

ト を 作 る

行き先を探す

(ガイド情報で探す/郵便番号で探す/緯度経度で探す)

# **ルートを編集する**

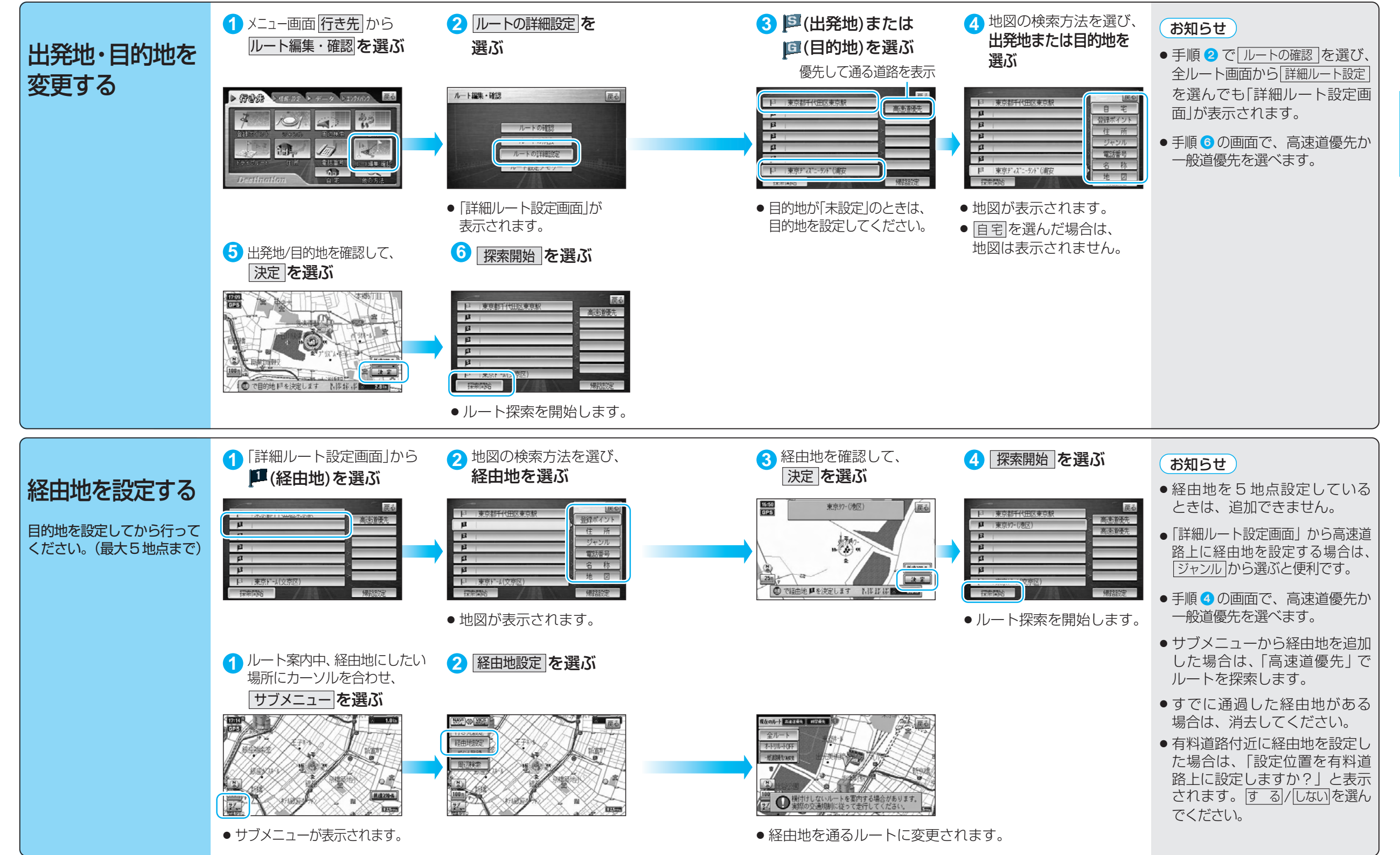

ルΠ トを編集する ト を 作 る

ル

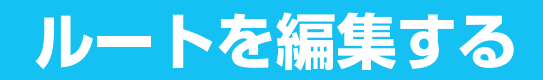

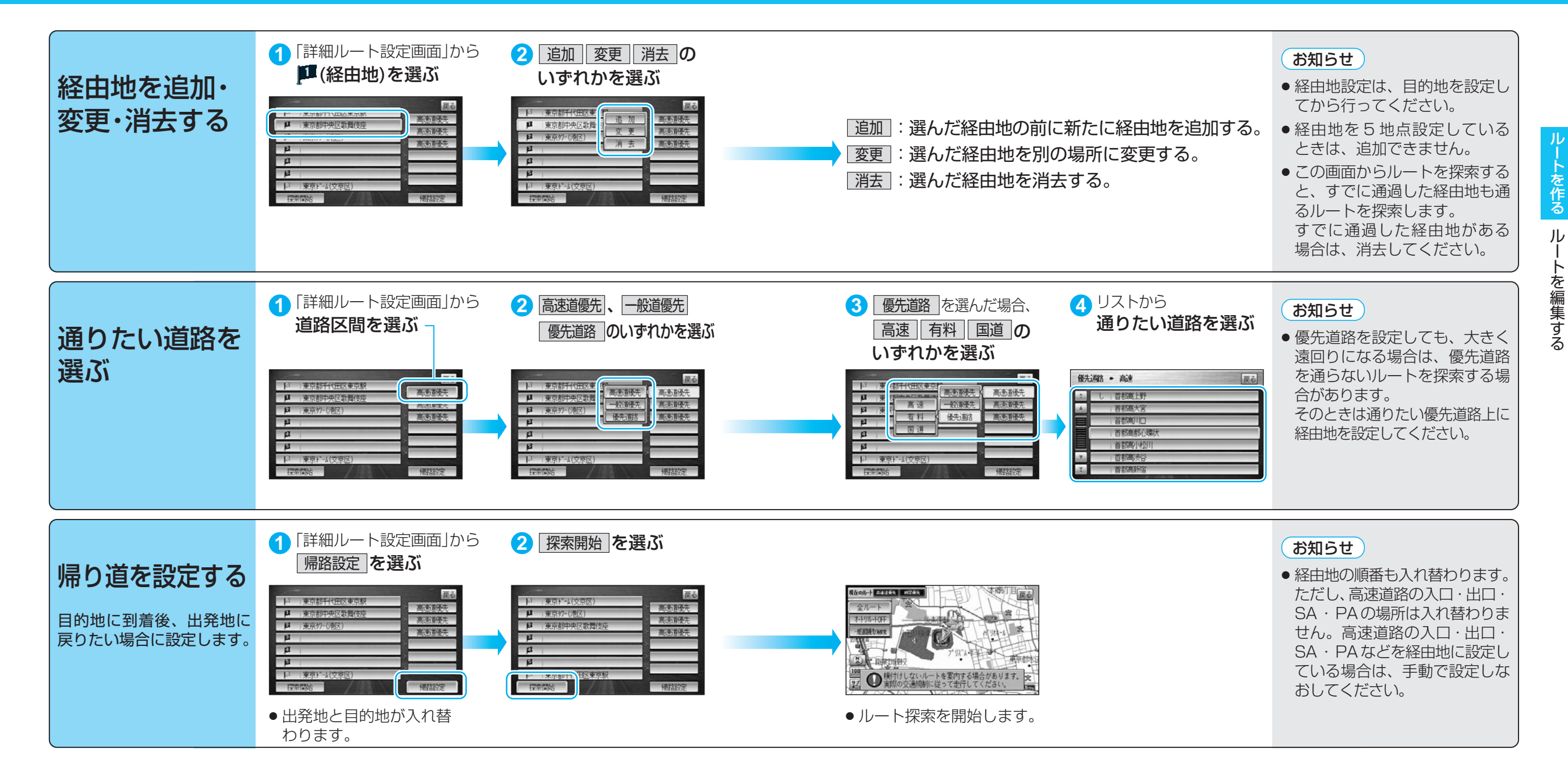

## **ルートを確認する(全ルート画面)**

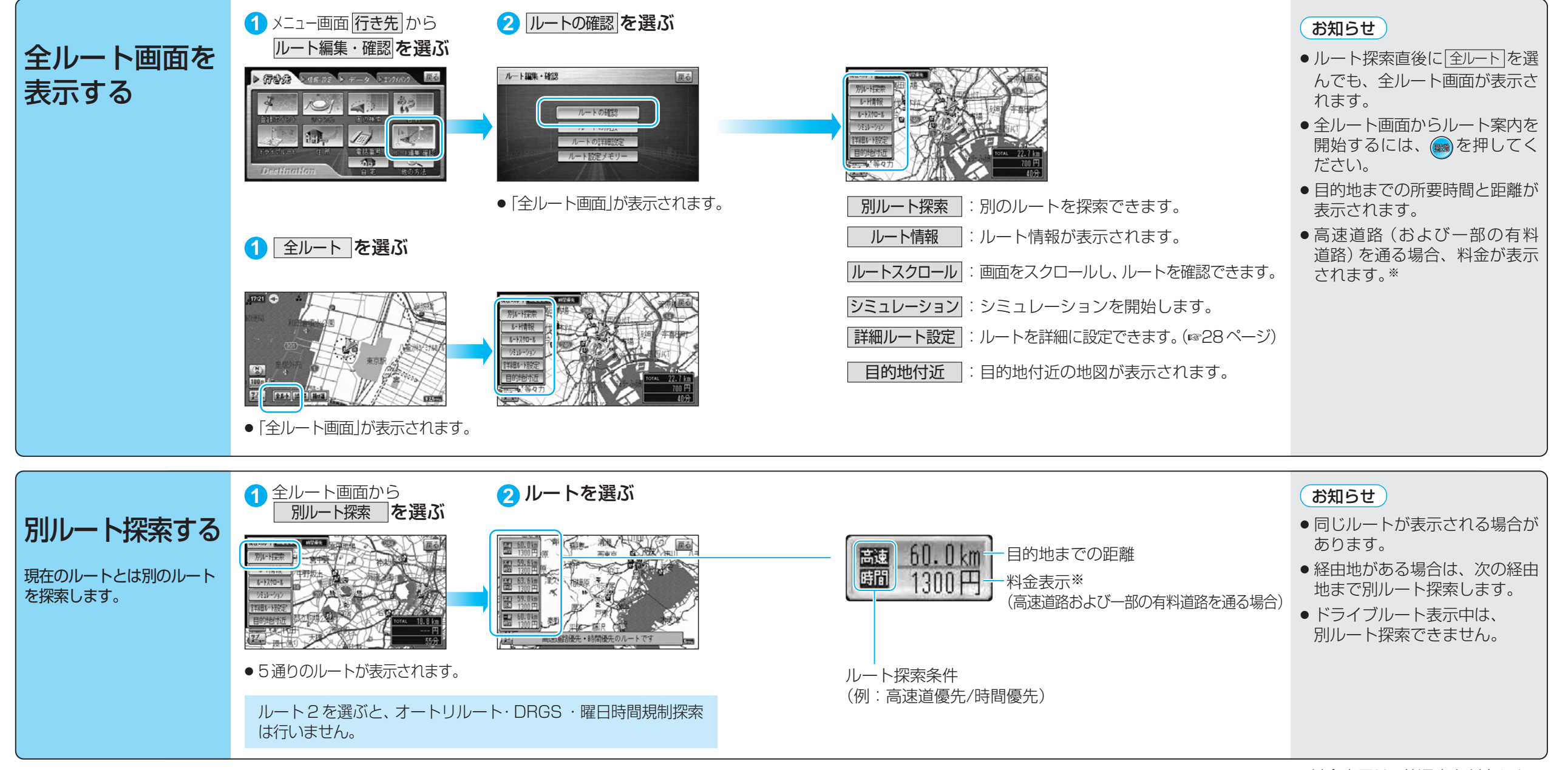

※料金表示は、普通車を対象にしています。料金は目安なので実際と異なる場合があります。(料金は 2003 年 4 月現在)

ル $\mathbf{I}$ 

ト を 作 る

ル

トを確認する(全ル

ト 画 面 )

### **ルートを確認する(全ルート画面)**

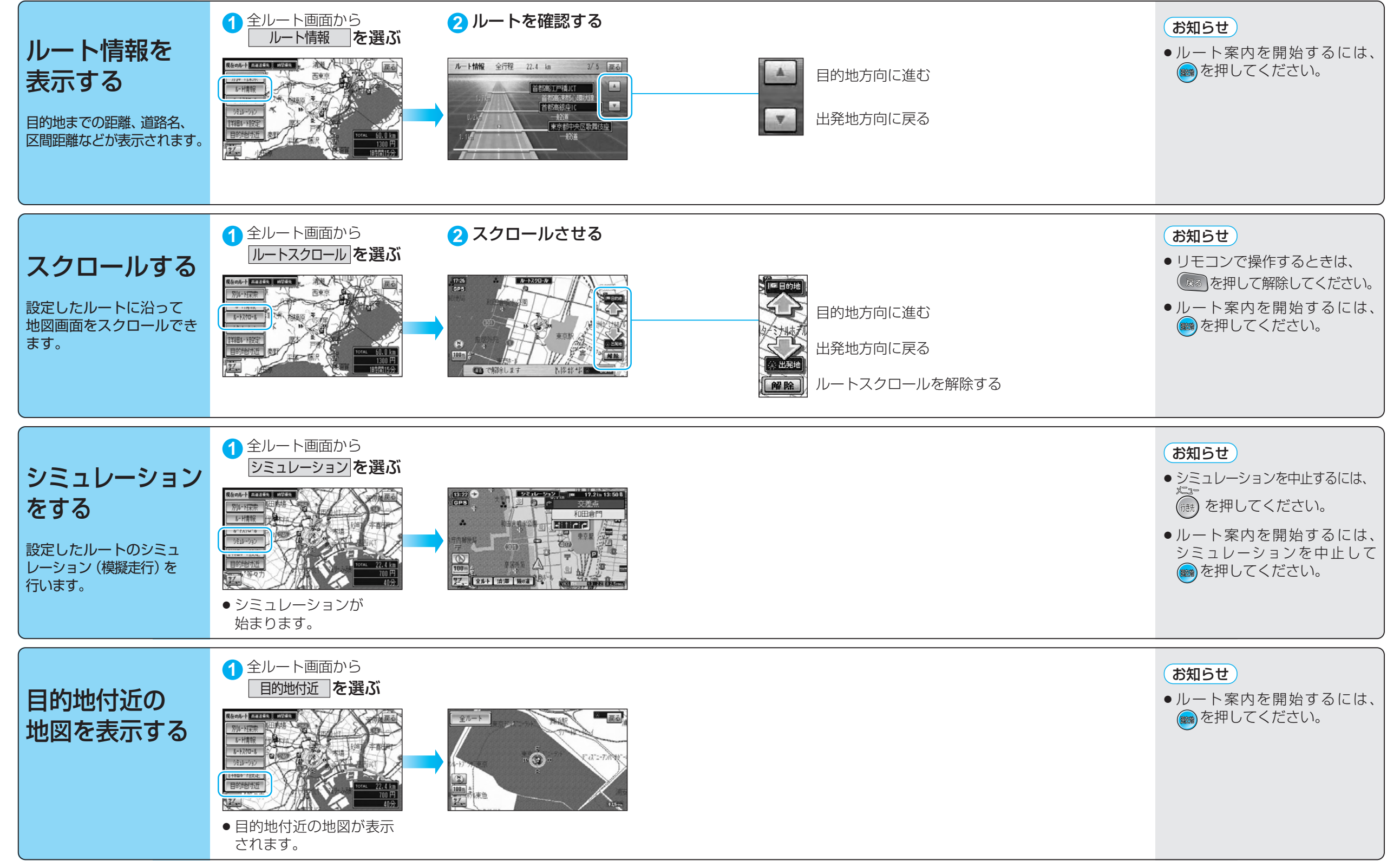

ル トを確認する ( 全 ル ト 画 面 )ト を 作 る

ル

# **ルート探索について**

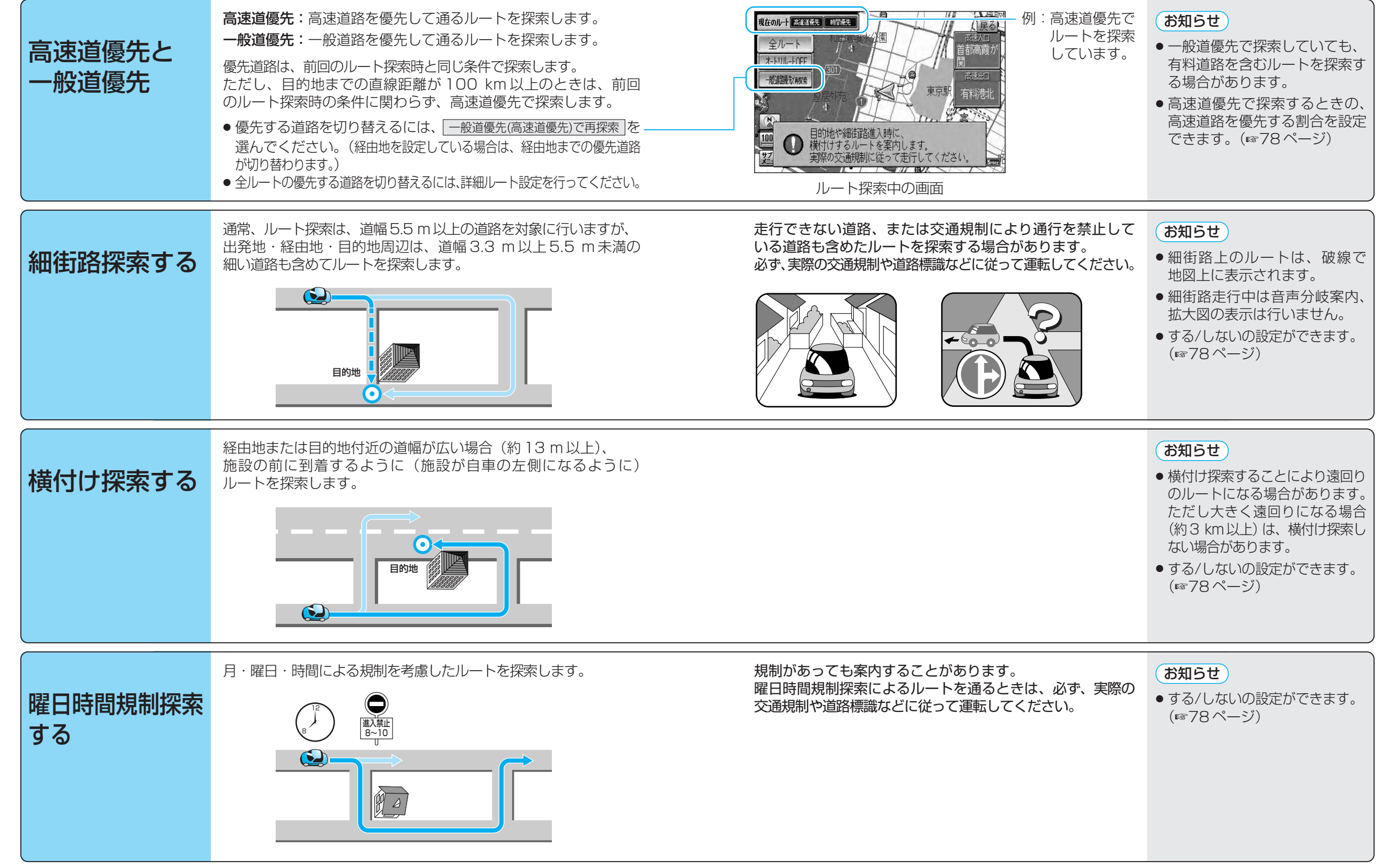

ル

ル

ト を 作 る

ト探索について

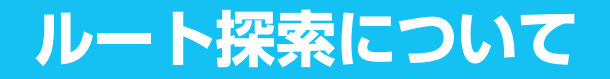

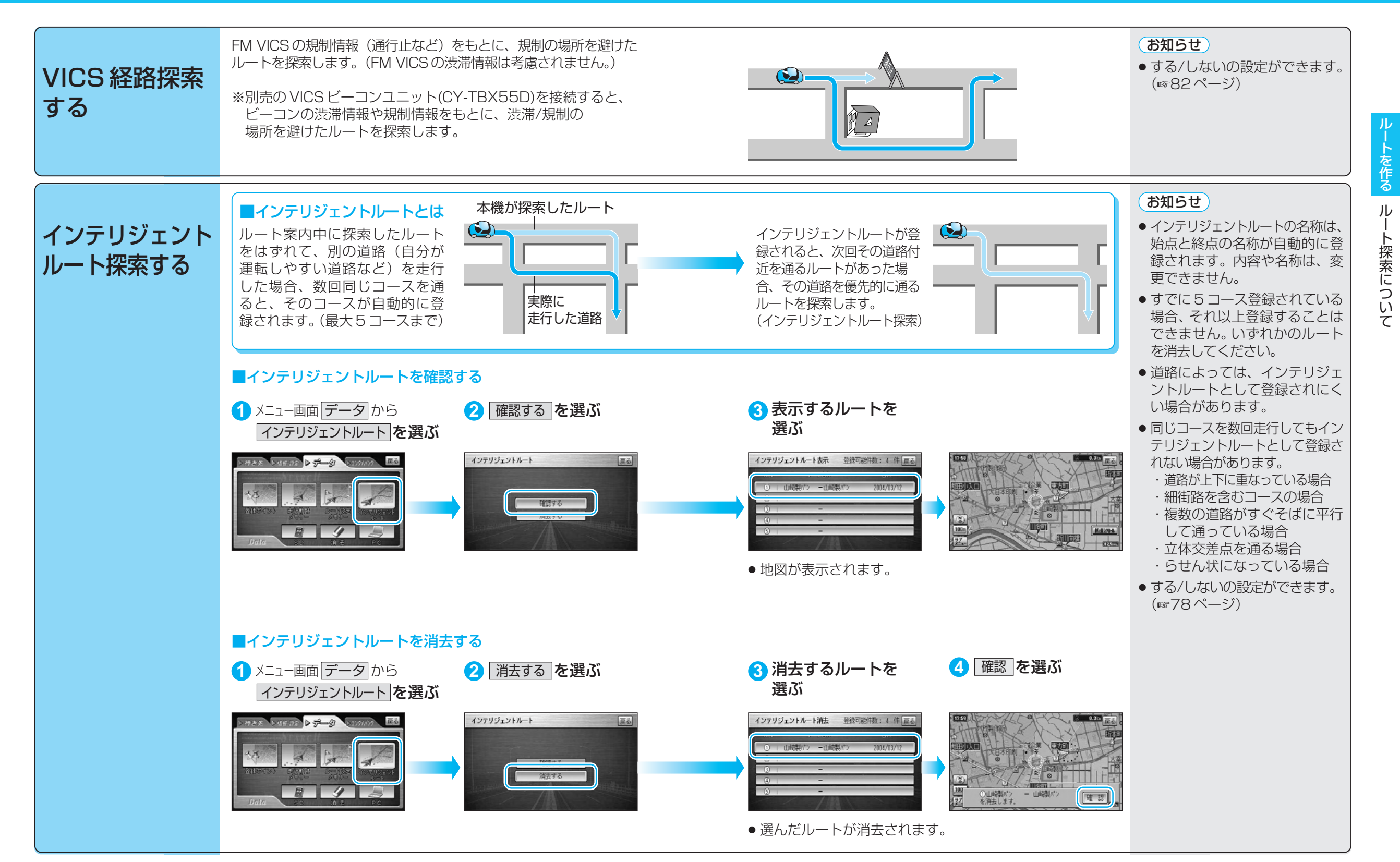

38

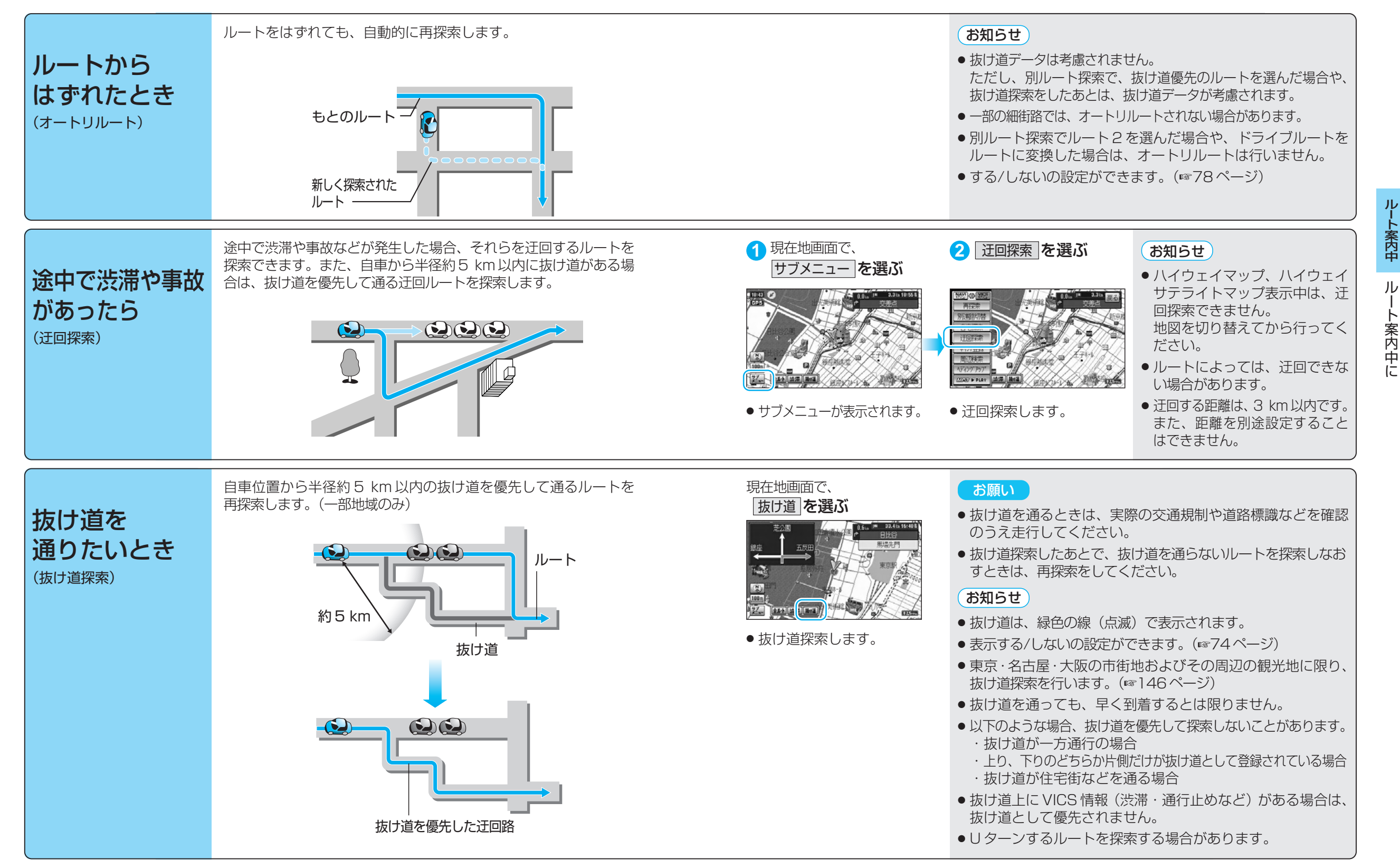

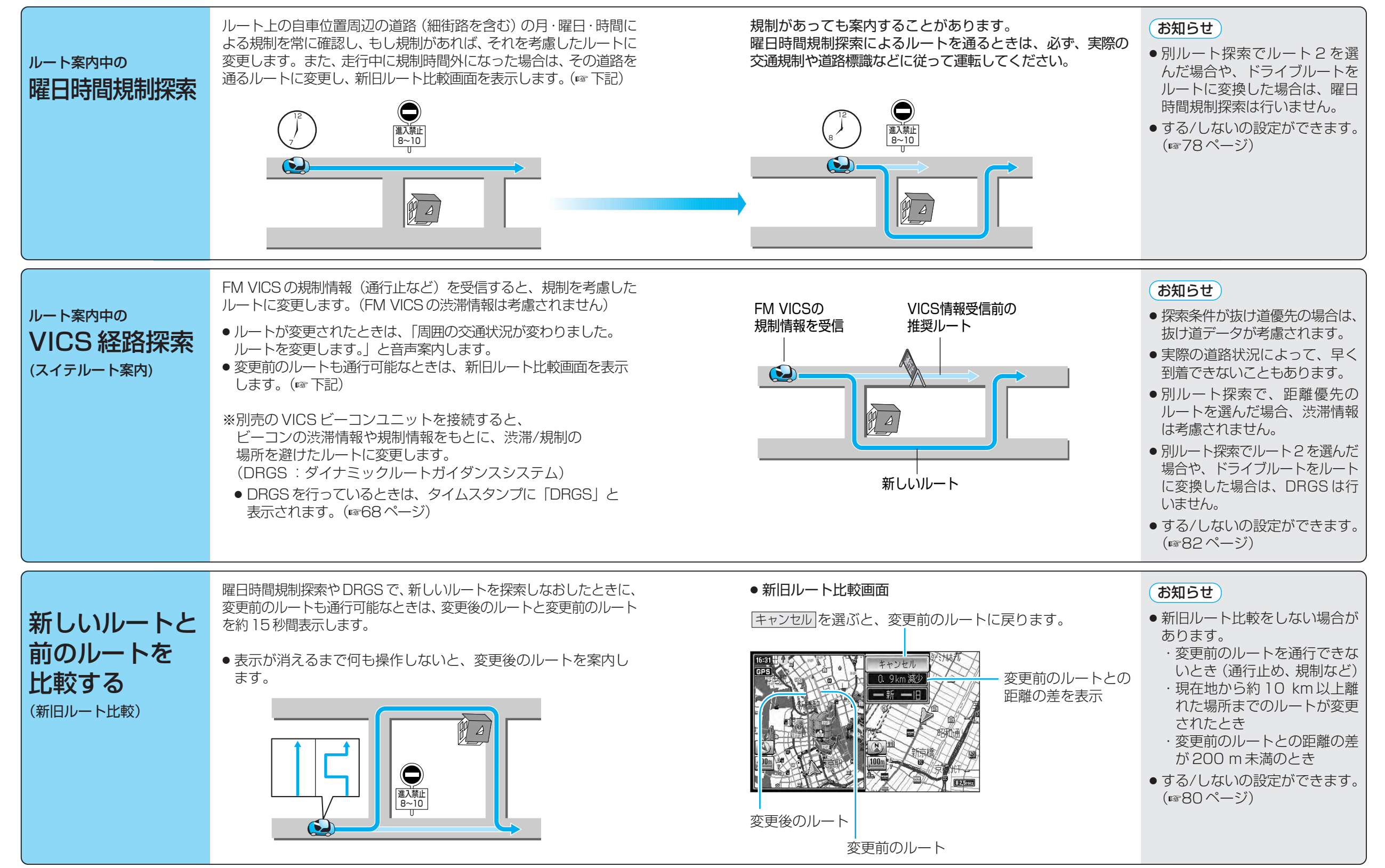

ルールート案内中

ト案内中に

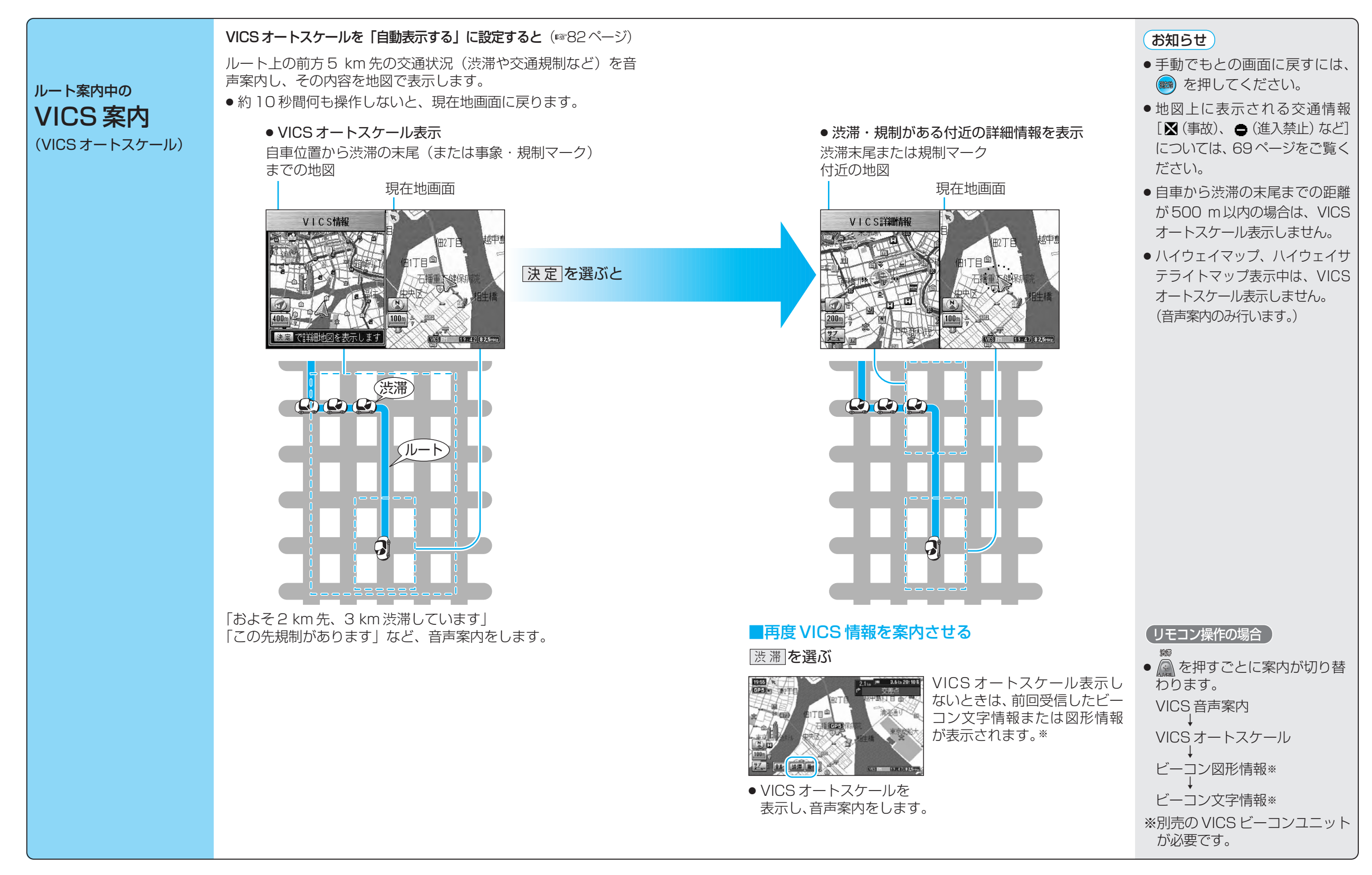

ルー

ルート案内中

ト案内中に

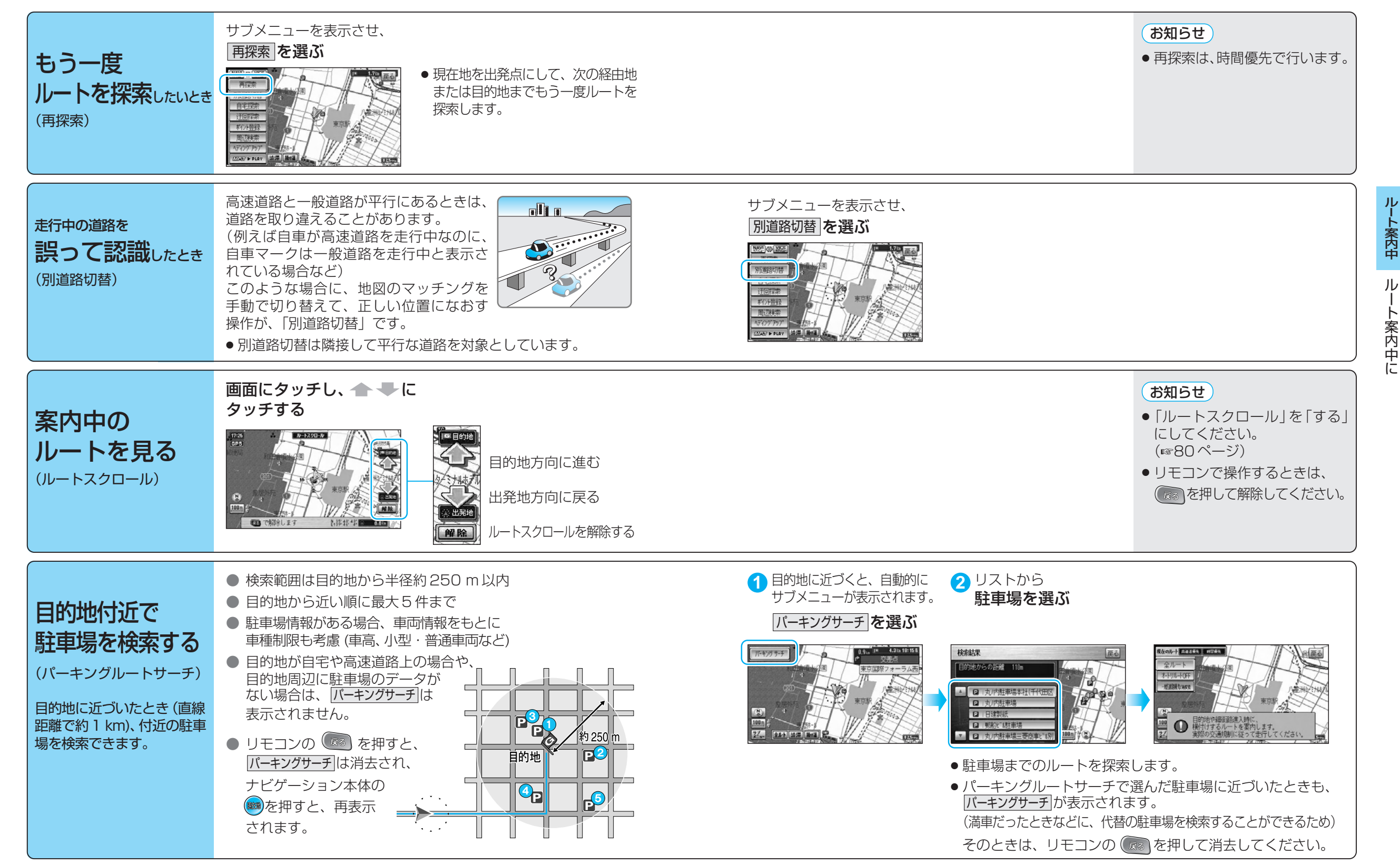

ー

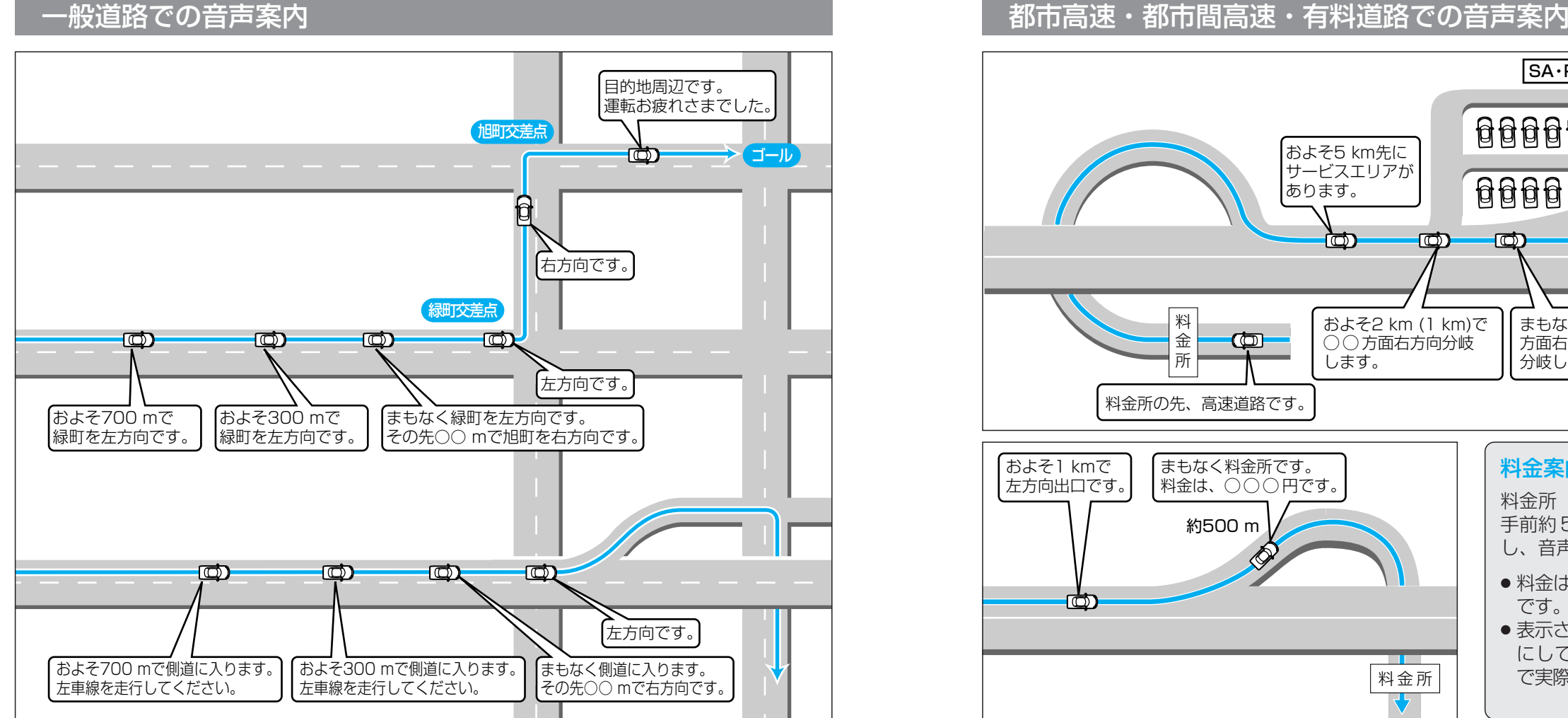

#### 直進方向 斜め左方向 → 斜め右方向 左方向 ← ★ 右方向 お知らせ 音声分岐案内 曲がる方向を 8 方向で案内します。 ● 細街路での音声分岐案内は行いません。● 走行する速度によっては、一部音声案内が行われない場合があります。● 下記のような場合は、分岐方向をわかりやすくするため、案内のしかたが変わります。

手前右方向

Uターン

例:ルートの分岐がY字で緩く右に曲がる場合 「左方向」または「直進方向」 と案内します。

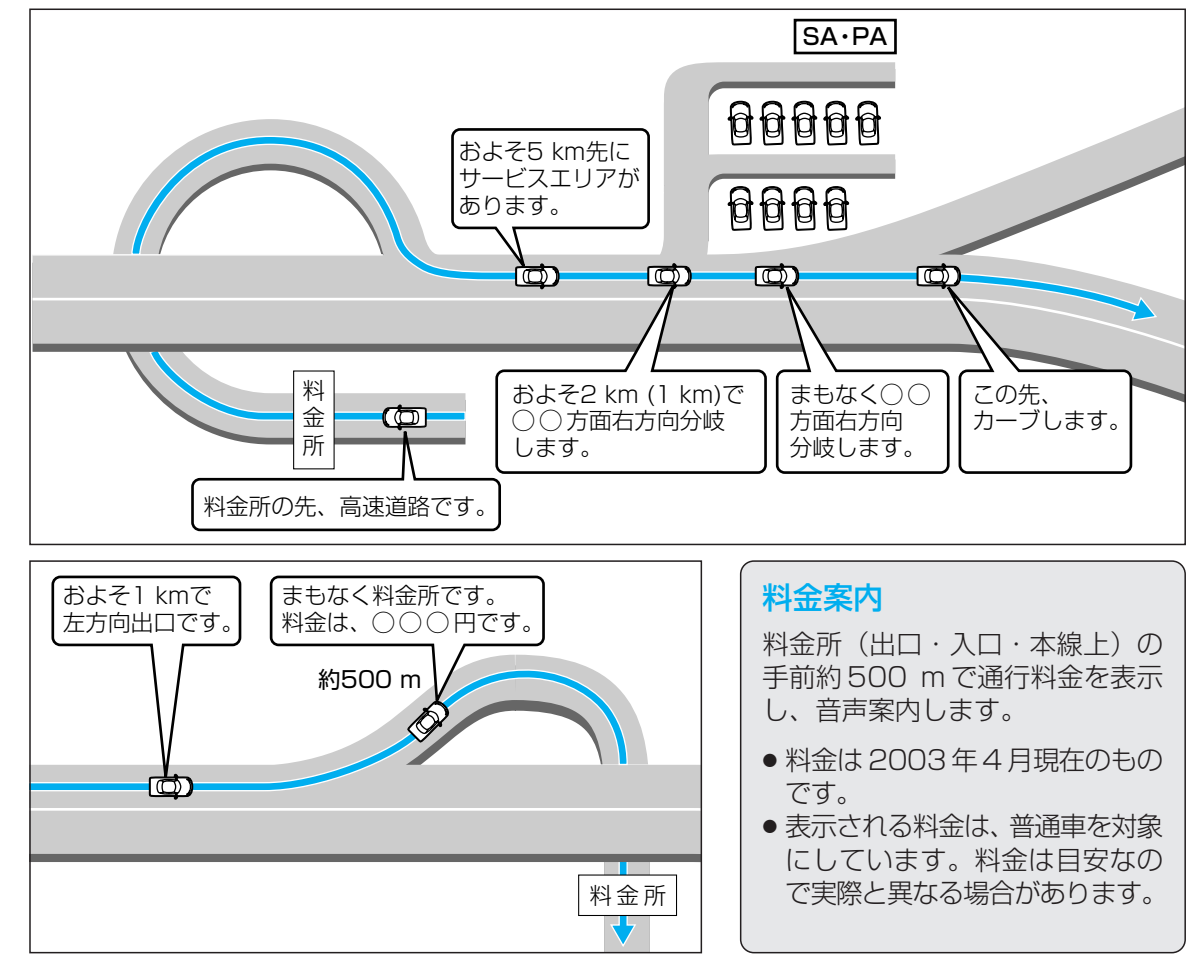

#### お知らせ

● ルート設定をしていないとき、高速道路では合流案内を行います。約500 m手前で、「まもなく合流します」と案内します。

#### リクエスト音声案内

#### リクエスト音声案内

● ルート案内中に (■ を押すと、現在地の 名称※を表示して音声案内します。(次の分岐点案内や目的地までの到着予想 時刻案内など) ※現在地の名称は、付近の地名・施設名・ 交差点名などで案内されます。

また、市区町村の境界付近では、隣の市 区町村が現在地として案内される場合があります。

### VICS 音声案内

- VICS 情報を受信すると、前方 5 km 先の 交通状況を音声案内します。
- 例)「およそ2 km先、2 km渋滞しています。」 「およそ1 km先、片側規制です。」
- 再度 VICS 音声案内を聞くには、 を 渋滞 タッチしてください。(☞45 ページ)

ルート案内中に ルート案内中

手前左方向

#### 登録ポイントの情報は、万一に備えて SD メモリーカードにバックアップ(控え)を とっておくことをお奨めします。(☞102、104 ページ)

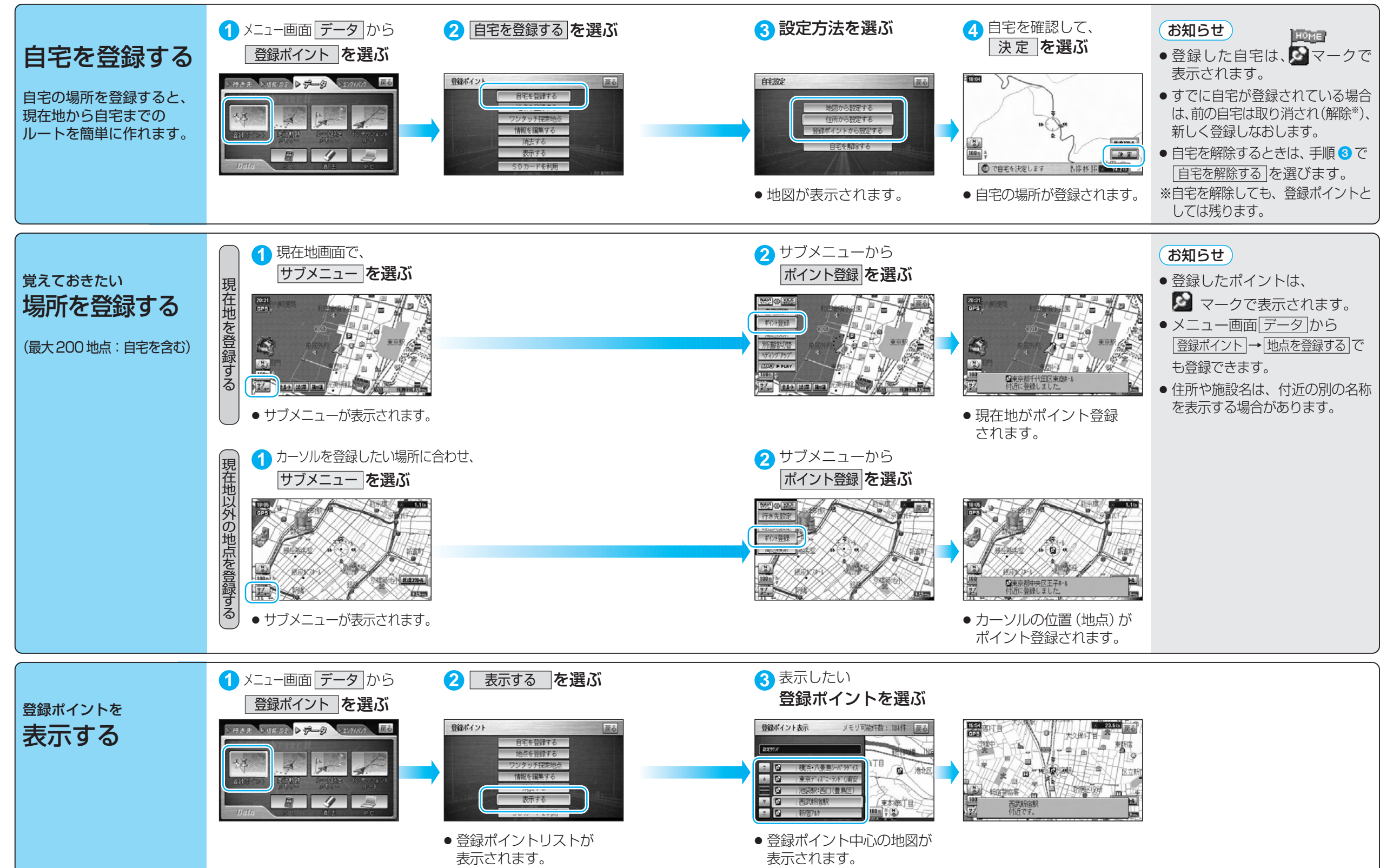

登録する

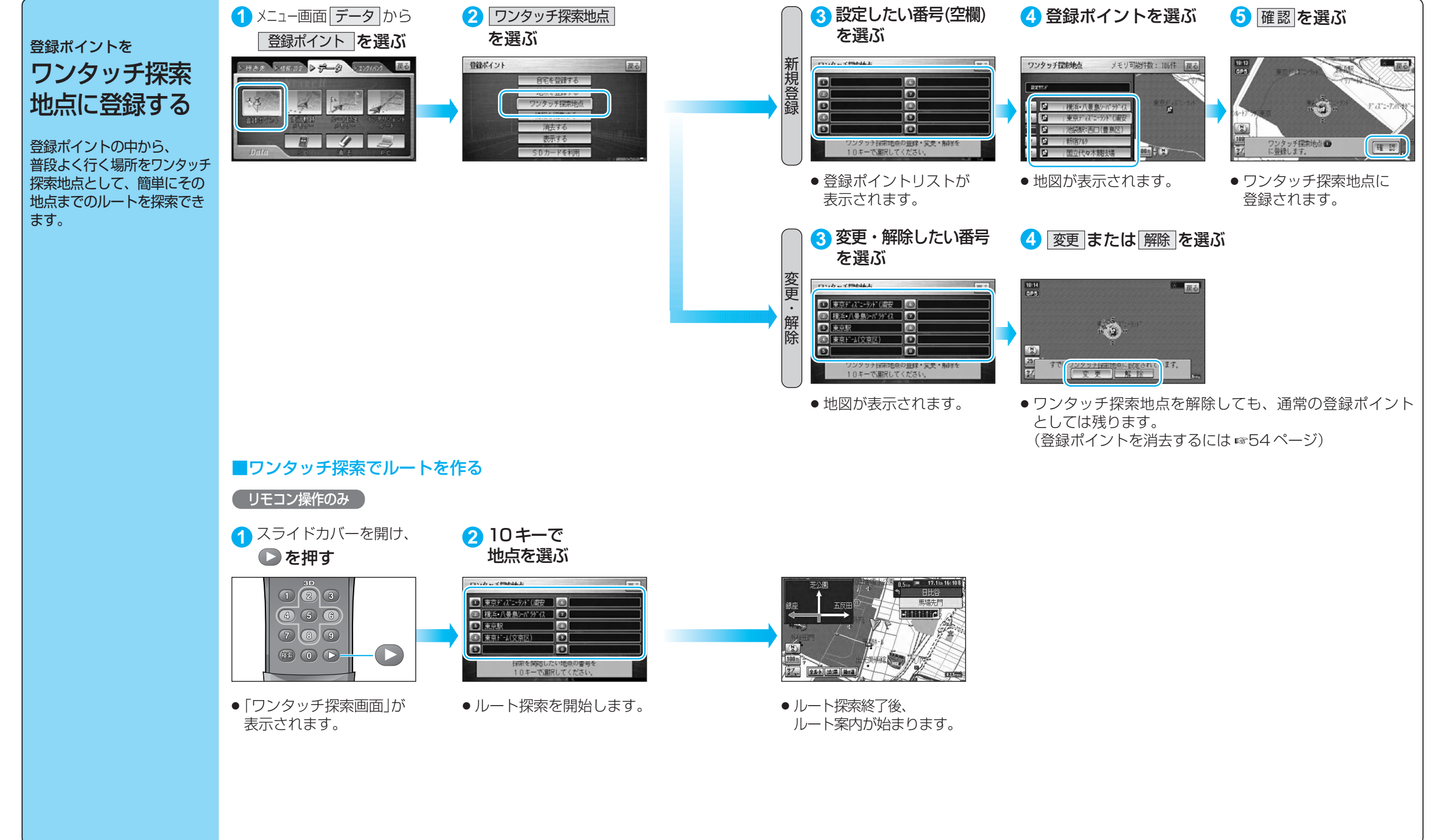

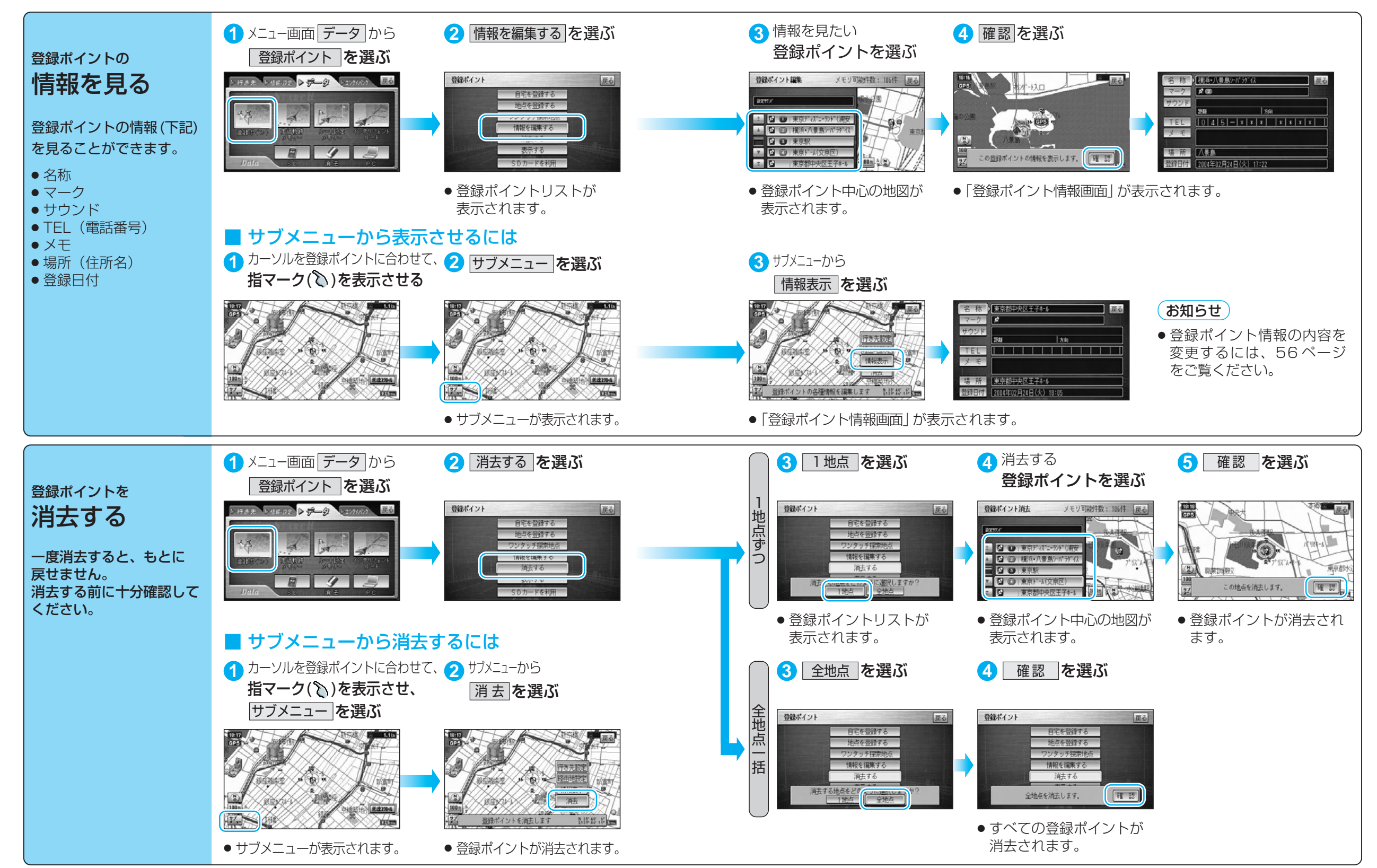

登録する

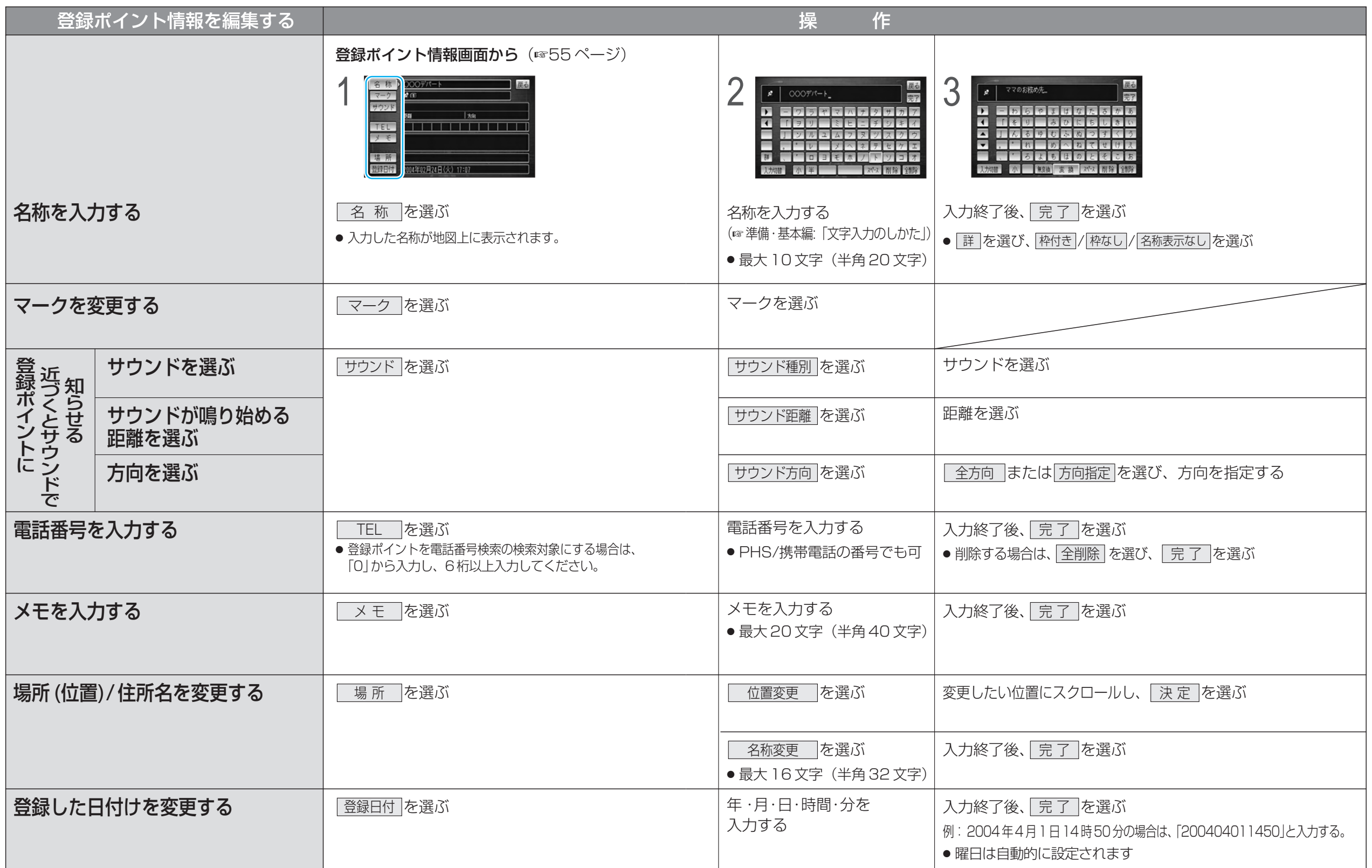

## **走行軌跡を登録する(走行軌跡メモリー)**

#### 走行軌跡メモリーの情報は、万一に備えて SD メモリーカードにバックアップ(控え)を とっておくことをお奨めします。(☞102、104 ページ)

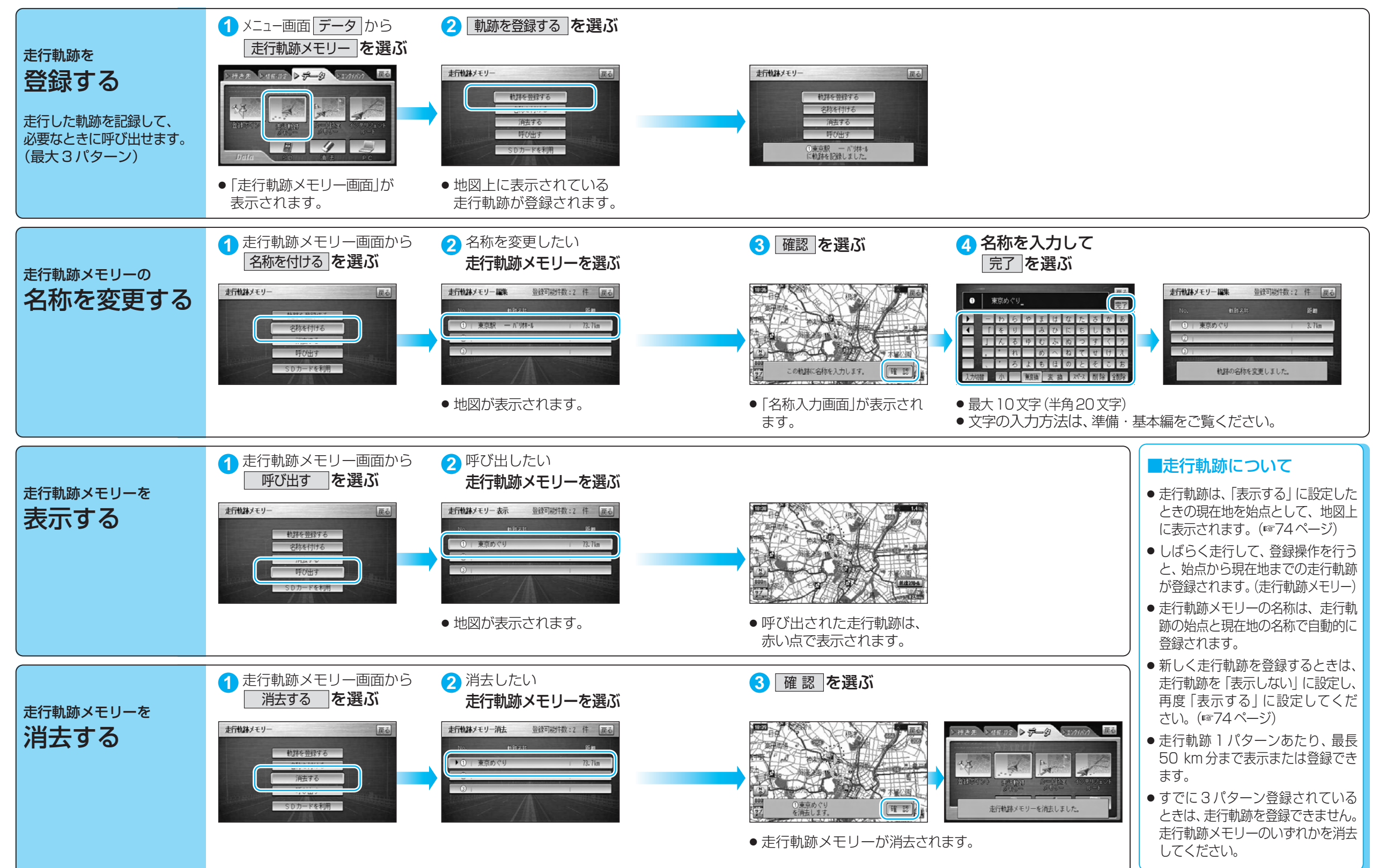

58

登録する

 $\overline{\phantom{0}}$ 

## **ルートを登録する (ルート設定メモリー)**

#### ルート設定メモリーは、万一に備えて SD メモリーカードにバックアップ (控え) を とっておくことをお奨めします。(☞102、104 ページ)

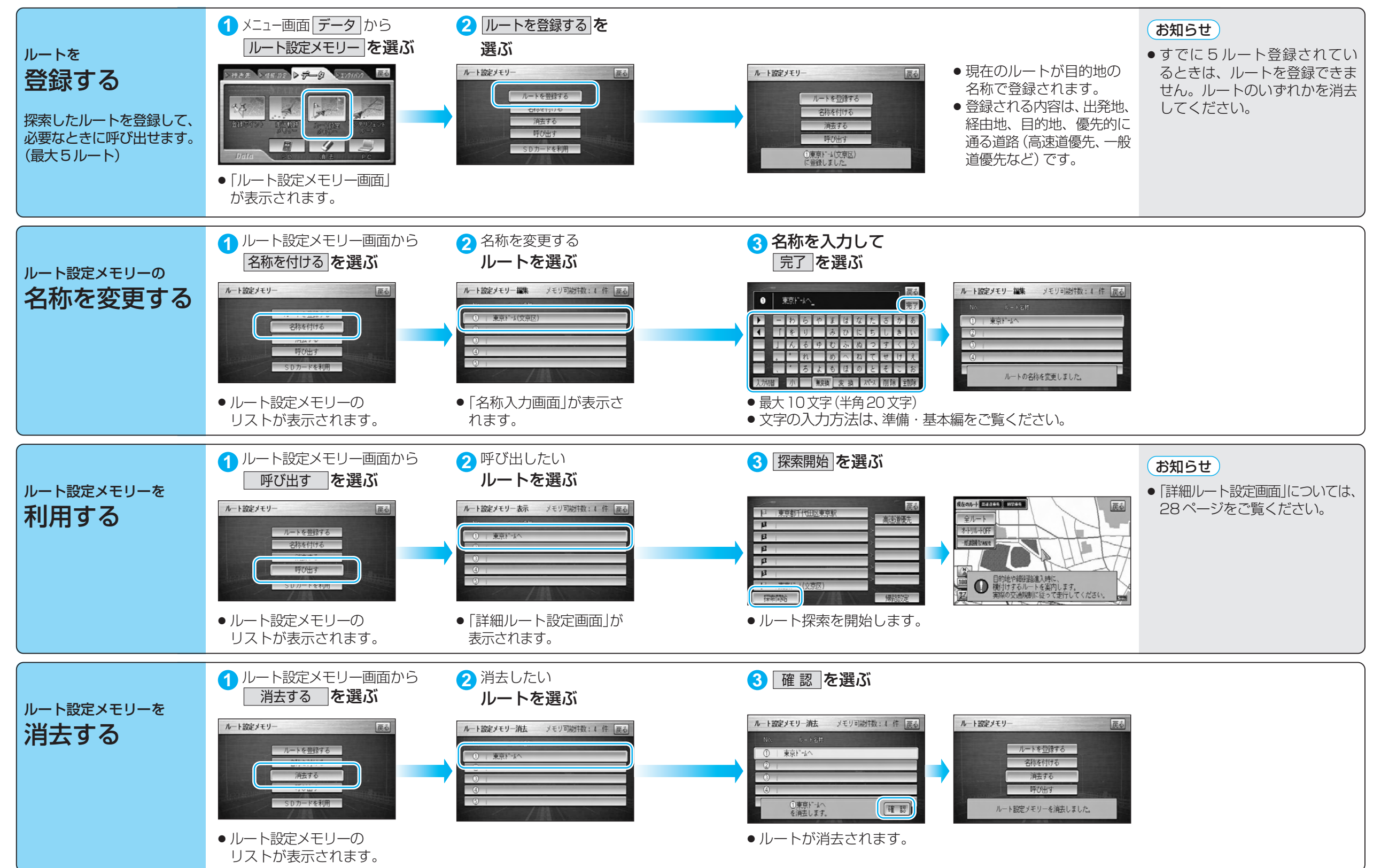

登録する

 $\check{ }$ 

# **ドライブルートを登録する**

#### ドライブルートの情報は、万一に備えて別売の SD メモリーカードにバックアップ(控え)を とっておくことをお奨めします。(☞102、104 ページ)

### ドライブルートとは

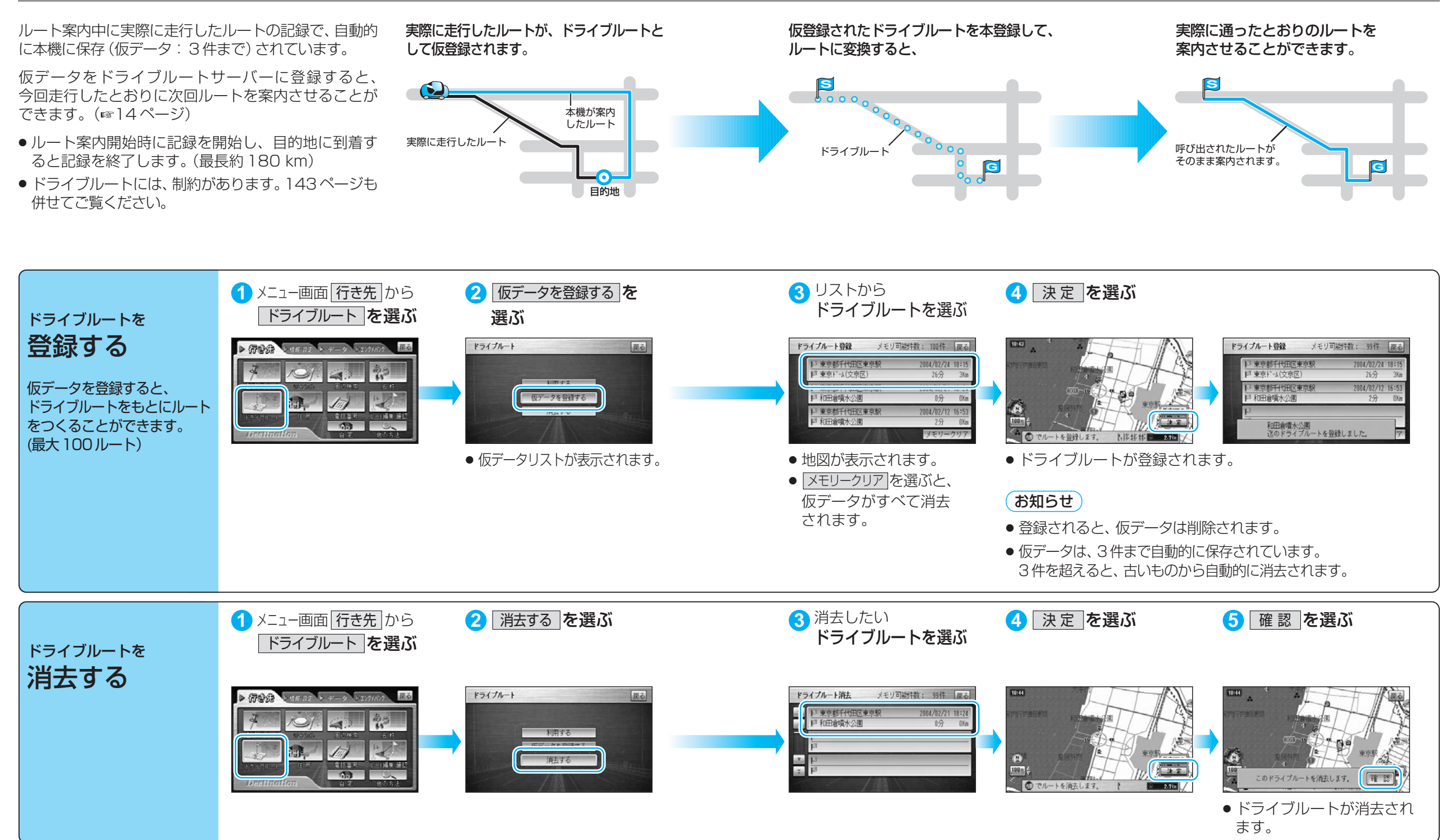

登録する

### **VICS** 。<br>VICS情報を見る

#### ■ 本機では、FM多重放送のVICS情報を受信することができます。

■ 電波ビーコン/光ビーコンからのVICS情報を受信するには、別売のVICSビーコンユニット(CY-TBX55D)が必要です。

### VICSとは

VICSとは、FM多重放送やビーコンから渋滞・事故などの影響による規制、目的地までの所要時間などの道路交通情報をナビゲーションシステムに送信するシステムです。

VICSは(道路交通情報通信システム:Vehicle Information and Communication System)の略です。

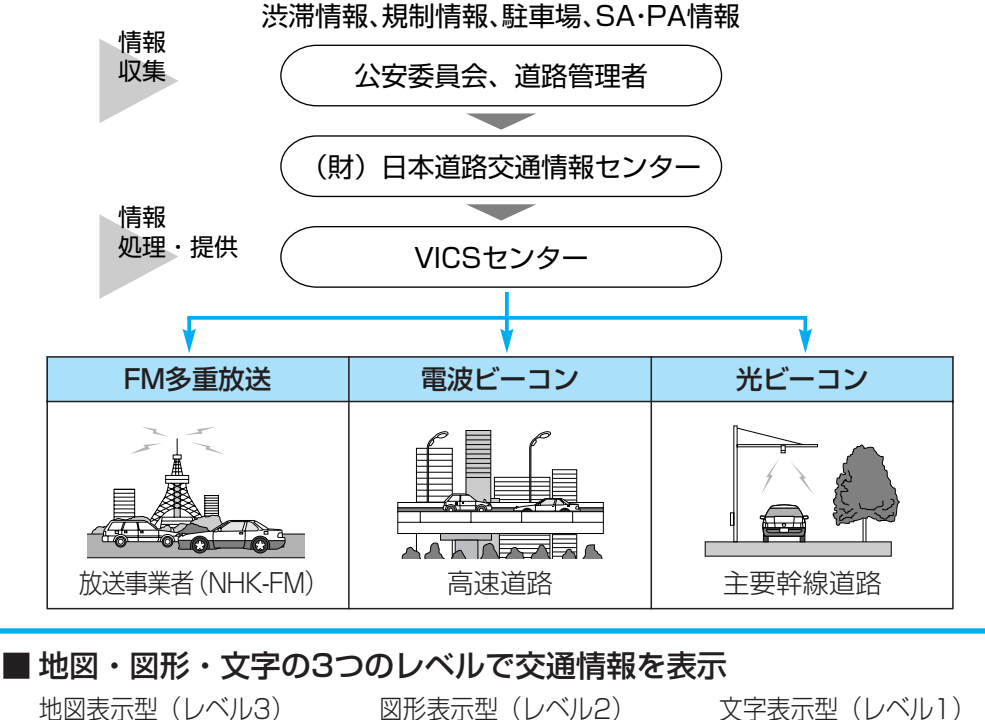

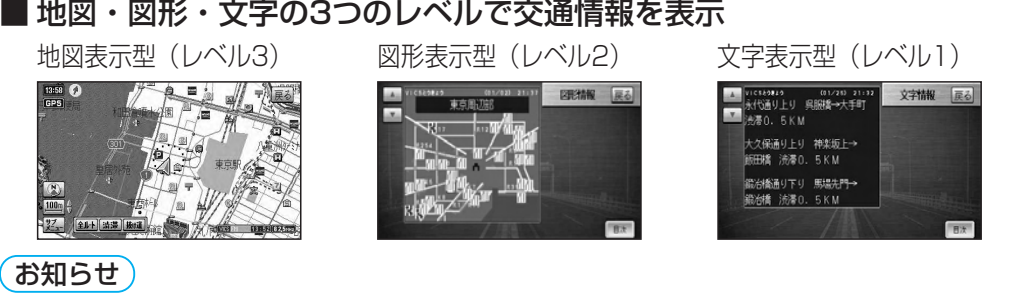

● ACCをOFFにすると、レベル1、レベル2のデータは消去されます。

#### お知らせ

- 本機の価格には、VICS加入時に支払う料金が含まれています。[315円(税込み)] 詳細は、VICS情報有料放送サービス契約約款の「料金の支払い義務」(第4章第13条)をご参照ください。(☞151ページ)
- ACアダプターで本機を使用しているときやテレビモード時、動画データ再生時は、VICS情報を 受信できません。

### FM多重でVICS情報を受信すると

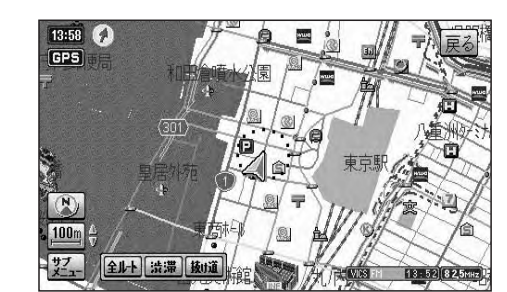

渋滞、規制、駐車場、SA・PA情報(レベル3)を受信すると、自動的に表示されます。

- 表示する/しないの設定ができます。(☞82ページ)
- 内容が更新されるごとに、情報が書き変わります。
- 情報の見かたは、68ページをご覧ください。
- 文字情報 (レベル1)/図形情報 (レベル2) を受信しても 自動的に地図画面上には表示されません。情報の内容を確認するには、66ページをご覧ください。

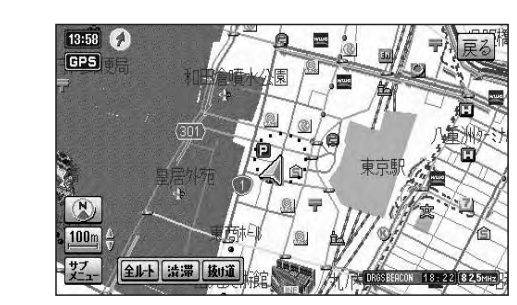

東名入口

下鶴間

全ルト 法滞 抜け道

**T** 

目黒

電波ビーコン/光ビーコンからのVICS情報を受信するには、別売のVICSビーコンユニットが必要です。ビーコンでVICS情報を受信すると

> ビーコンの下を通過し、渋滞、規制、駐車場、SA・PA 情報(レベル3)を受信すると、自動的に表示されます。

- 表示する/しないの設定ができます。(☞82ページ)
- 内容が更新されるごとに、情報が書き変わります。 ● 情報の見かたは、68ページをご覧ください。

 $\vee$ I

Con情報を見る

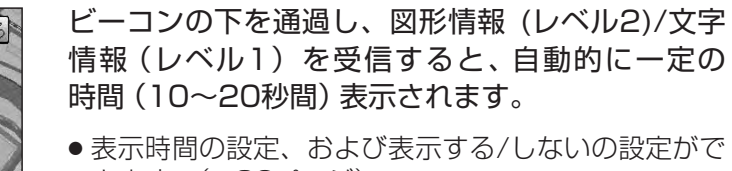

- 高速道路を走行中にレベル1を受信すると、各インター チェンジまでの所要時間を示すページが表示されます。ルート案内中は、降りるインターチェンジまでの所要時間の情報がある場合は、そのページがはじめに表示されます。
- ページ切り替え: |▲ | ▼ をタッチする。
	- またはジョイスティックを上下に動かす。※
- ※ ジョイスティックでページを切り替えた場合、表示 は自動的に消去されません。
- 消去するには、リモコンの こる を押してください。
- レベル2が自動表示されたときの補助地図の縮尺・傾きは、切り替えられません。

64

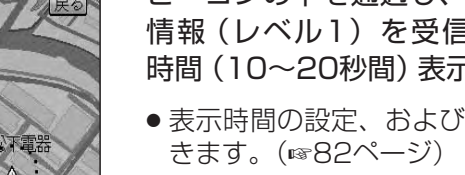

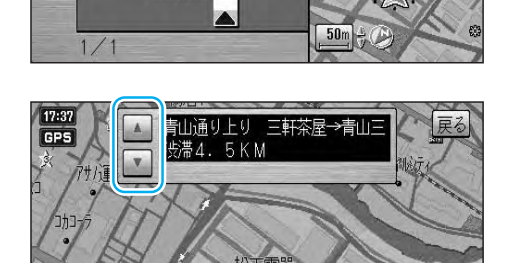

17 - 32 825MH

## **VICS情報を見る**

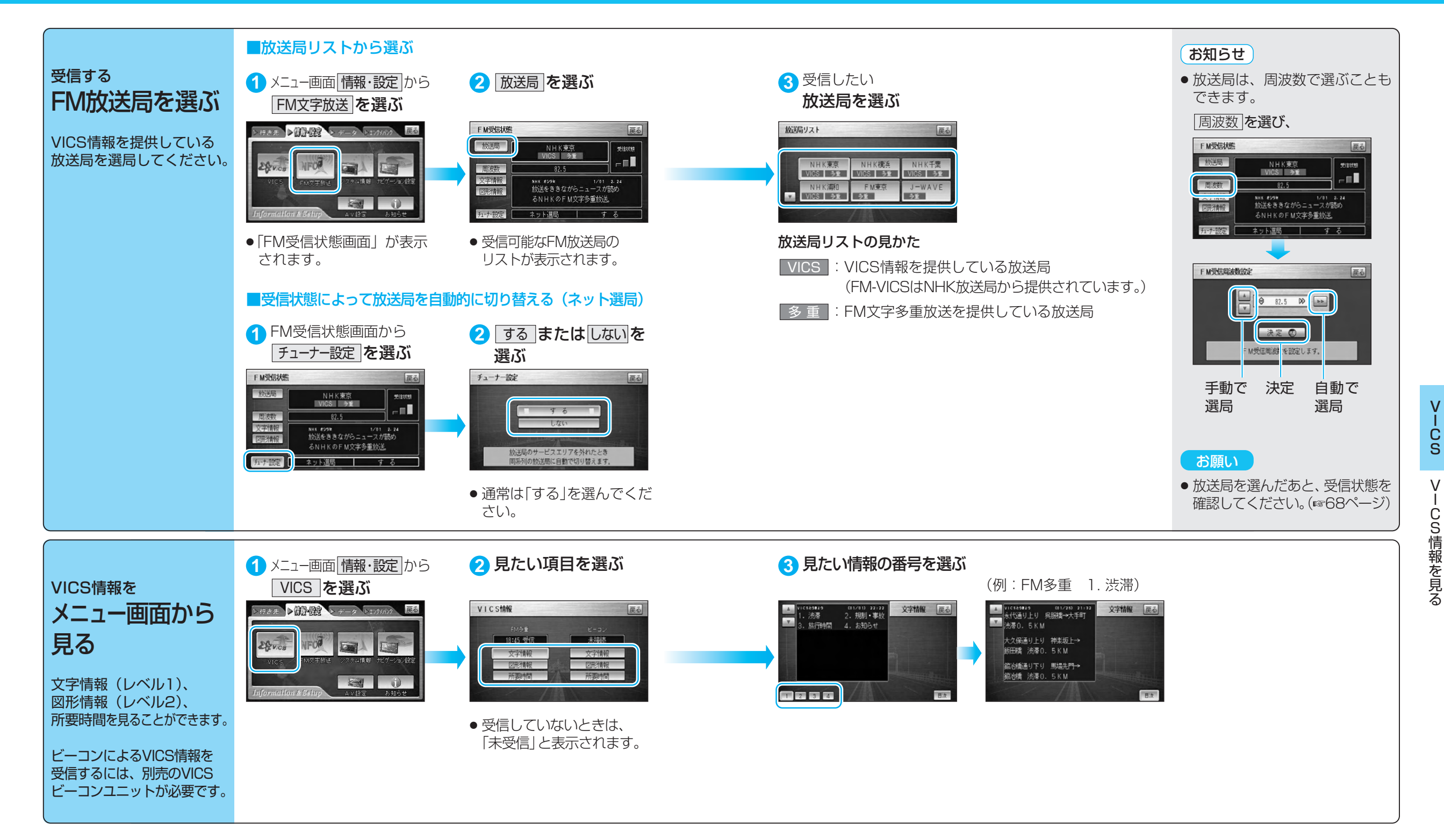

### **VICS情報を見る**

### 地図上に表示される交通情報(レベル3)

赤色(点滅) 橙色

表示

■渋滞情報

渋滞

渋滞度

混雑

渋滞なし 不明

緑色

灰色

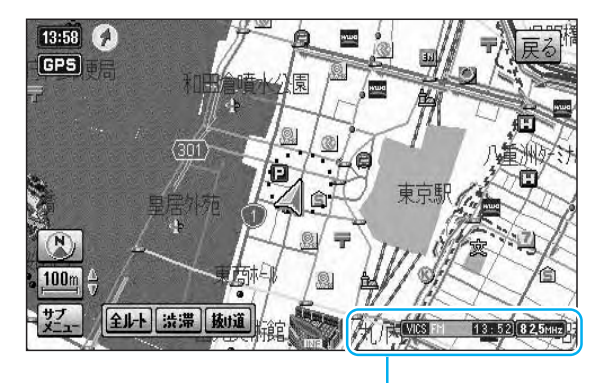

■タイムスタンプ/チューナーマーク

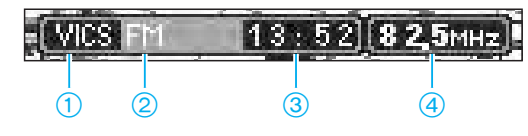

- 1 VICS : VICS情報を受信しているときに表示 ● **DRGS**:ビーコンのVICS情報を考慮して ルートを探索するとき表示※ (ダイナミックルートガイダンスシステム)
- 2 地図上に表示された情報の提供メディア
	- FM :FM多重(橙) BEACON:電波または光ビーコン(青)※ FM+BN :FM多重とビーコンの
	- 混在表示(緑)※ ● Hi :高速道路の情報のみ $\overline{a}$ :一般道路の情報のみ
	- 表示なし :高速道路と一般道路の 全情報を表示
- 3 情報が提供された時刻を表示
	- 受信した時刻ではありません。
	- 表示する交通情報がないときは、時刻は表 示されません。
	- 縮尺の変更や地図をスクロールするときに 時刻表示が一時的に消えることがあります。
- 4 FMチューナーが受信している周波数と受信状態を表示
	- 緑 色→受信している。
	- 灰 色→受信していない。

※別売のVICSビーコンユニットが必要です。

#### ■駐車場、SA・PA情報(VICS情報マーク)

● サテライトマップのときは表示されません。● 表示する/しないの設定ができます。(☞82ページ)

道路の進行方向の矢印の色で表示されます。

交通の流れが非常に悪い状態 交通の流れがやや悪い状態交通の流れが良い状態 交通の流れがわからない状態

内 容 表示スケール

10 m~1.6 km

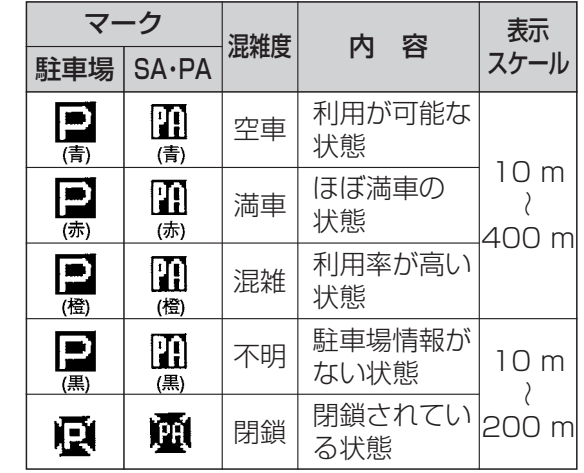

- サテライトマップ、ハイウェイマップのときは表示されません。
- 表示する/しないの設定ができます。(☞82ページ)

#### ■規制情報 (VICS情報マーク)

道路上の規制がマークで表示されます。

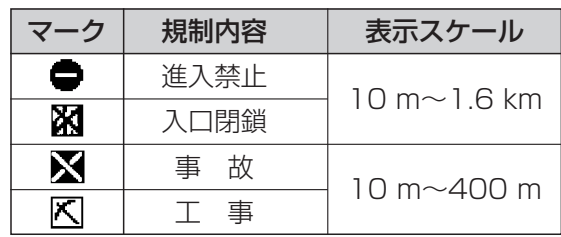

- 規制対象の道路区間は黄色で表示されます。(表示スケール:10 m~1.6 km)
- サテライトマップのときは表示されません。
- 表示する/しないの設定ができます。(☞82ページ)

#### ■ハイウェイマップ表示中は

- 渋滞情報:道路を色分けして表示
- 規制情報:施設 (IC、SA、PA) 間に1個まで表示

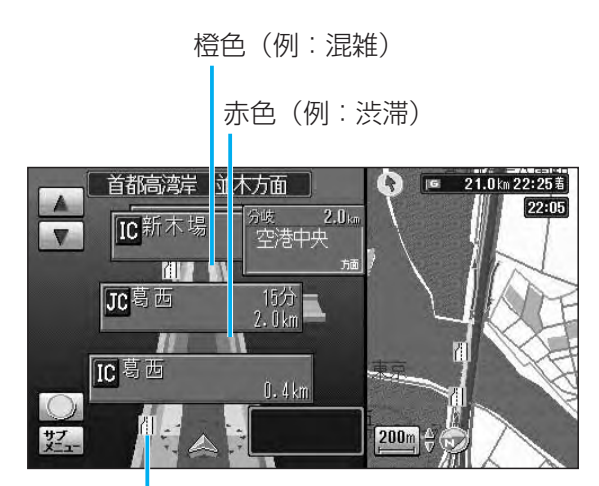

規制情報(例: 車線規制)

緊急メッセージ/注意警戒情報

#### ■VICS情報マークの種類

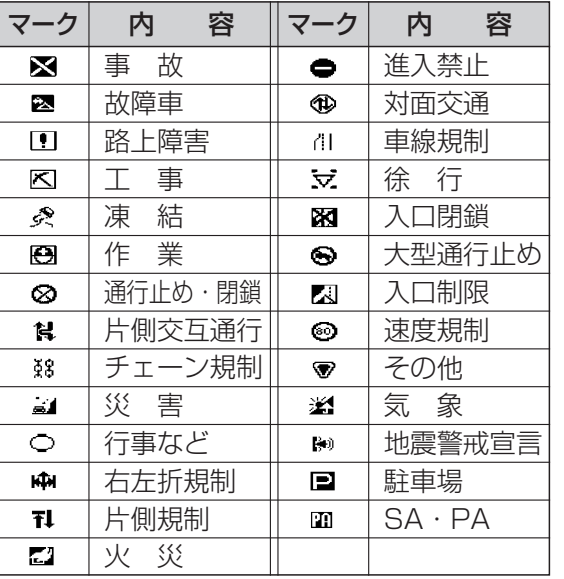

● マークの内容を確認することができます。 (☞70ページ)

VI

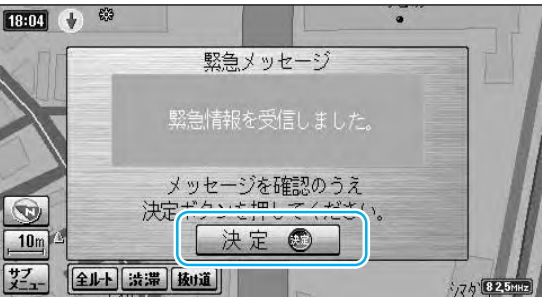

例)緊急メッセージの場合

受信すると、ただちに表示されます。

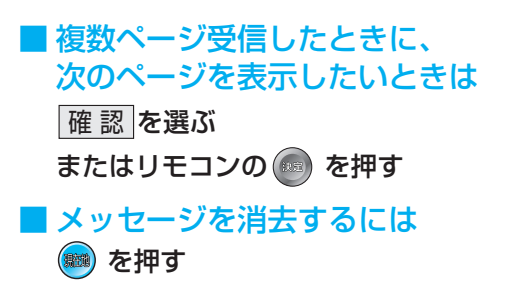

### **VICS情報を見る**

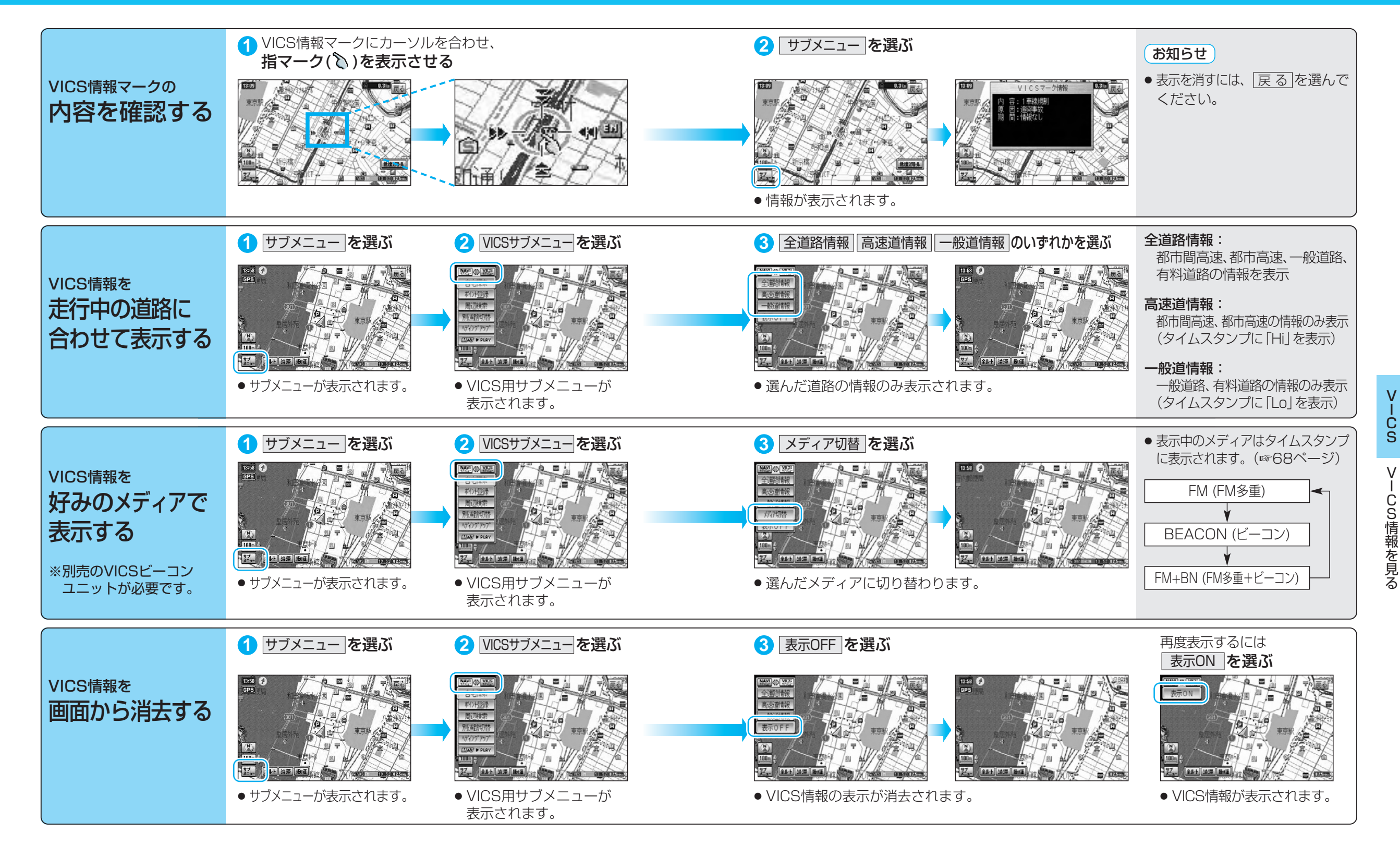
## **FM文字多重放送を見る**

FM多重放送の放送内容については、個人で利用する以外は著作権法上、権利者に無断で使用できません。またFM多重放送で表示される内容については、一切の責任を負いかねます。

### FM文字多重放送とは

準備

FM文字多重放送は、FMラジオの音声電波と同時に文字やデータなどを送信しています。現在放送されている内容(曲名やアーティスト名など:番組連動情報)のほか、ニュースや天気予報などの独立したチャンネル情報も見ることができます。

FM文字多重放送を提供している放送局を選局してください。(☞66ページ)

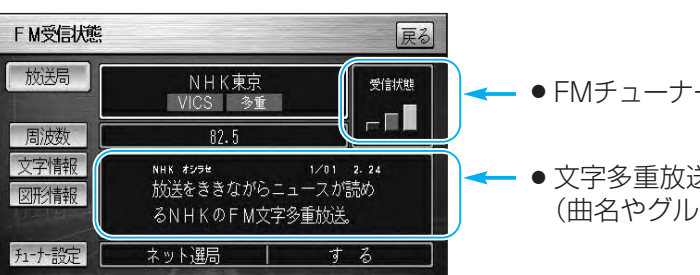

● FMチューナーの受信状態(4段階表示:0~3本)

● 文字多重放送の番組連動情報 (曲名やグループ名などを表示)

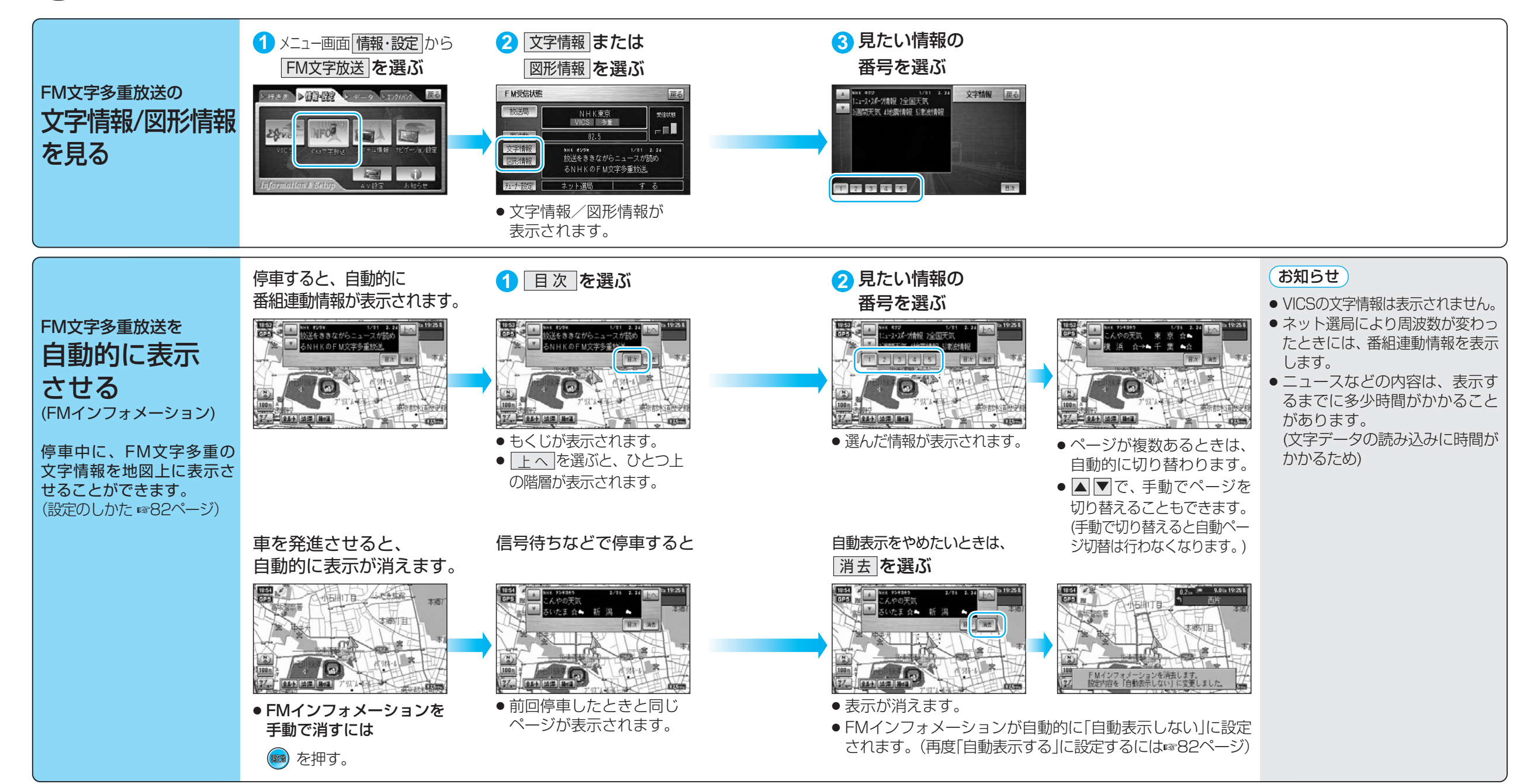

VI

(**太字**はお買い上げ時の設定です。)

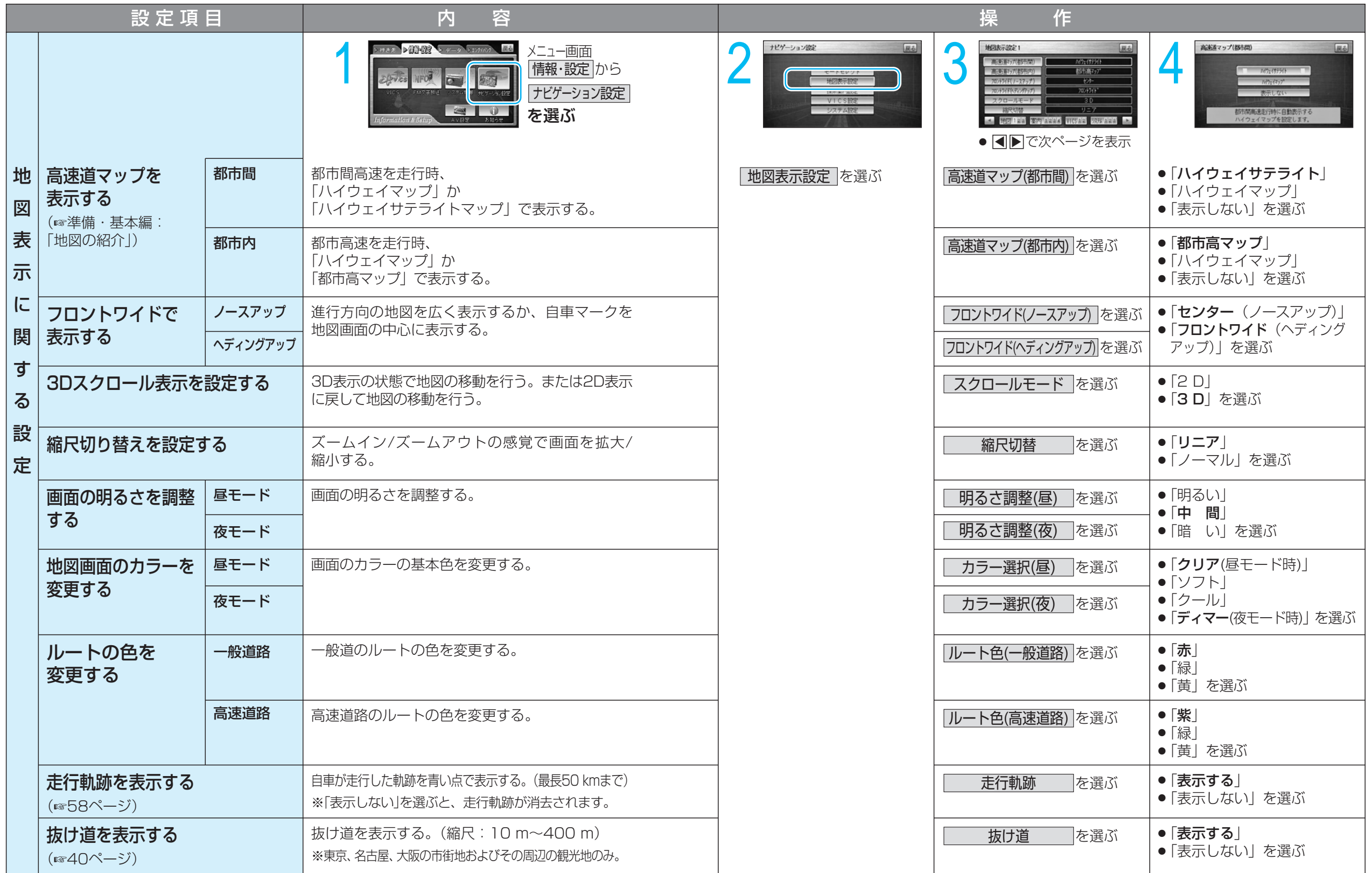

74

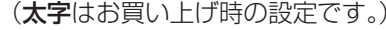

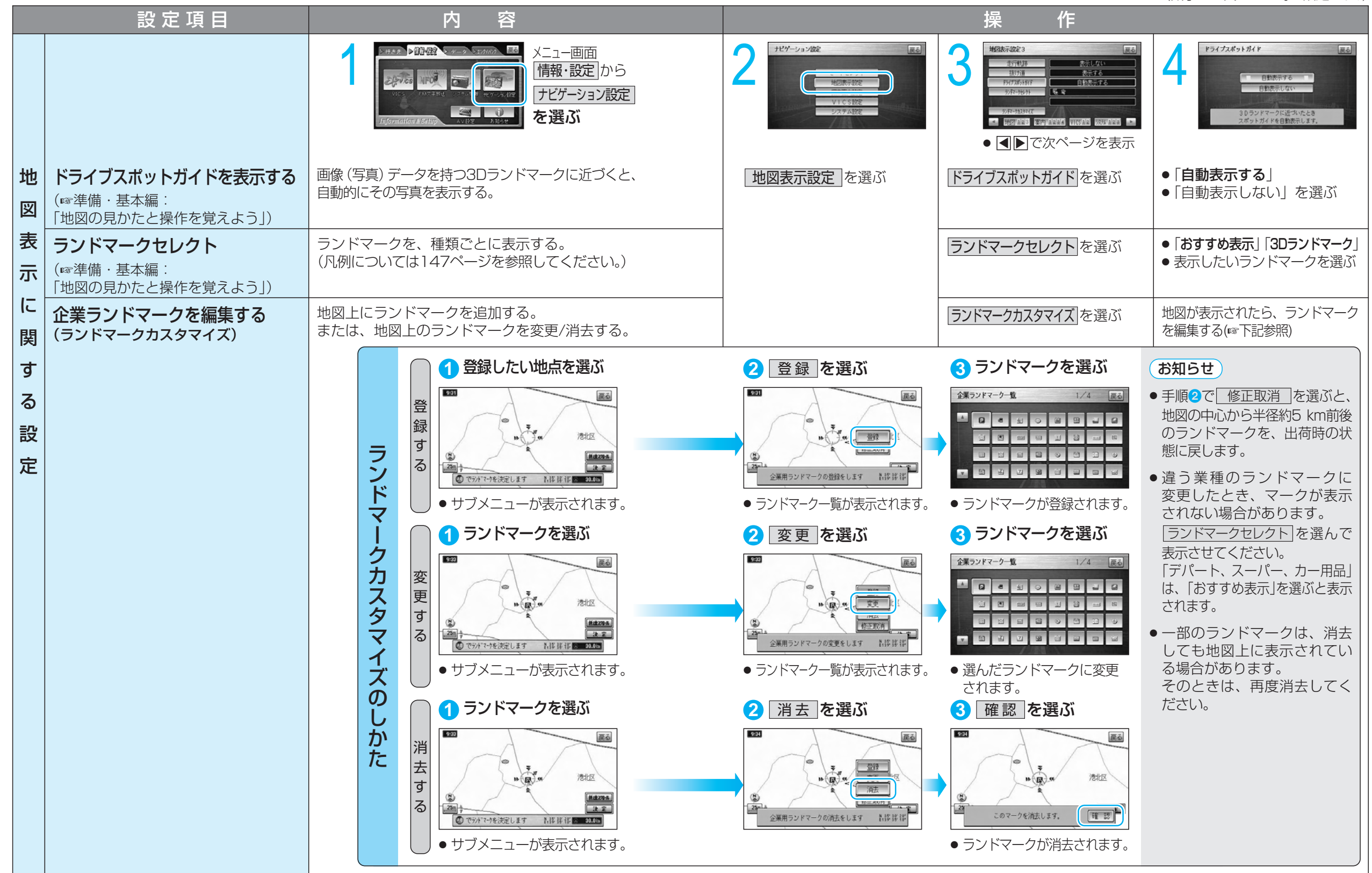

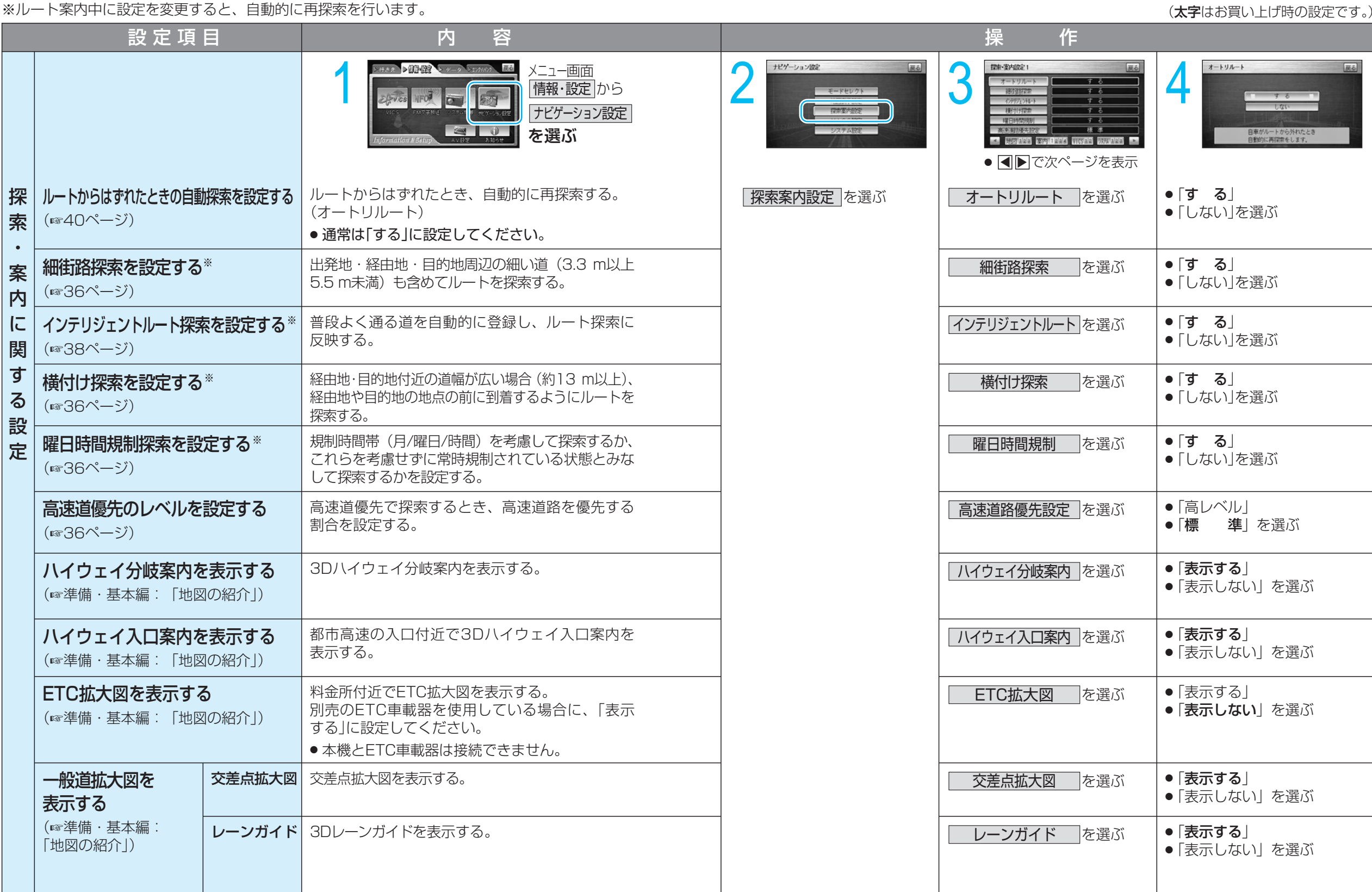

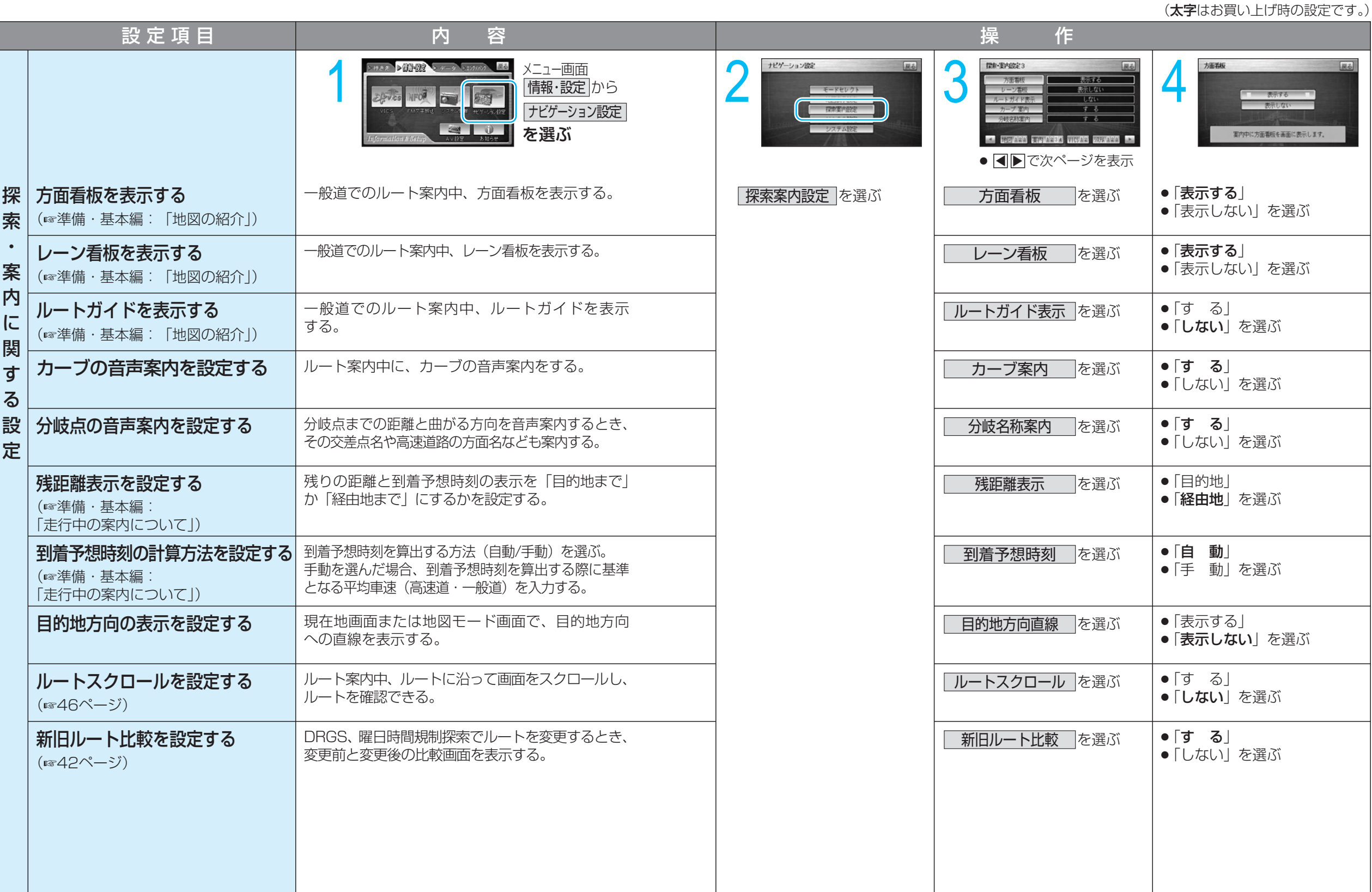

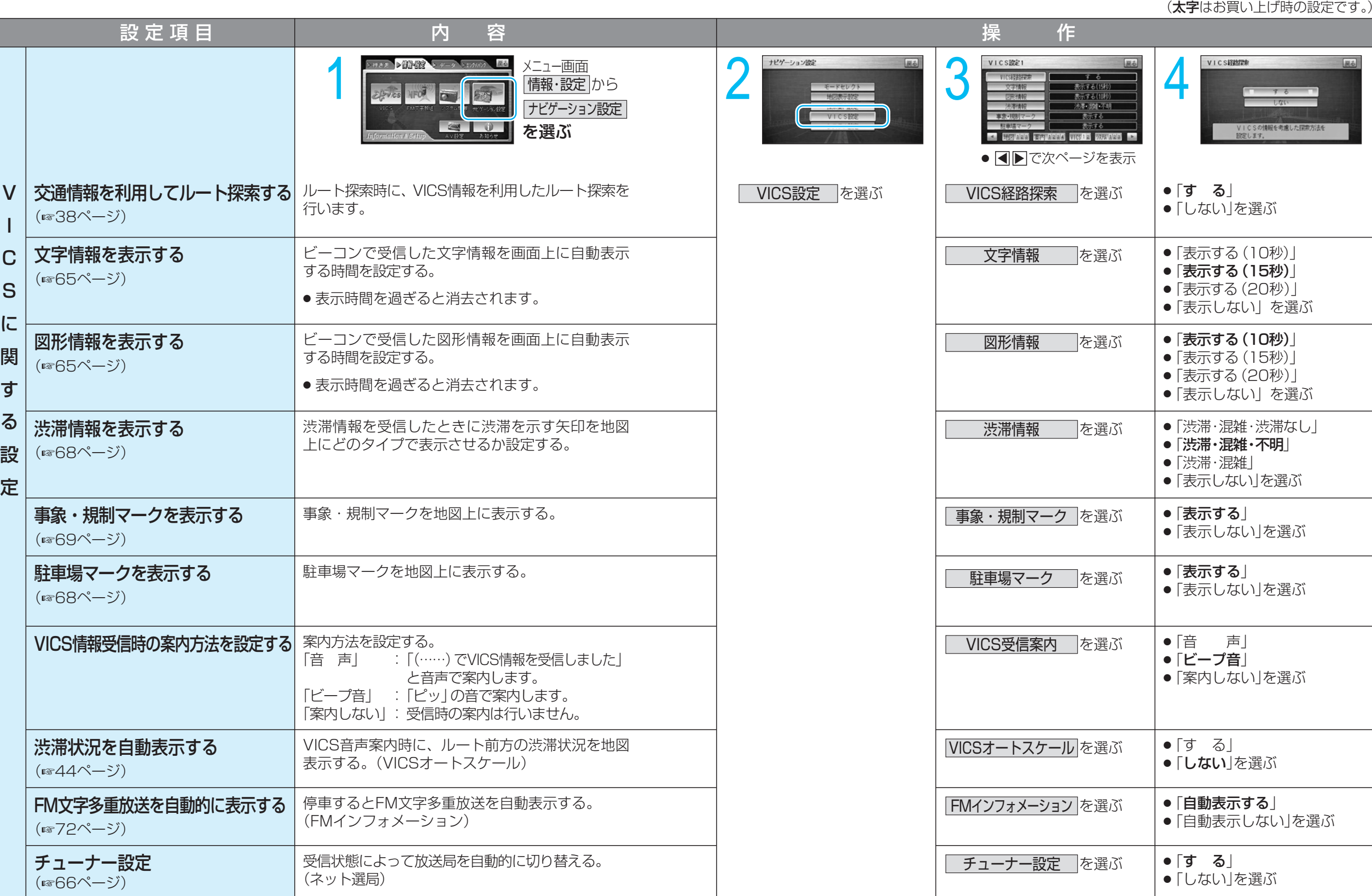

83

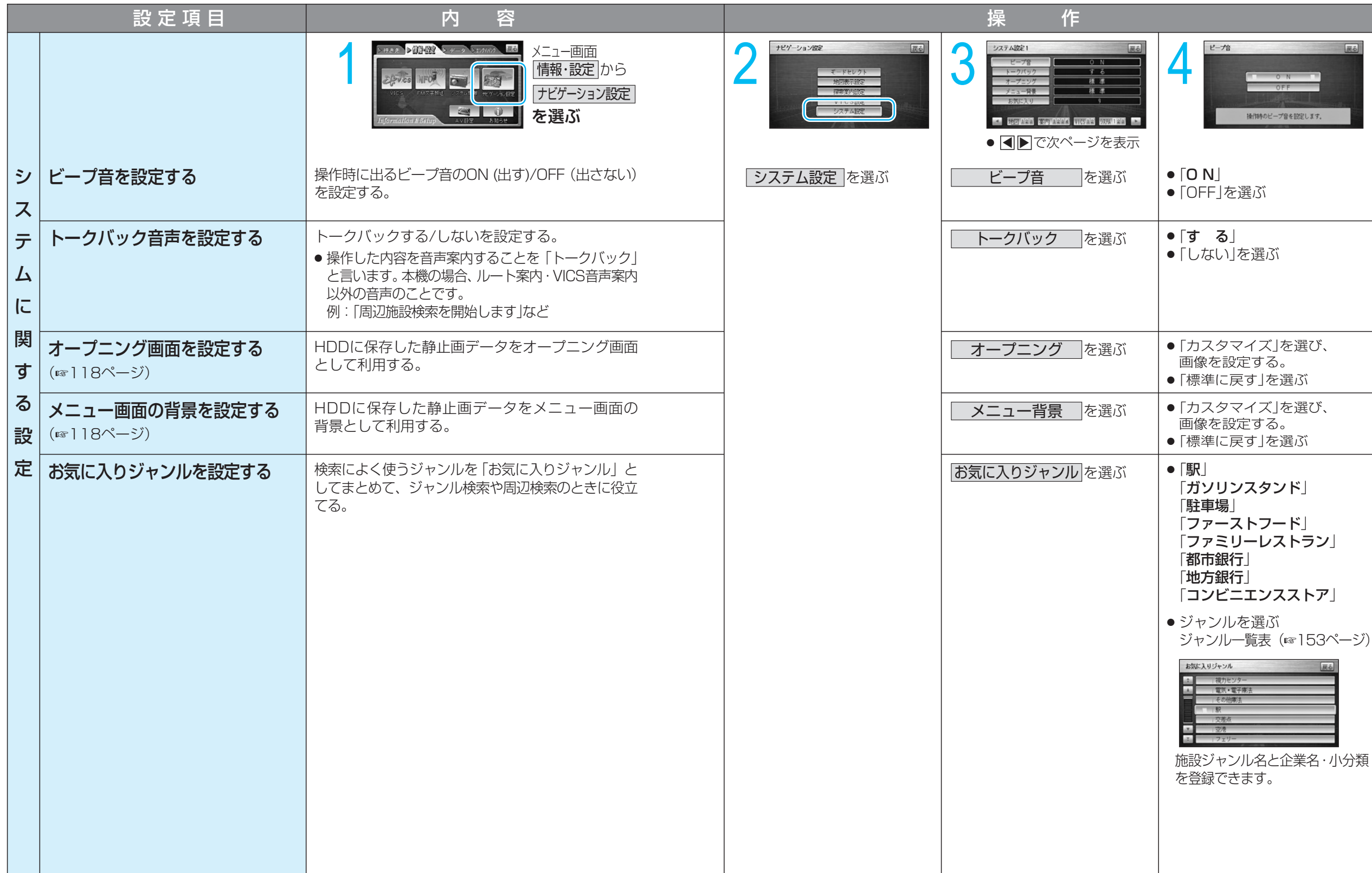

ナビゲーション設定 利用に応じた設定に変える(システム設定)

(**太字**はお買い上げ時の設定です。)

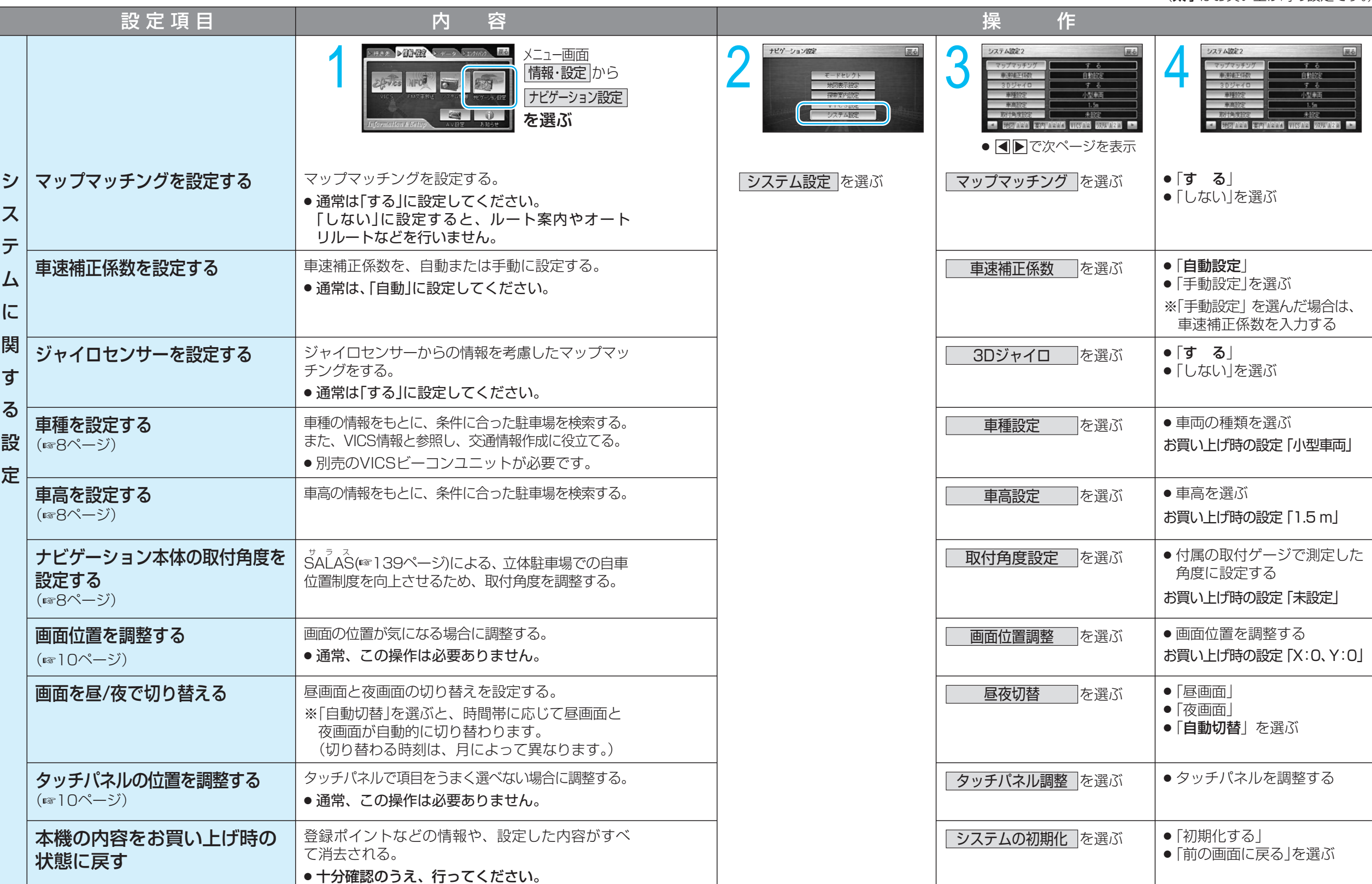

ナビゲーション設定 利用に応じた設定に変える(システム設定)

(太字はお買い上げ時の設定です。)

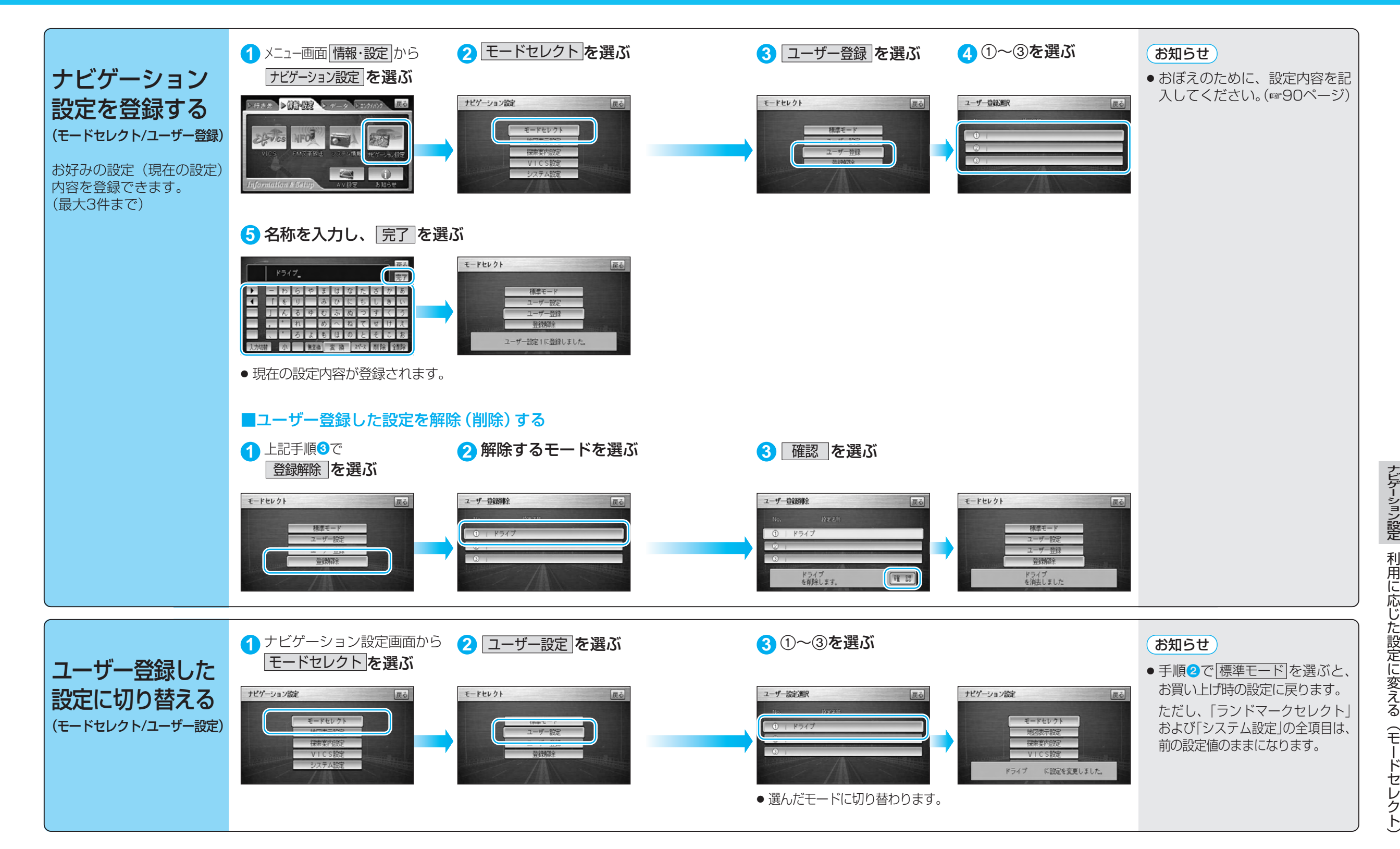

### ■ユーザー設定一覧表

1~3は、ユーザー登録の内容をご記入ください。(☞88ページ)

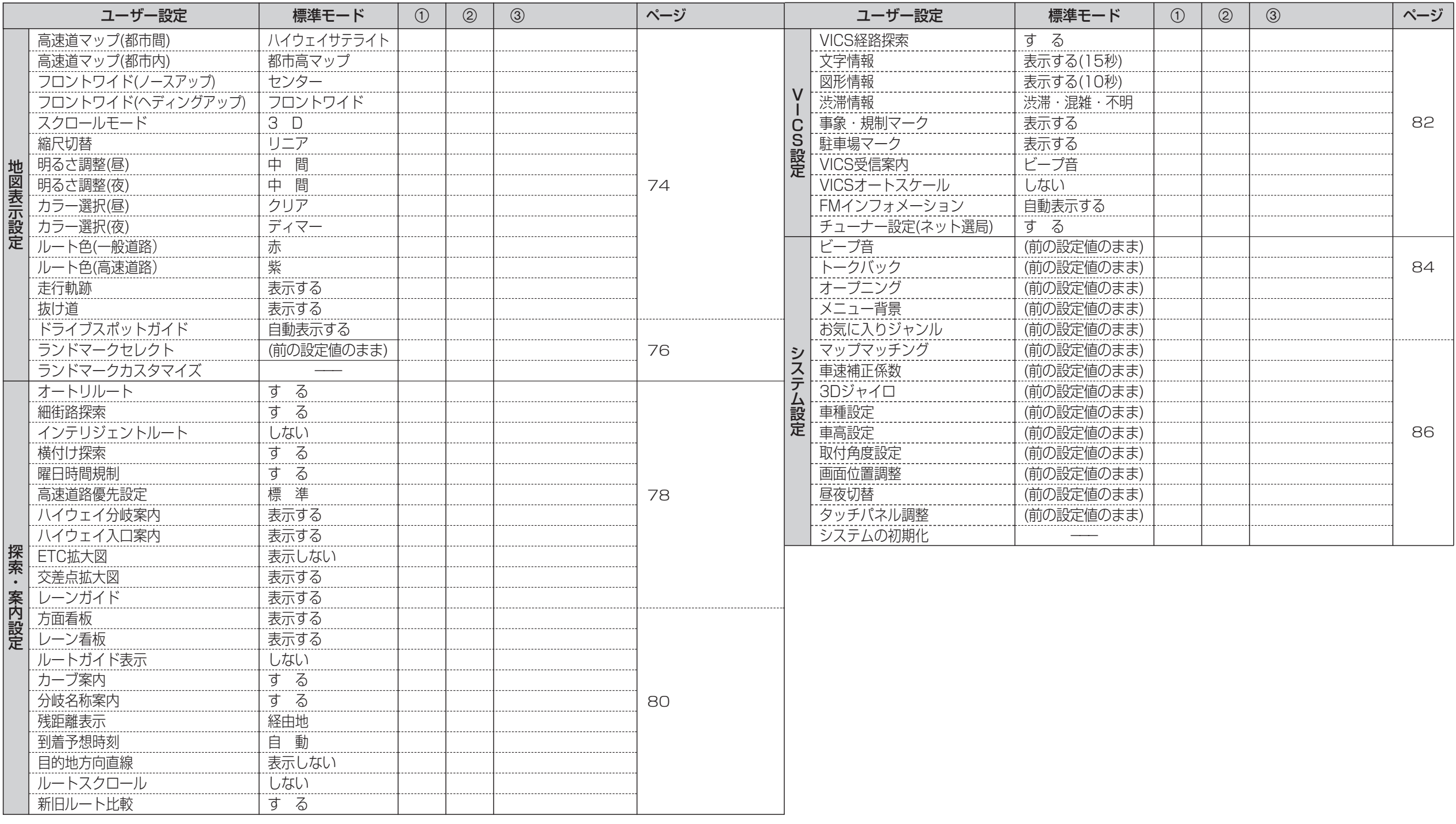

## **テレビを見る**

車内でテレビを見るとき、電波の受信状態が悪く、テレビの映りがよくない場合は、 別売のダイバーシティアンテナ(CL-T70D/CL-T80D/CL-T90D)をご利用ください。

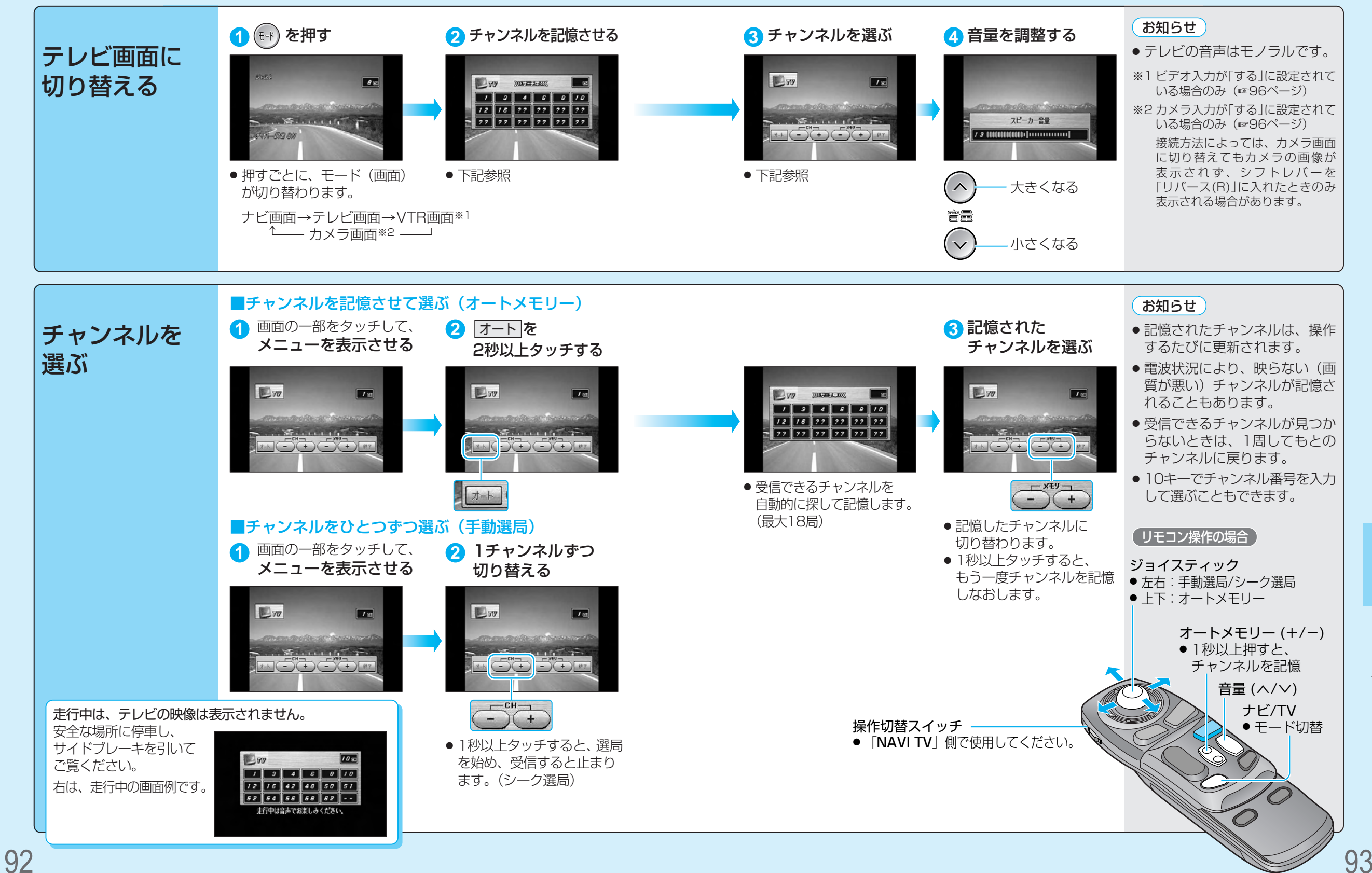

## **音声/映像の設定を変える**

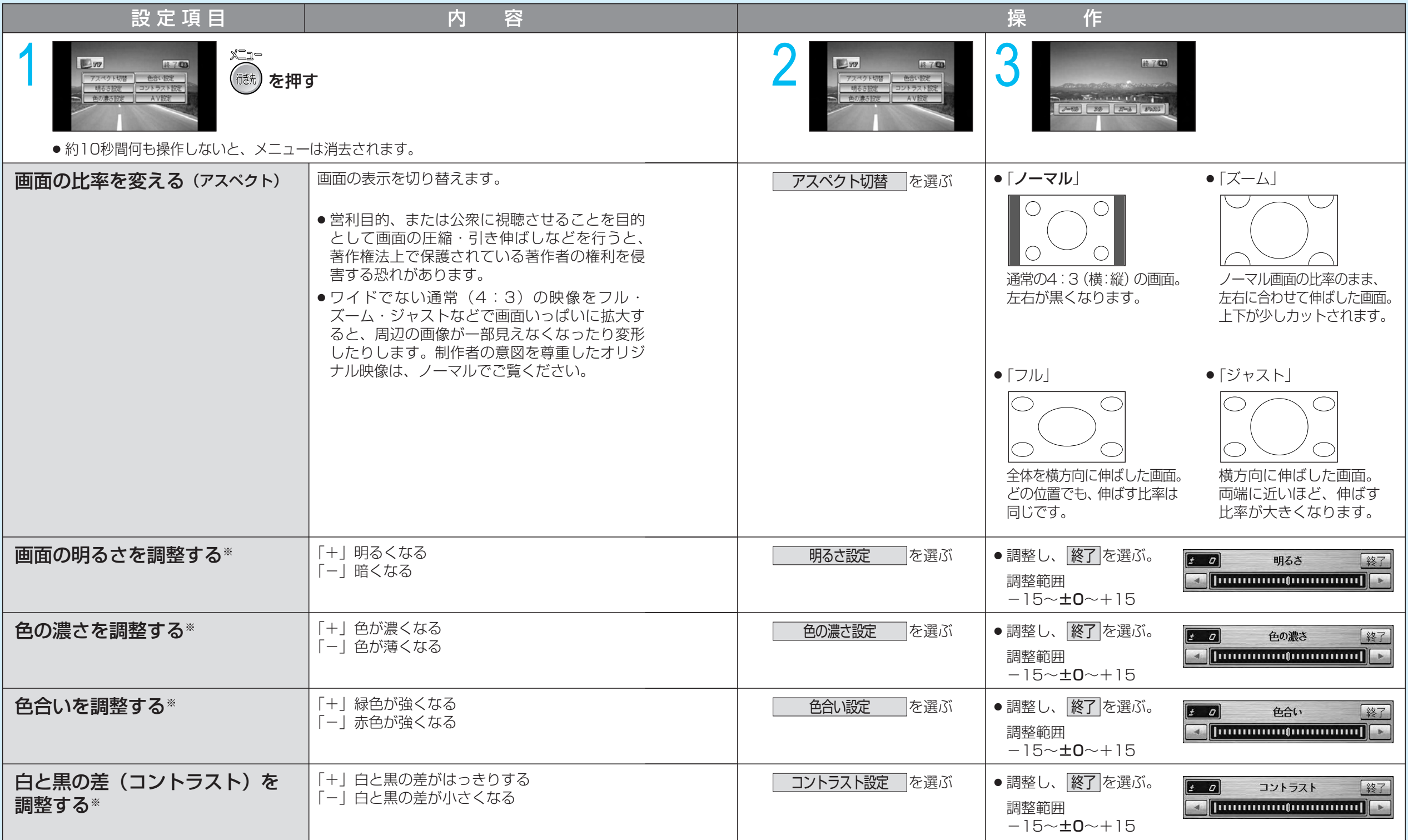

※ テレビの画質が調整できます。この調整で、ナビゲーションの画質は変わりません。

音声/映像の設定を変える

テレビ

(**太字**はお買い上げ時の設定です。)

### **音声/映像の設定を変える**

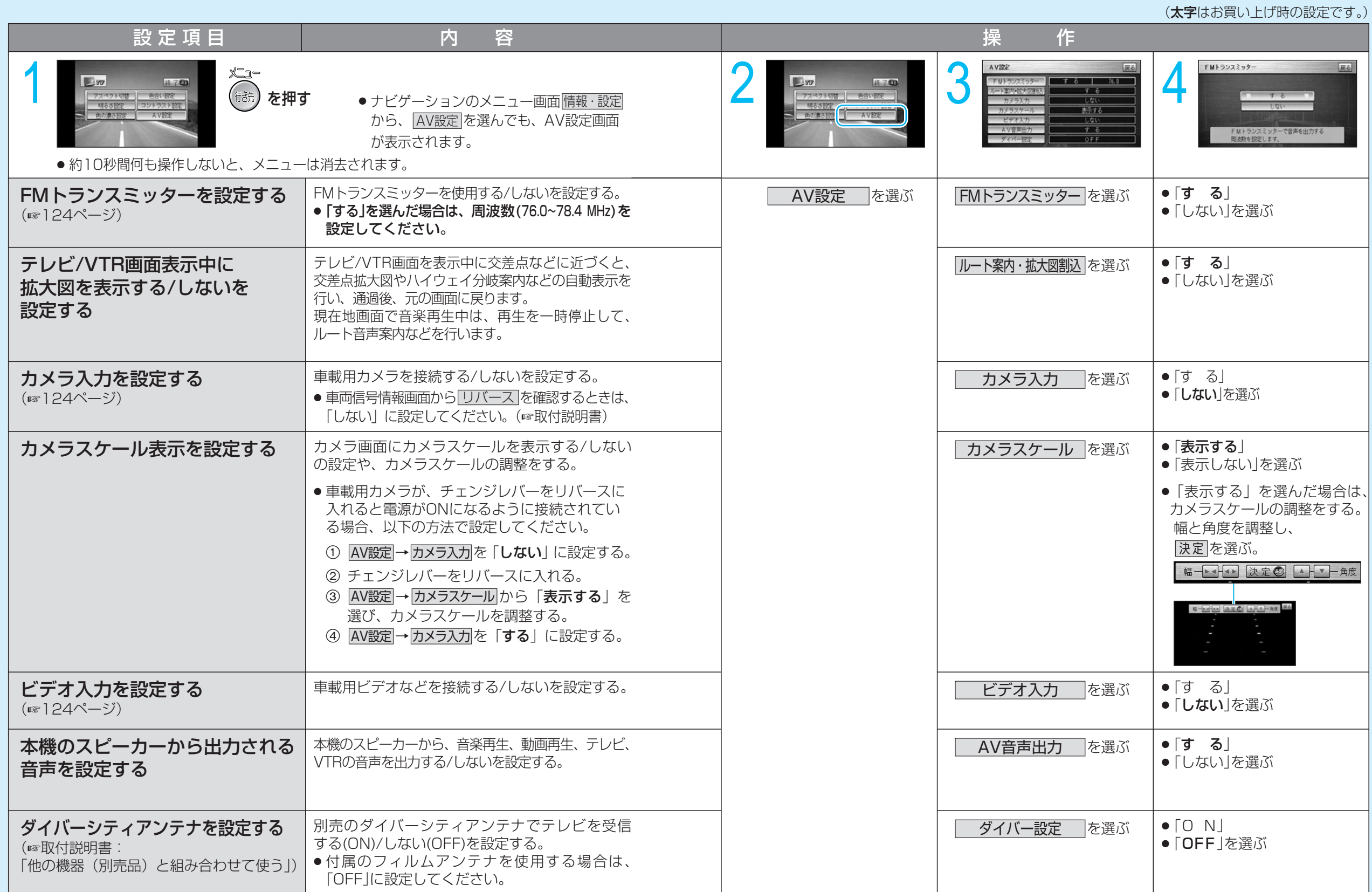

音声/映像の設定を変える テレビ

## **SDメモリーカード/エンタメバンク**

### SDメモリーカードのデータを本機で利用する

音楽データ、静止画データ、動画データを本機で再生したり、パソコンなどにバックアップを取ったナビゲーションのデータ(登録ポイントなど)を呼び出して、利用できます。

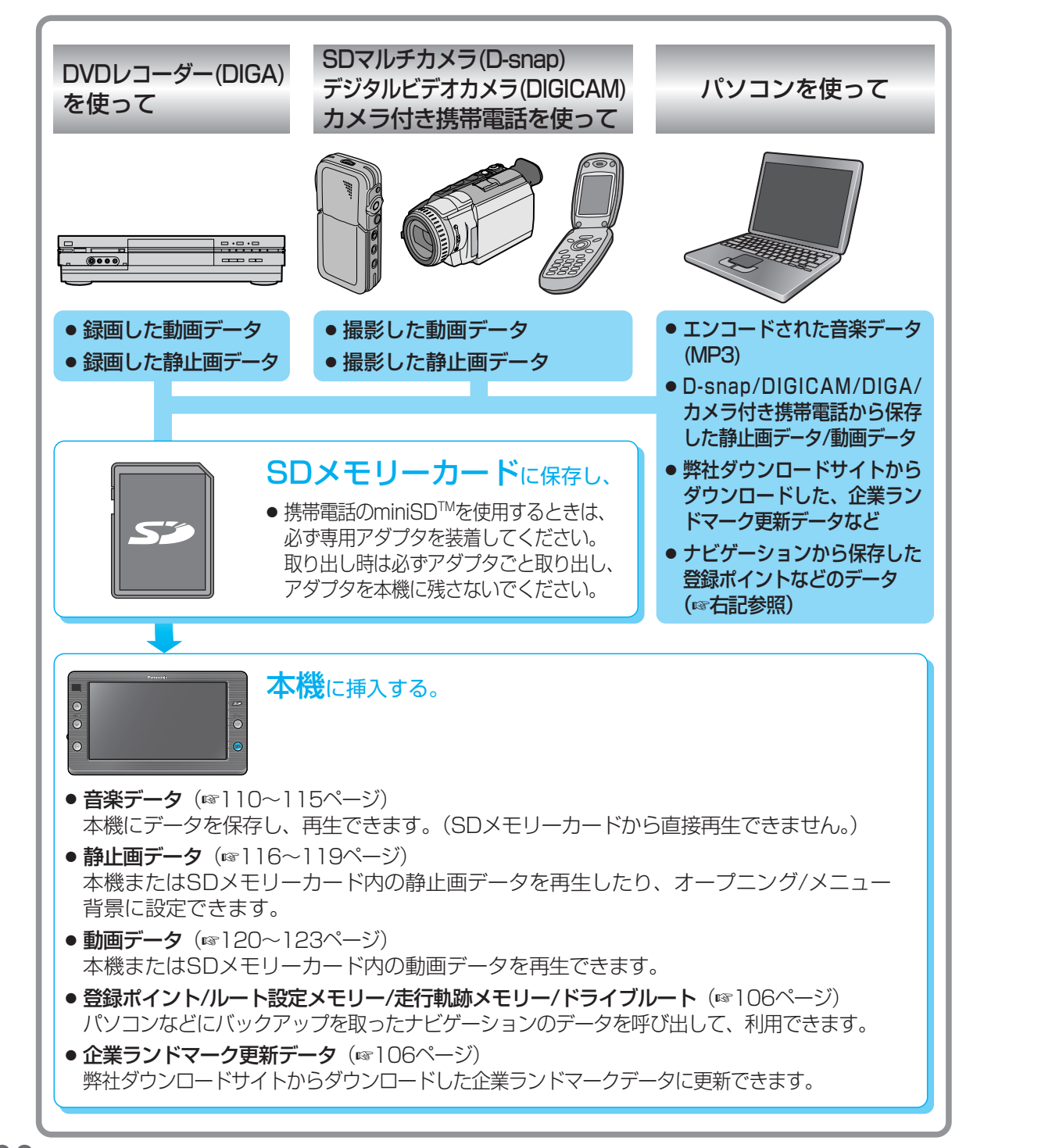

### 本機のデータをSDメモリーカードに保存する

登録ポイント、ルート設定メモリー、走行軌跡メモリー、ドライブルートのデータをSDメモリーカードに保存し、万一の備えとしてバックアップできます。(☞106ページ)また、地図画面をSDメモリーカードに取り込んで、パソコンやPDAなどで見ることができます。

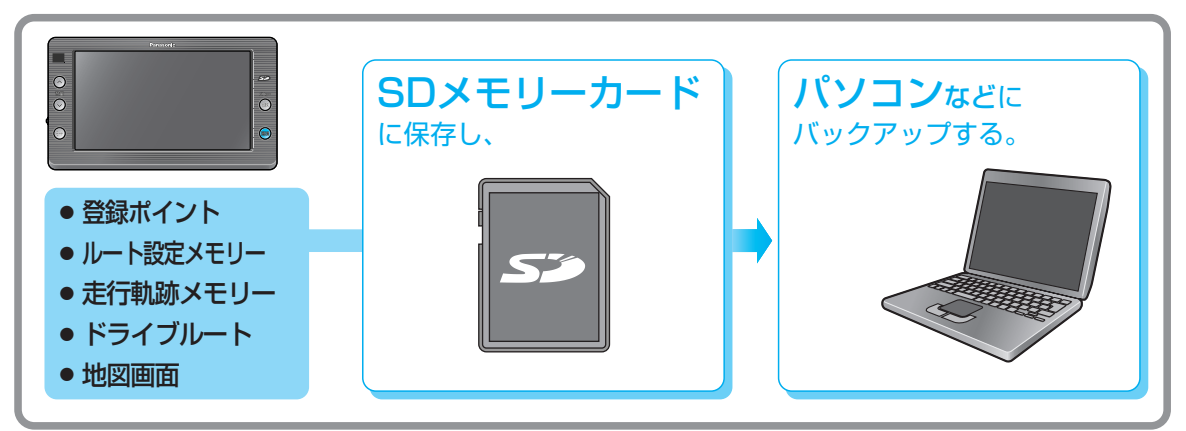

### ■SDメモリーカード(別売)について

データを記録するためのカードで、SDオーディオや動画ファイルの記録媒体として、よく用いられています。

本機では、マルチメディアカードやスマートメディアを使うことはできません。

### 大切なデータを保護するために

- 読み込み専用で使用するときは、書き込み禁止スイッチをロック側(LOCK)にすることをお奨めします。
- 通常使用するときは、書き込みができるようにロックを解除してください。
- メモスペースに文字を書くときは、フェルトペン(油性) をお使いください。鉛筆やボールペンを使うと、カードに損傷を与えたり、データが破壊されたりすることがあります。

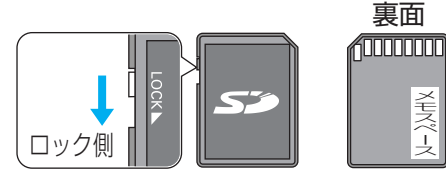

SDメモリーカード(推奨品)容 量 品番(パナソニック製)

● 128MB : RP-SD128BL1A ● 256MB : RP-SDH256N1A ● 512MB : RP-SDH512N1A

32MB : RP-SD032BL1A

 $\therefore$  RP-SD064BL1A

 $•32MB$ 

 $•64MB$ 

### ■ 容量について

本機は、音楽データ、静止画データ、動画データを合わせて、最大約12GBまで保存できます。

#### 12GBで保存できるデータの目安

- **音 楽データ:1曲5MBとして最大約2400曲※**
- **静止画データ:1枚0.4MBとして最大約29700枚※**
- **動 画データ:**解像度176×144、ビットレート100 kbpsとして最大約276時間<sup>※</sup>
- ※ 各数値は目安です。実際の使用状況により、保存できる量は異なります。

SD/エンタメバンク

## **ファイル作成時の留意点**

### 音楽データ(MP3)

### ■ MP3 (エムピースリー) とは

MPEG 1 Audio Layer3の略称。MPEGはビデ オCDなどに採用されている映像圧縮規格です。MP3は、MPEGの音声に関する規格に含まれる音声圧縮方式のひとつで、人間の耳に聞こえない範囲の音や大きい音に埋もれて聞き取れな い音を削る処理などにより、音質を保ったまま小さなファイルに圧縮することができます。

● MPEG2 Audio Layer 3 LSF、MP3i、MP3 PRO、 WMA、SDオーディオは再生できません。

#### ■ 音楽データをMP3ファイルに エンコード(変換)するときは

- サンプリング周波数「44.1 kHz」に設定してください。〈必須〉
- ビットレート「固定」に設定してください。〈必須〉「56 kbps」~「320kbps」 (推奨:「128 kbps以上(CD音質並)」)
- 可変ビットレート(VBR)で記録されたファ イルは、再生できません。
- 再生時の音質は、使用したエンコーダソフトやビッ トレートなどの設定によって異なります。詳しくは、エンコーダソフトの説明書をご覧ください。

### ■ MP3ファイルには、必ず拡張子「MP3」 を付けてください

●「MP3」以外の拡張子を付けた場合や拡張子を 付けなかった場合は、本機に保存できません。

### ■ MP3ファイル以外のデータには、 拡張子「MP3」を付けないでください

● MP3ファイル以外のデータに拡張子「MP3」 を付けて本機に保存しても、再生できません。

### ■ プレイリスト機能には対応していません

● 本機では、ファイル/フォルダを50音順に並べ替 えて再生されます。ファイル名/フォルダ名の頭に「01」~「99」などと入力することで、順番を設定できます。

### ■ 著作権について

音楽・静止画・動画などの著作物を個人的に楽しむ場合などを除き、著作権利者の許諾を得な いで複製(録音)、配付、配信することは著作権法で禁止されています。十分ご注意ください。

### ■ ファイル数/フォルダ数の制限

● フォルダの階層数:8階層

● ファイル/フォルダ数1フォルダにつき、ファイルとフォルダの合計が99まで

### ■ 文字の表示上の制限について

- 対応文字形式:JIS形式(漢字は第1水準まで)
- ミュージックリストフォルダ名:半角36文字(全角18文字)まで ファイル名:半角30文字(全角15文字)まで※
- 詳細情報画面

アルバム名/曲名/アーティスト名およびファイル名※ それぞれ半角40文字(全角20文字)まで

#### ● タイトル表示

半角30文字(全角15文字)まで※ ※ 拡張子含まず

### ■ ID3 Tagについて

● ID3 Tag Ver.1.xに対応しています。 アルバム名/曲名/アーティスト名を表示できます。

### (お知らせ)

- 本機にはMP3エンコーダソフトは付属されており ません。
- フォルダの中にMP3ファイルがない場合でも、本 機ではひとつのフォルダとして数えます。
- SDメモリーカードリーダー/ライターの相性やエンコー ダの種類・バージョンによって、正常に再生されなかったり、正しく表示されない場合があります。
- ファイル名に全角小文字を使用しないでください。 本機に保存できません。

### 動画データ(MPEG4)

### ■ MPEG (エムペグ) とは

Moving Picture Experts Groupの略称。 カラー動画を効率良く圧縮、展開する規格の一つです。MPEG4 はモバイル機器やネットワーク上での利用を目的に作られた圧縮方式で、低ビットレートでも高能率で録画できます。

#### ■ 本機で再生できるMPEGファイル

本機は、弊社製DVDレコーダー、SDマルチカメラ、携帯電話、デジタルビデオカメラで録画/撮影されたMPEG4のファイルを再生できます。

● Motion JPEGは再生できません。

### ■ 対応機種について

- DVDレコーダー(DIGA) DMR-E100H DMR-E200H
- SDマルチカメラ(D-snap) SV-AV30 SV-AV35※ SV-AV50※ SV-AV100※エクストラファインで撮影したファイルは 再生できません。
- 携帯電話
- (mova) P505i P505iS (FOMA) P900i
- デジタルビデオカメラ(DIGICAM) NV-GS200K NV-GS55K NV-GS100K NV-GS70K NV-GS50K
- 動画編集ソフト SD-MovieStage 詳しくは ☞ http://www.mylets.jp/panasonic\_soft

### ■ ファイル/フォルダ/アルバム数/容量の制限

- SDメモリーカード内のフォルダ数: 999まで
- 本機に保存できるアルバム数: 999まで
- 本機に保存できるファイル数: 1アルバムにつき300ファイルまで
- 容量: 1ファイルにつき512MBまで

### お知らせ

- スーパーファイン/ファインモードはQ-VGAで、エコノミーモードはQ-CIFまたはSUB Q-CIFで保存されます。
- アスペクト比は4:3(ノーマル)固定です。
- 動きの早い映像など、ファイルの内容によっては、 スムーズに再生できない場合があります。

### 静止画データ(JPEG)

### ■ JPEG (ジェイペグ) とは

Joint Photographic Experts Groupの略称。 カラー静止画を圧縮、展開する規格の一つです。静止画データの保存形式としてJPEGを選ぶと、元のデータ容量の1/10~1/100に圧縮されますが、圧縮率の割に画質の低下が少ないのが特長です。

### ■ 本機で再生できるJPEGファイル

- 画素数:450万画素以下
- 形 式:DCF規格に※準拠したJPEG形式(デジタルカメラなどで記録したもの) ※DCF:Design rule for Camera File system
- [電子情報技術産業協会(JEITA)にて制定された統一規格]
- DCF規格に準拠していないJPEGファイルは、再生できない場合があります。
- Motion JPEGは再生できません。

### ■ ファイル/フォルダ/アルバム数/容量の制限

- SDメモリーカード内のフォルダ数: 999まで
- 本機に保存できるアルバム数: 999まで
- 本機に保存できるファイル数: 1アルバムにつき300ファイルまで
- 容量:1ファイルにつき2.5MBまで

### お知らせ

- 画面よりサイズの大きな画像は、画面サイズに 合わせ縮小されます。
- 画面よりサイズの小さな画像は、そのままの サイズで表示されます。

### マップルデータ

### **■マップルデータとは**

市販のパソコンソフト「Super Mapple・Digital」 (発売元:昭文社)を使ってインターネットのサイト からダウンロードしたカスタム情報交換ファイル(拡張子RCX)のことです。

本機は、このデータをもとに施設を検索できます。

### お知らせ

- 市販のパソコンソフト「Super Mapple・ Digital(Ver.3以降)」が別途必要です。
- Super Mapple・Digitalの取扱説明書も 併せてご覧ください。

S D

ファイル作成時の留意点

/ エ ン タ メ バ ン ク

## **SDメモリーカードを使う**

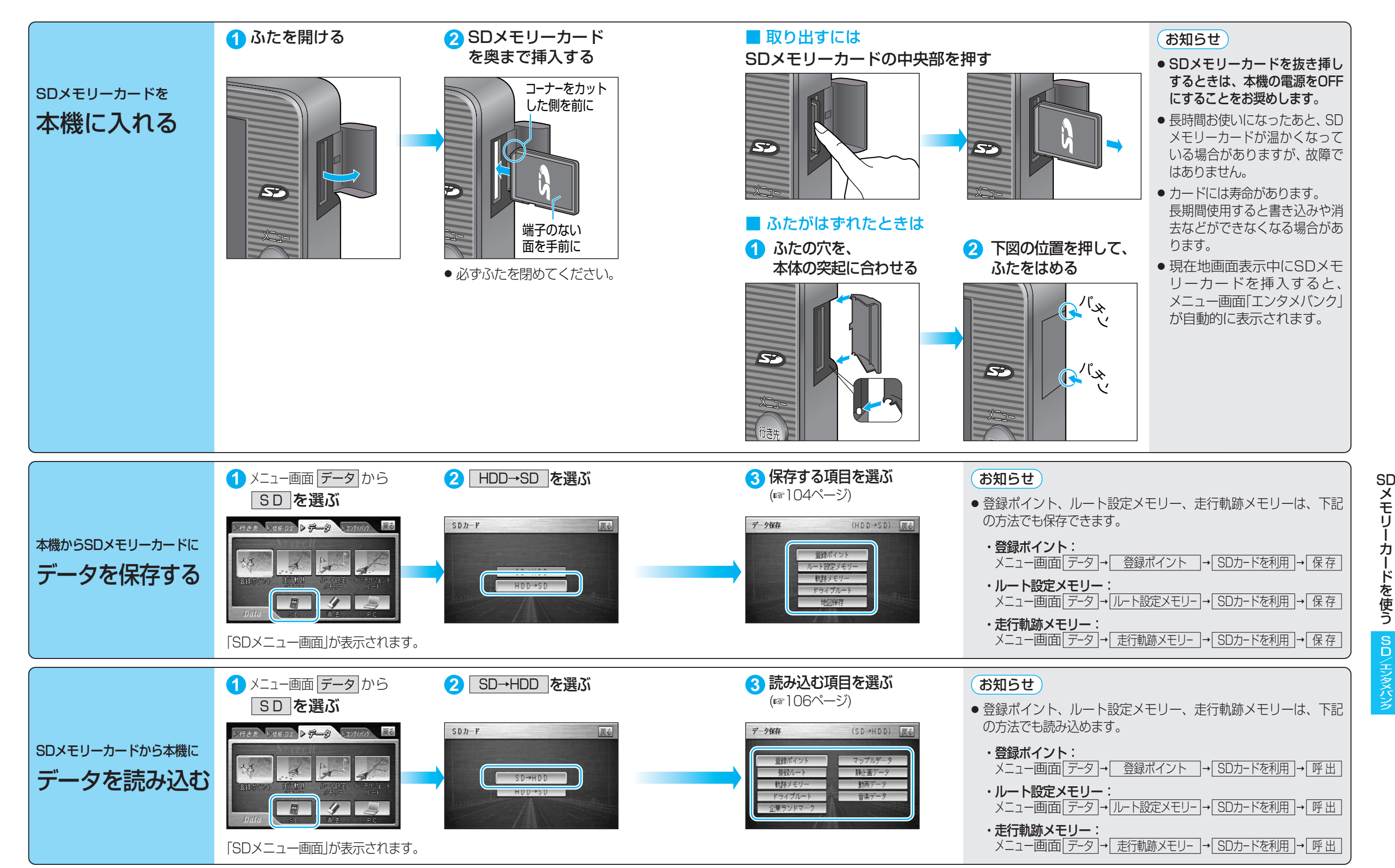

## **本機からSDメモリーカードに保存する**

104

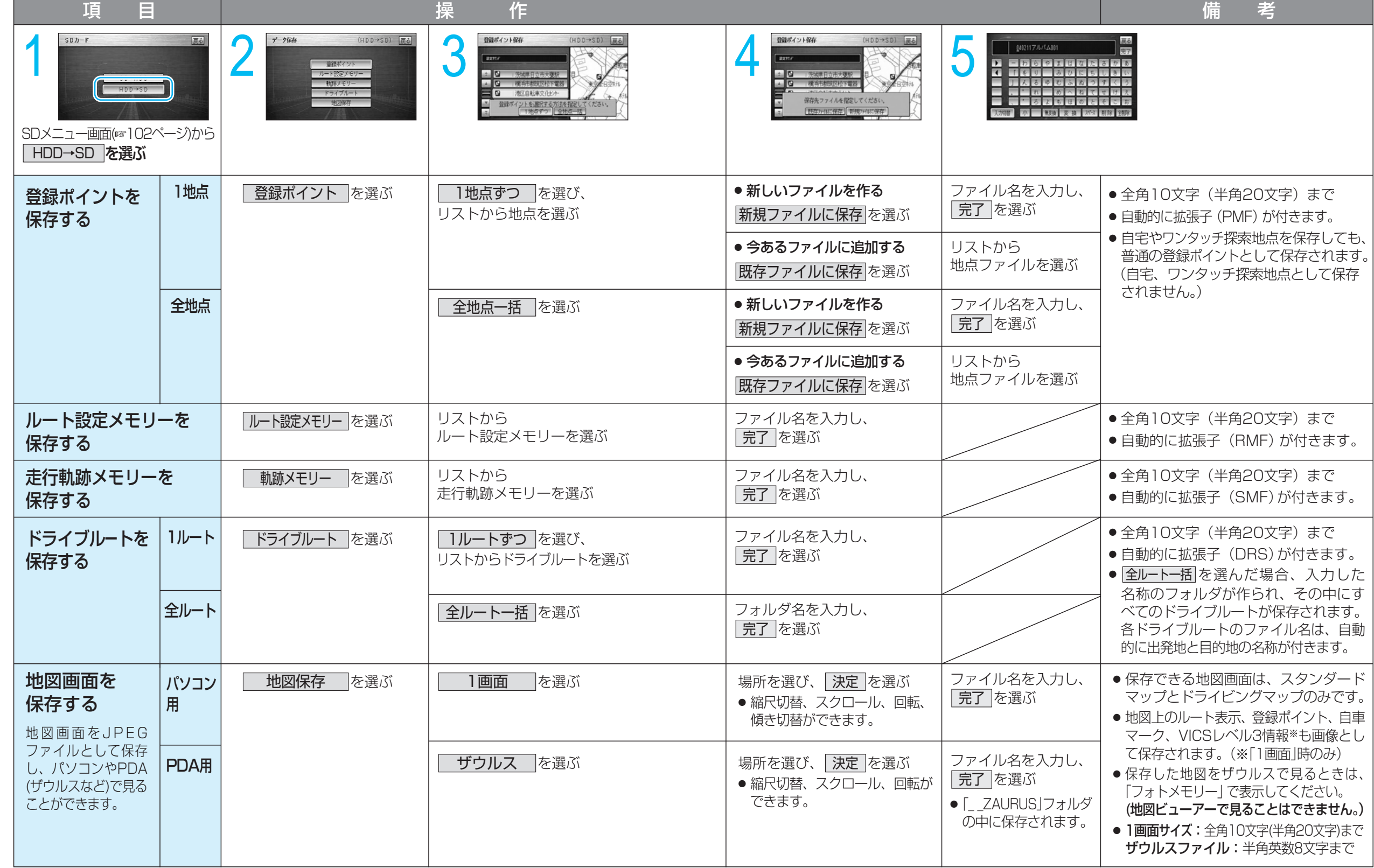

SD/エンタメバンク 本機からSDメモリ ー カ ドに保存する

105

## SDメモリーカードから本機に保存する

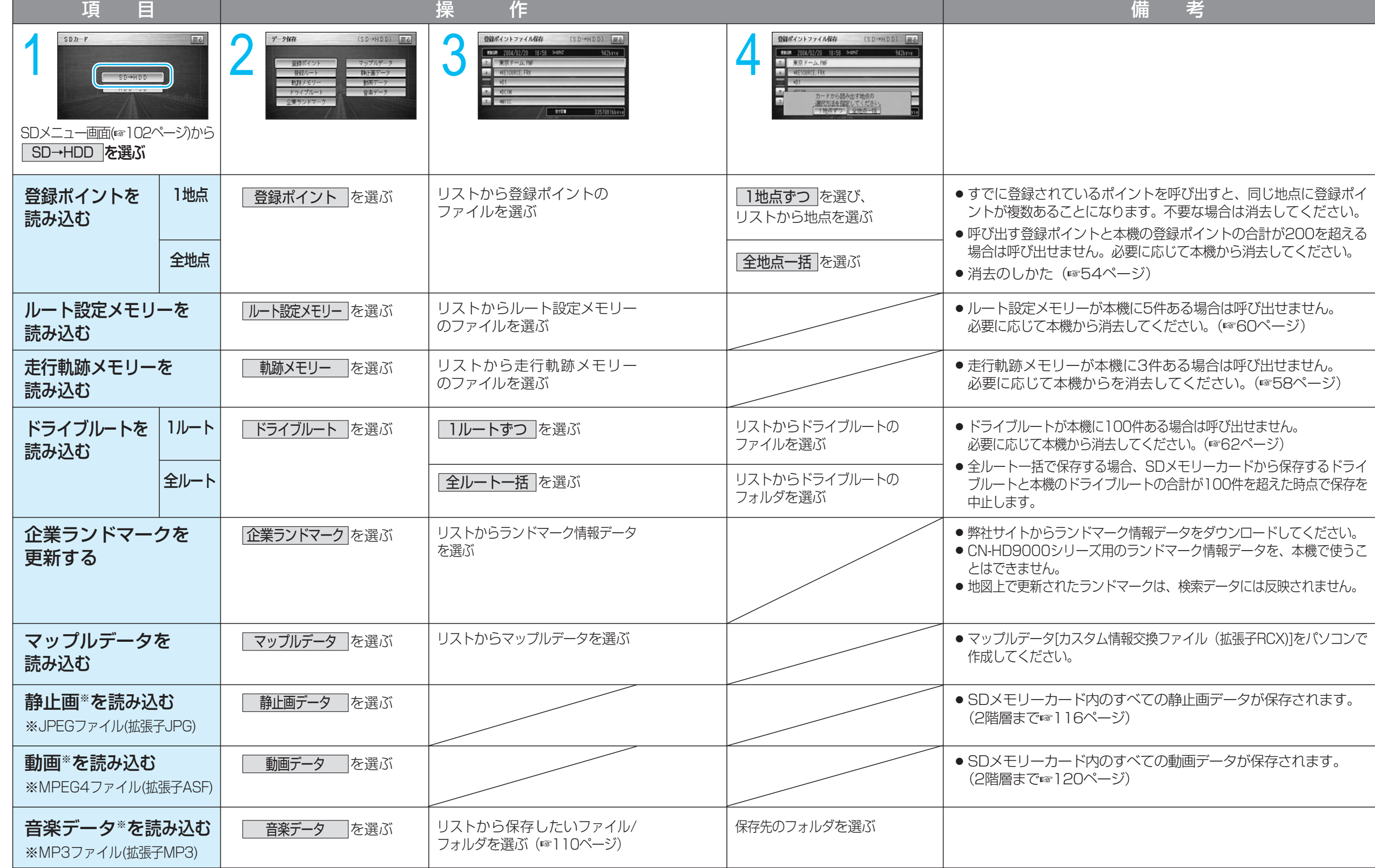

## **データを消去・初期化する**

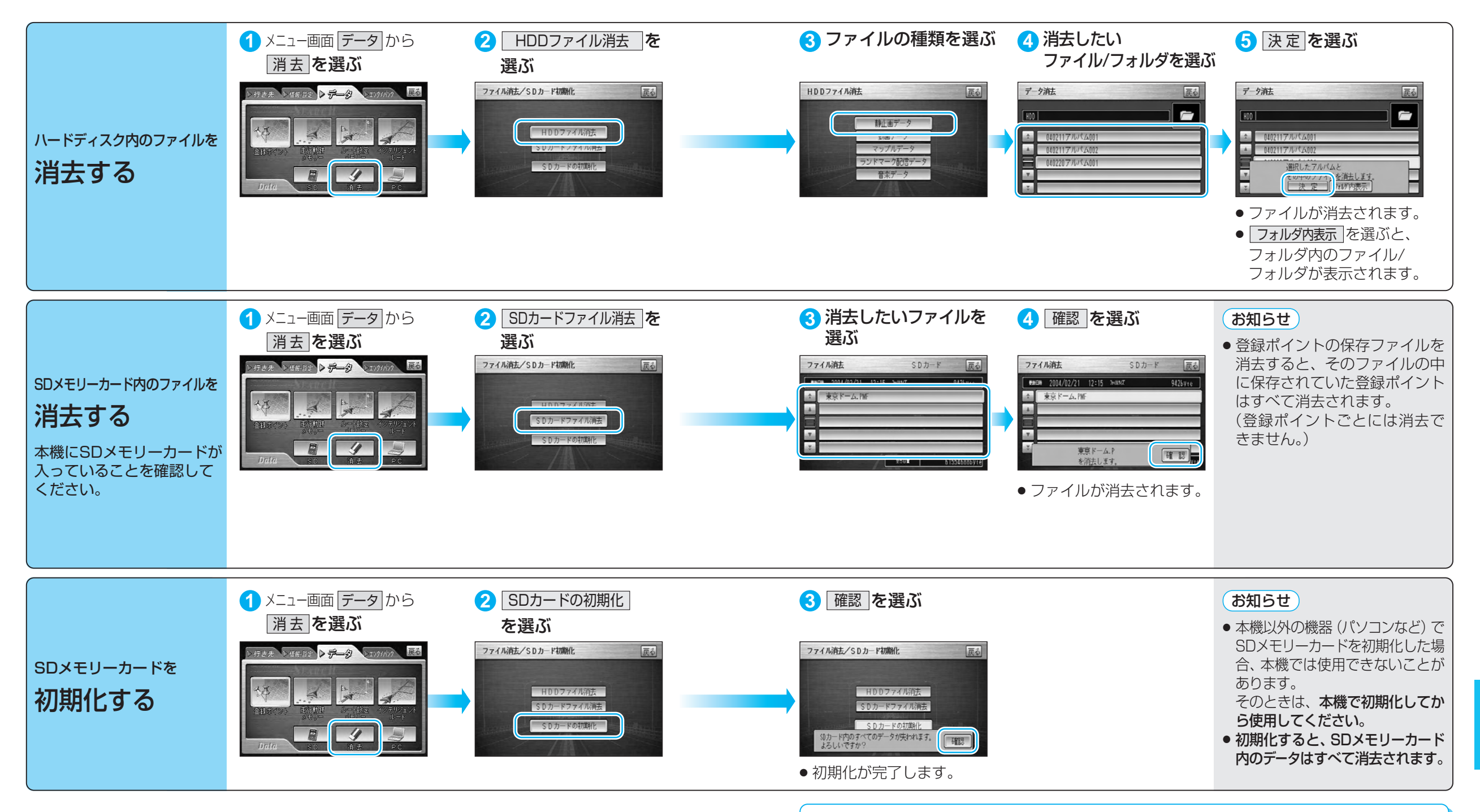

消去・初期化により消滅したデータは、もとに戻せません。 消去・初期化は、十分確認したうえで行ってください。

SD/エンタメバンク

デ

夕を消去・初期化する

## **音楽データを保存する**

音楽データの保存/消去については、「ファイル作成時の留意点」も併せてご覧ください。 (☞100ページ)

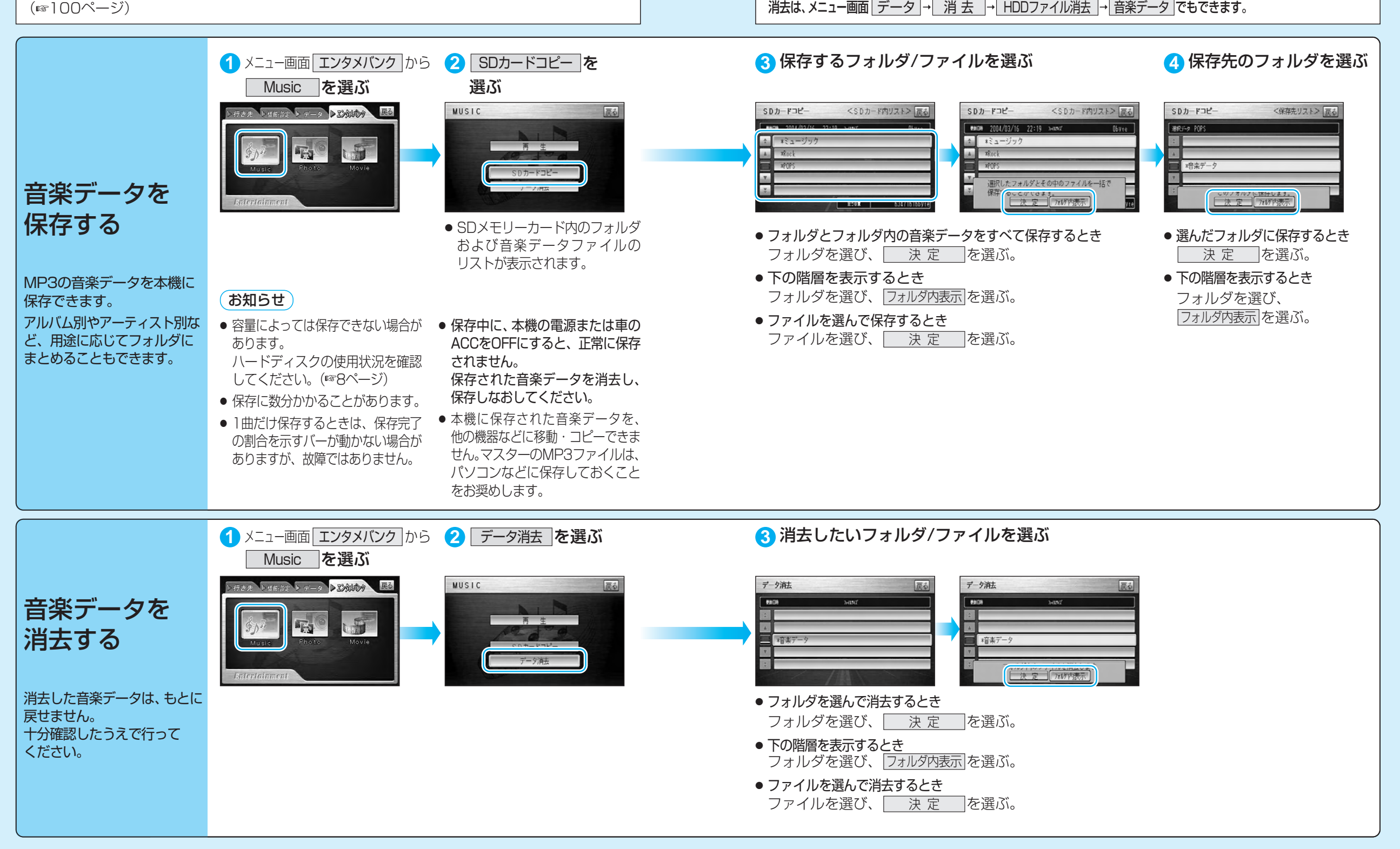

保存は、メニュー画面 <sup>→</sup> <sup>→</sup> <sup>→</sup> 、 データ S D SD→HDD 音楽データ

# 音 楽 デ 夕を保存する SD/エンタメバンク

## **音楽データを再生する**

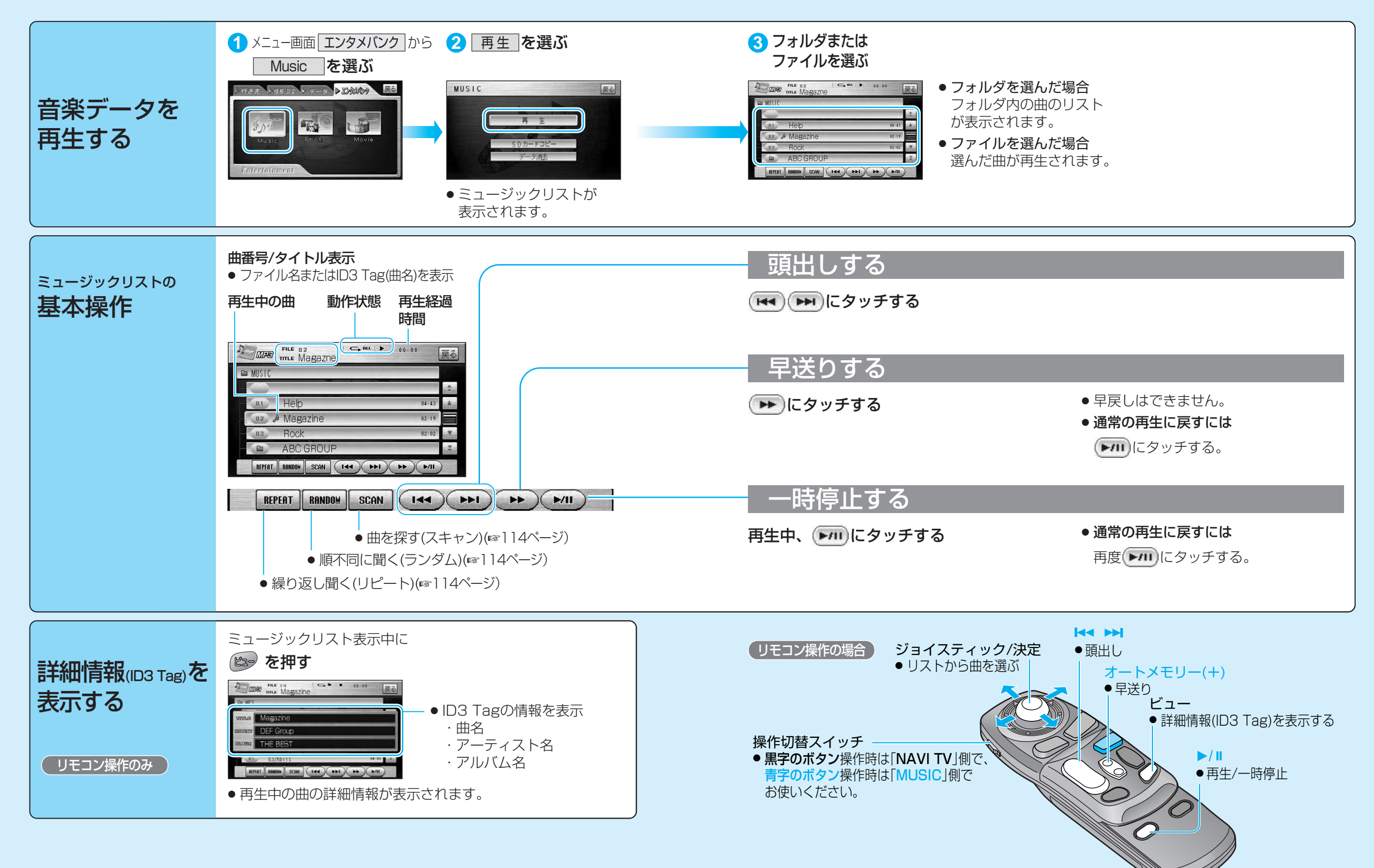

113

音 楽 デ

タを再生する on/H)タバン

### **音楽データを再生する**

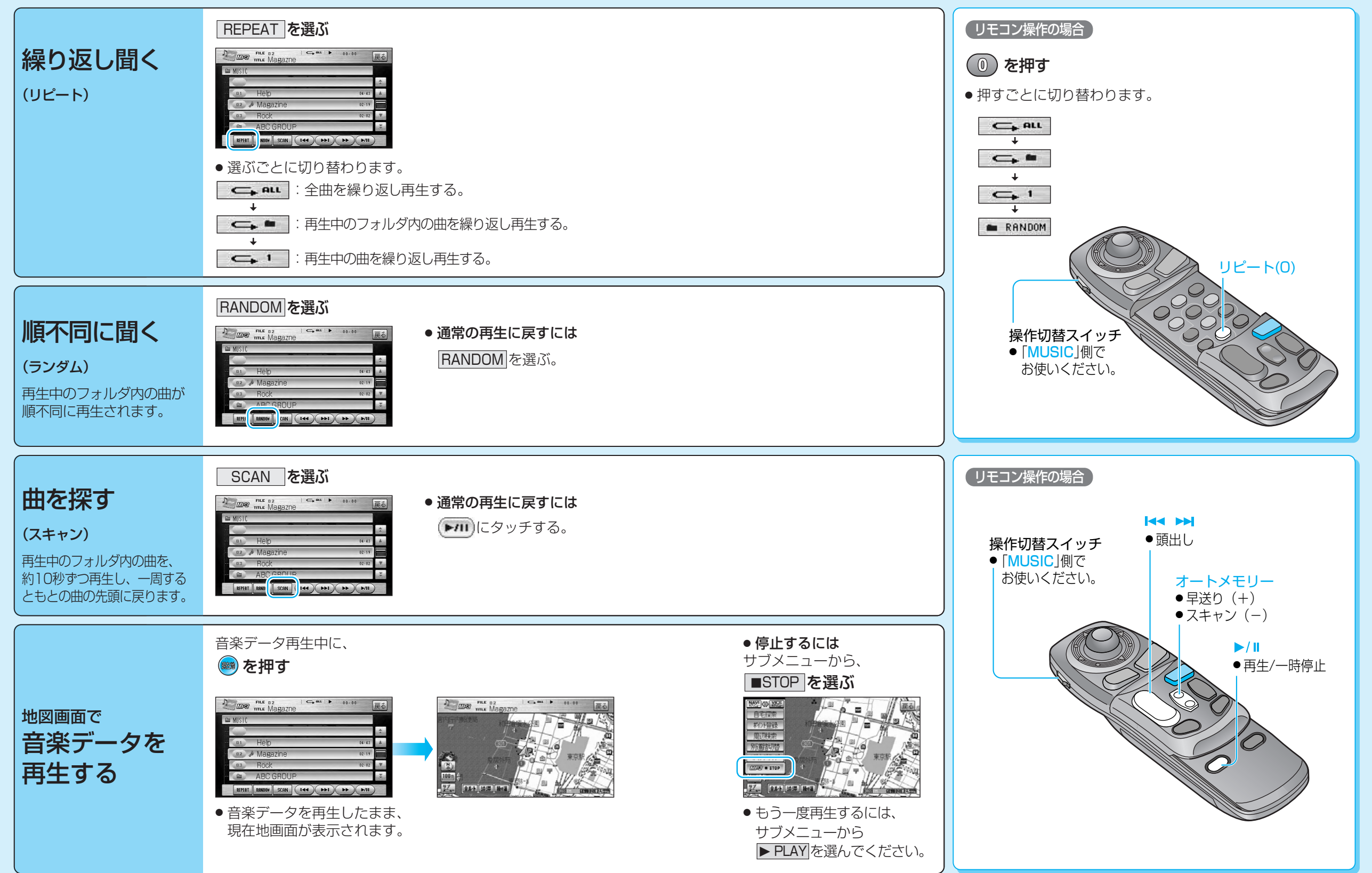

## **静止画データを利用する**

保存は、メニュー画面|データ |→| SD |→| SD→HDD |→| 静止画データ |、 消去は、メニュー画面 | データ |→| 消 去 |→| HDDファイル消去 |→| 静止画データ |でもできます。

静止画データの保存/消去については、「ファイル作成時の留意点」も併せてご覧ください。(☞100ページ)

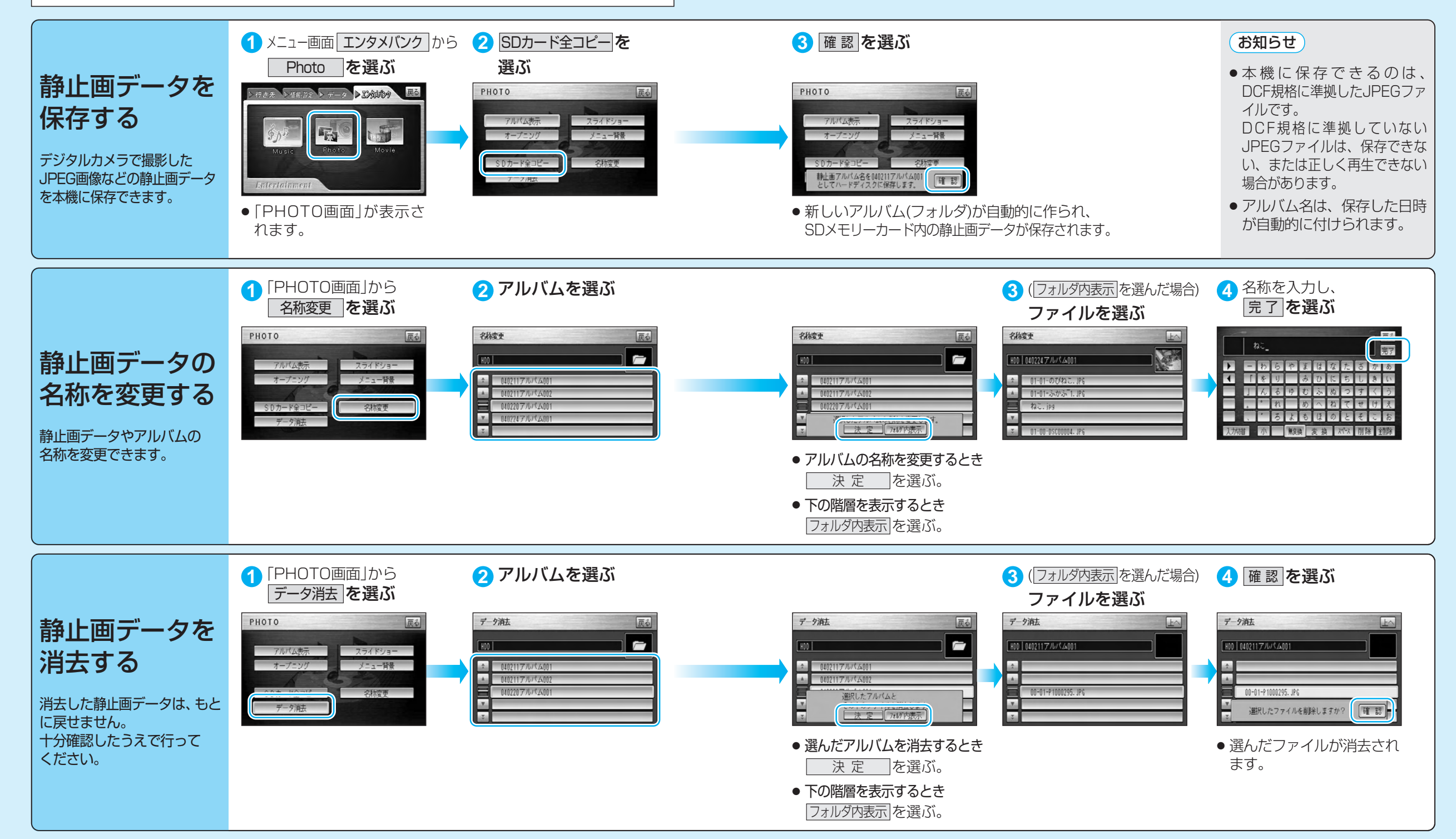

### **静止画データを利用する**

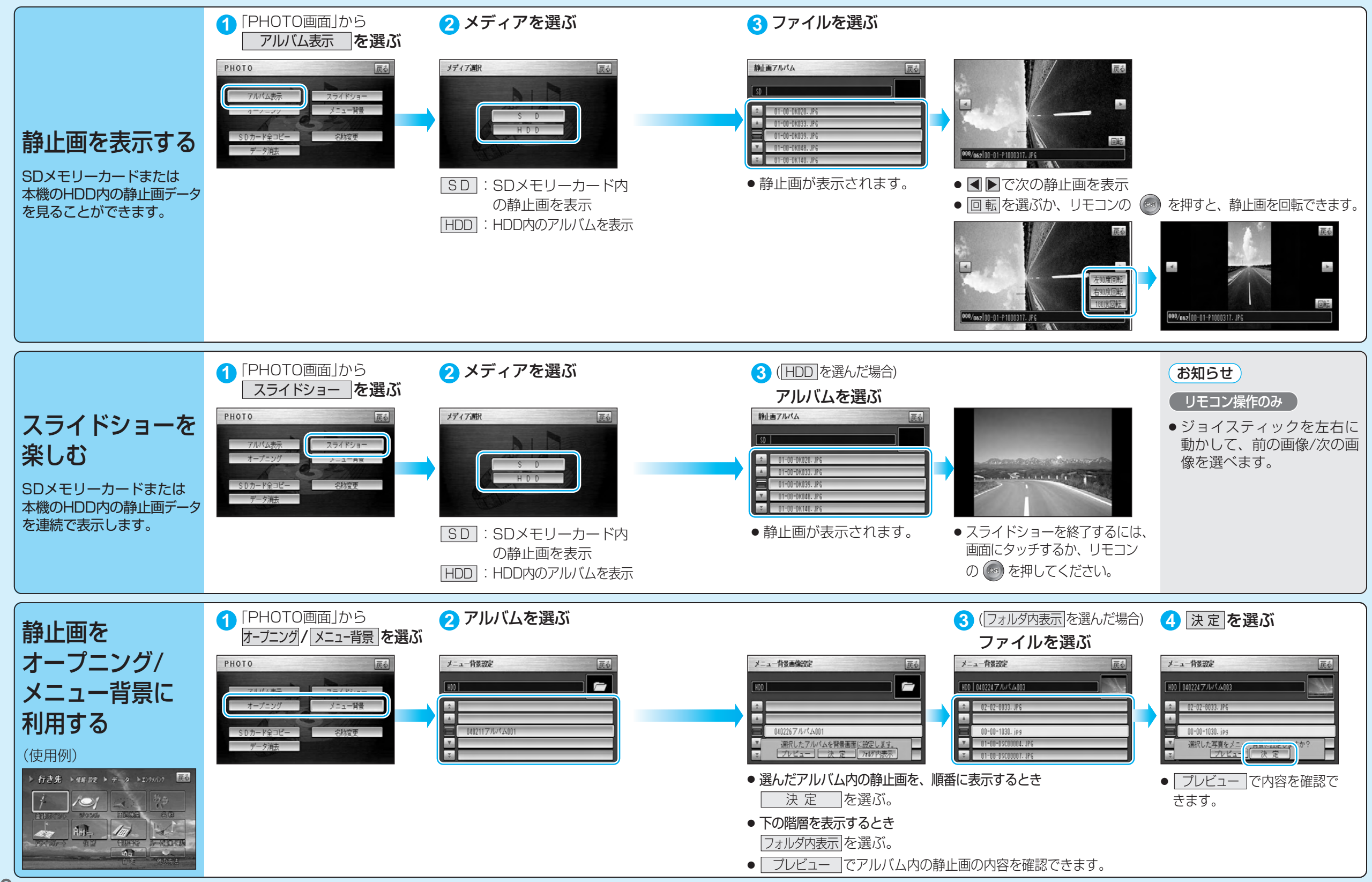

# **動画データを利用する**

保存は、メニュー画面 |データ |→| SD |→| SD→HDD |→| 動画データ |、 消去は、メニュー画面 | データ |→| 消 去 |→| HDDファイル消去 |→| 動画データ |でもできます。

動画データの保存/消去については、「ファイル作成時の留意点」も併せてご覧ください。(☞100ページ)

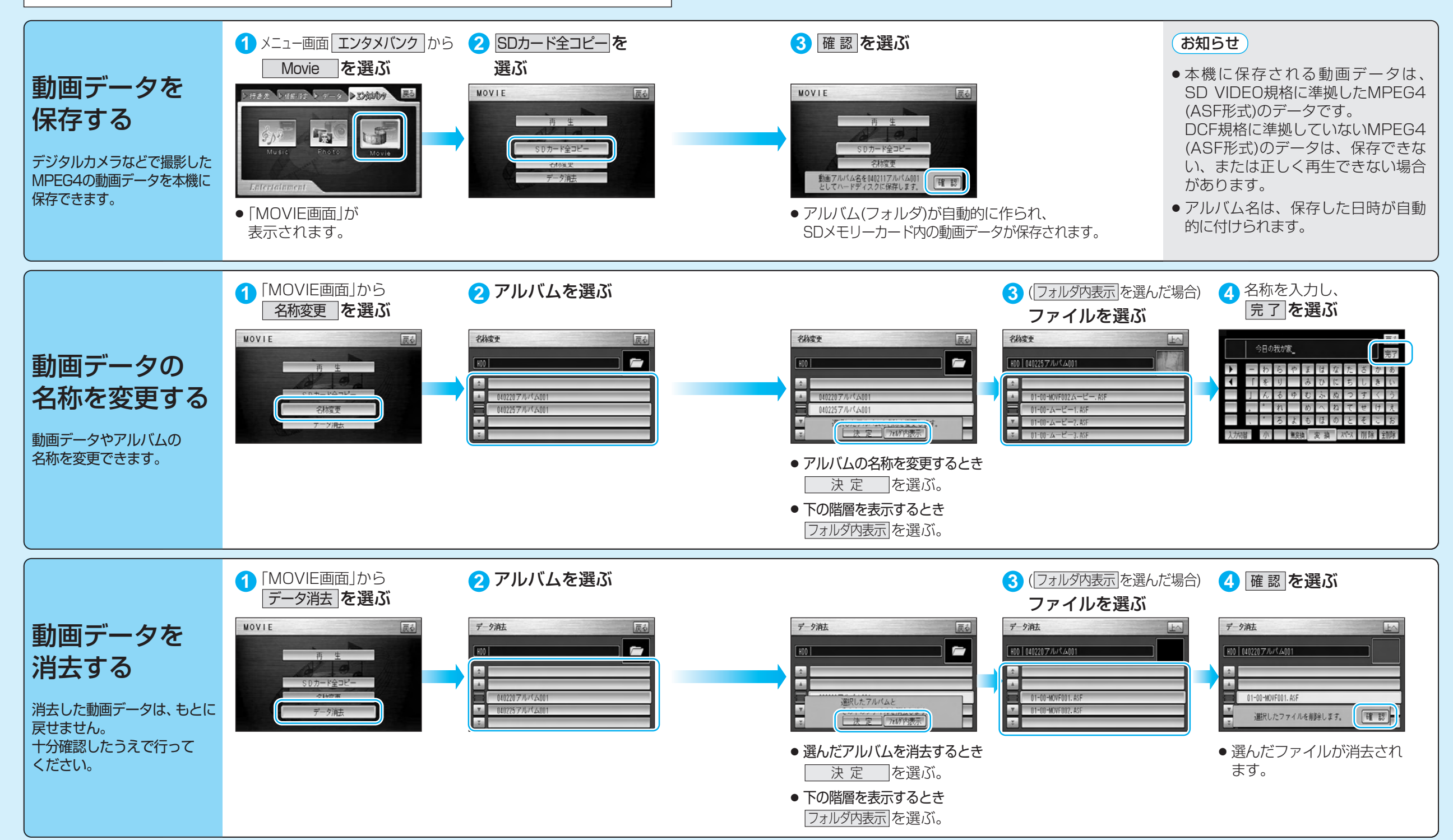

動画デ 夕を利用する SD/エンタメバンク

### **動画データを利用する**

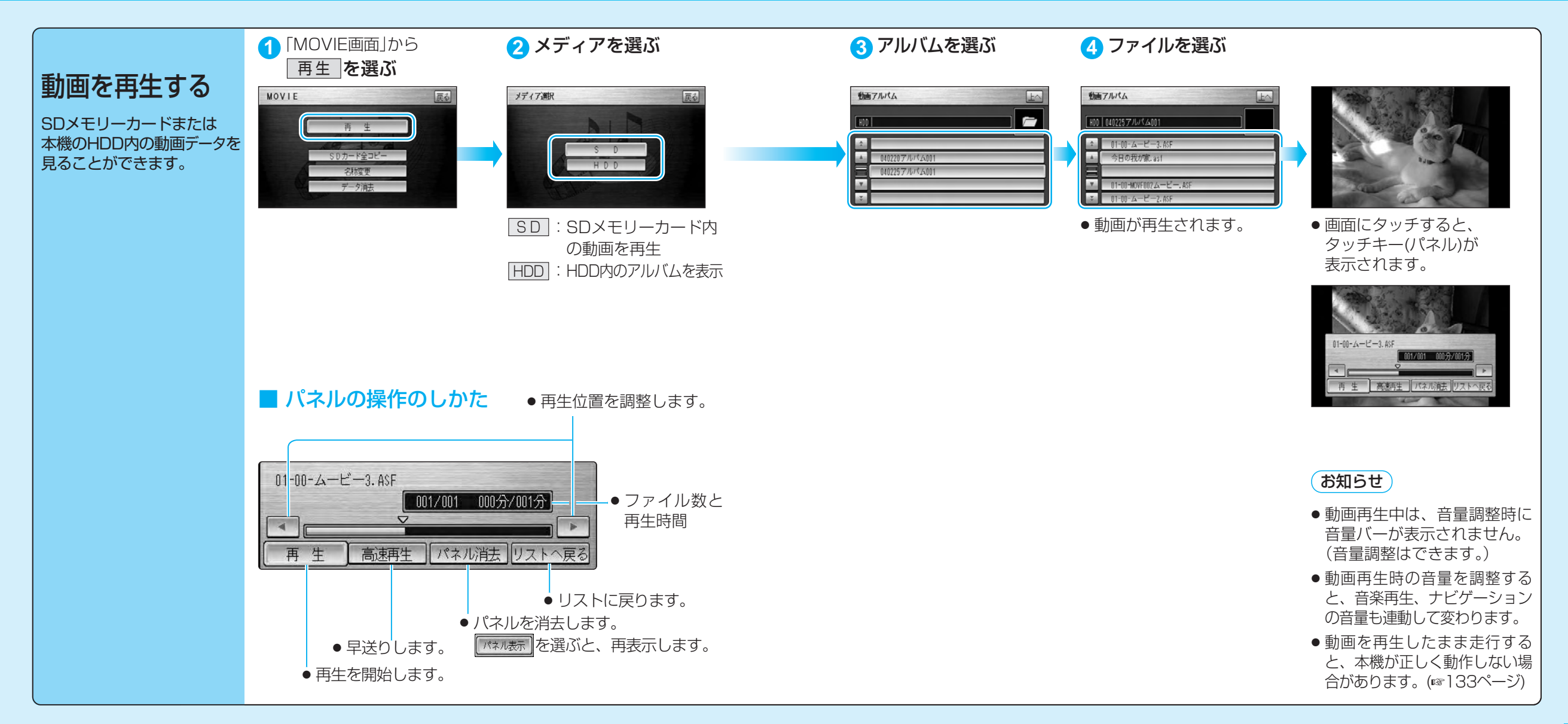

## **他の機器(別売品)と組み合わせて使う**

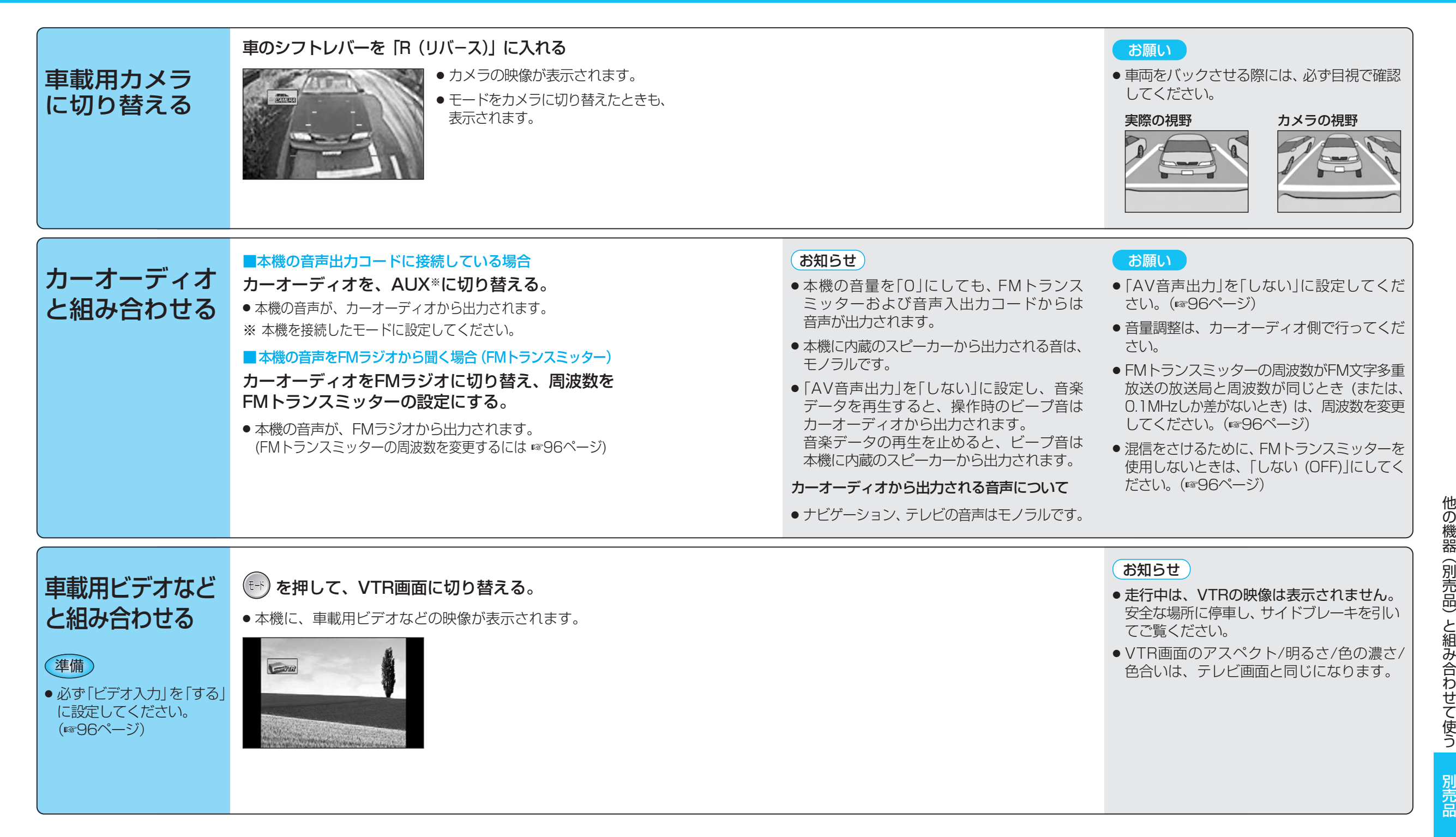

### **他の機器(別売品)と組み合わせて使う**

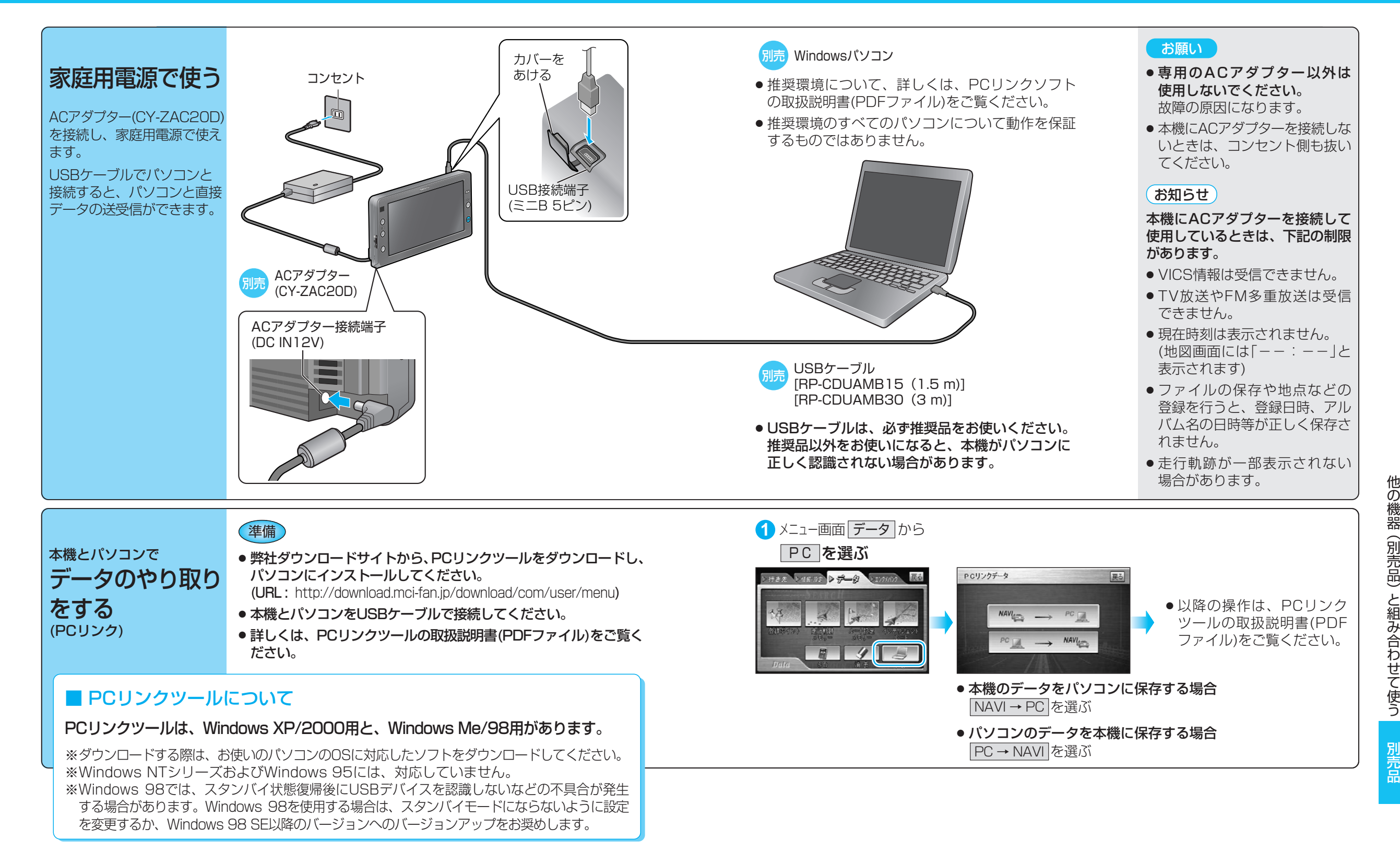

## **故障かな!?**

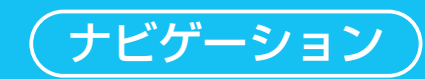

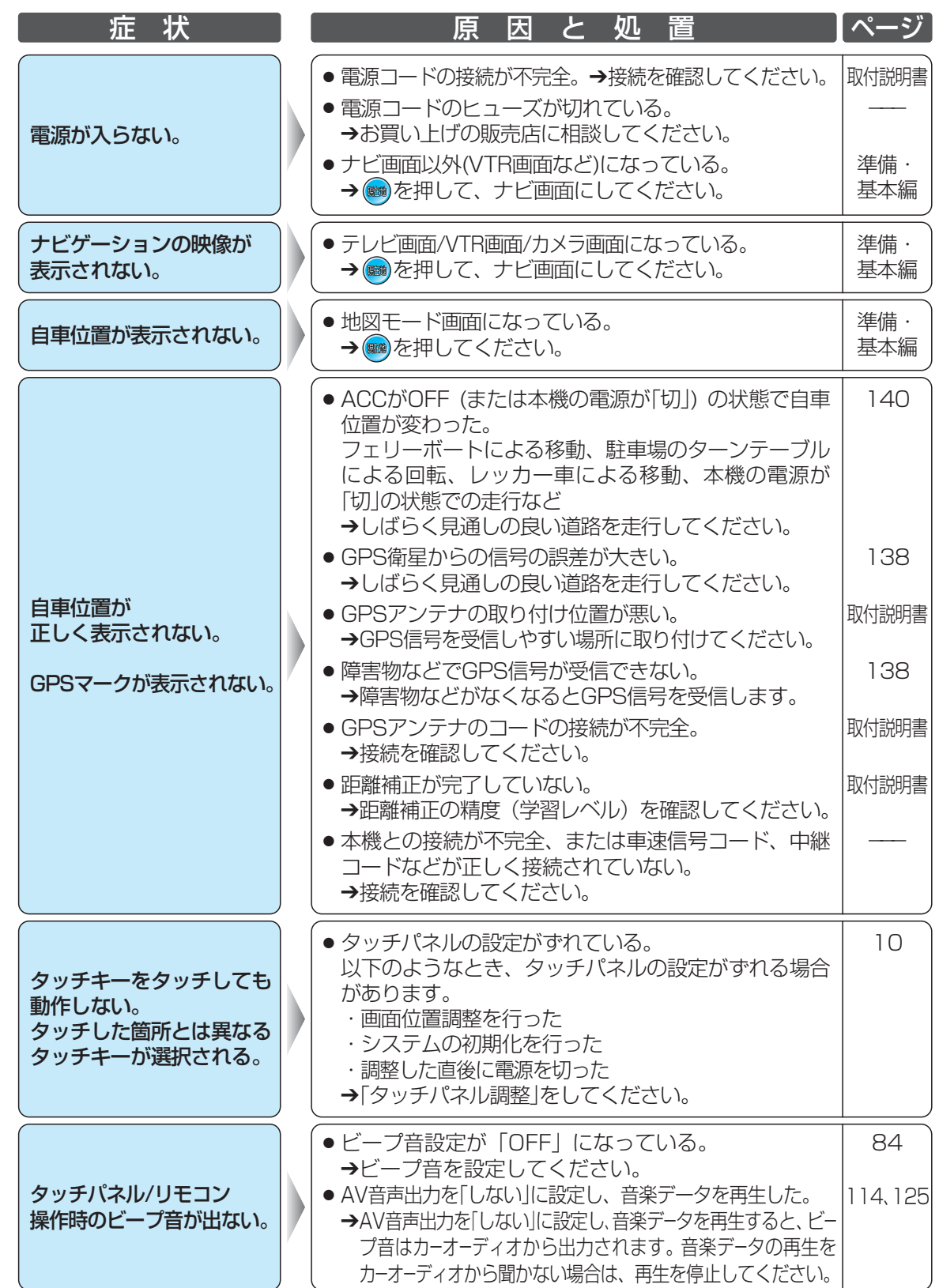

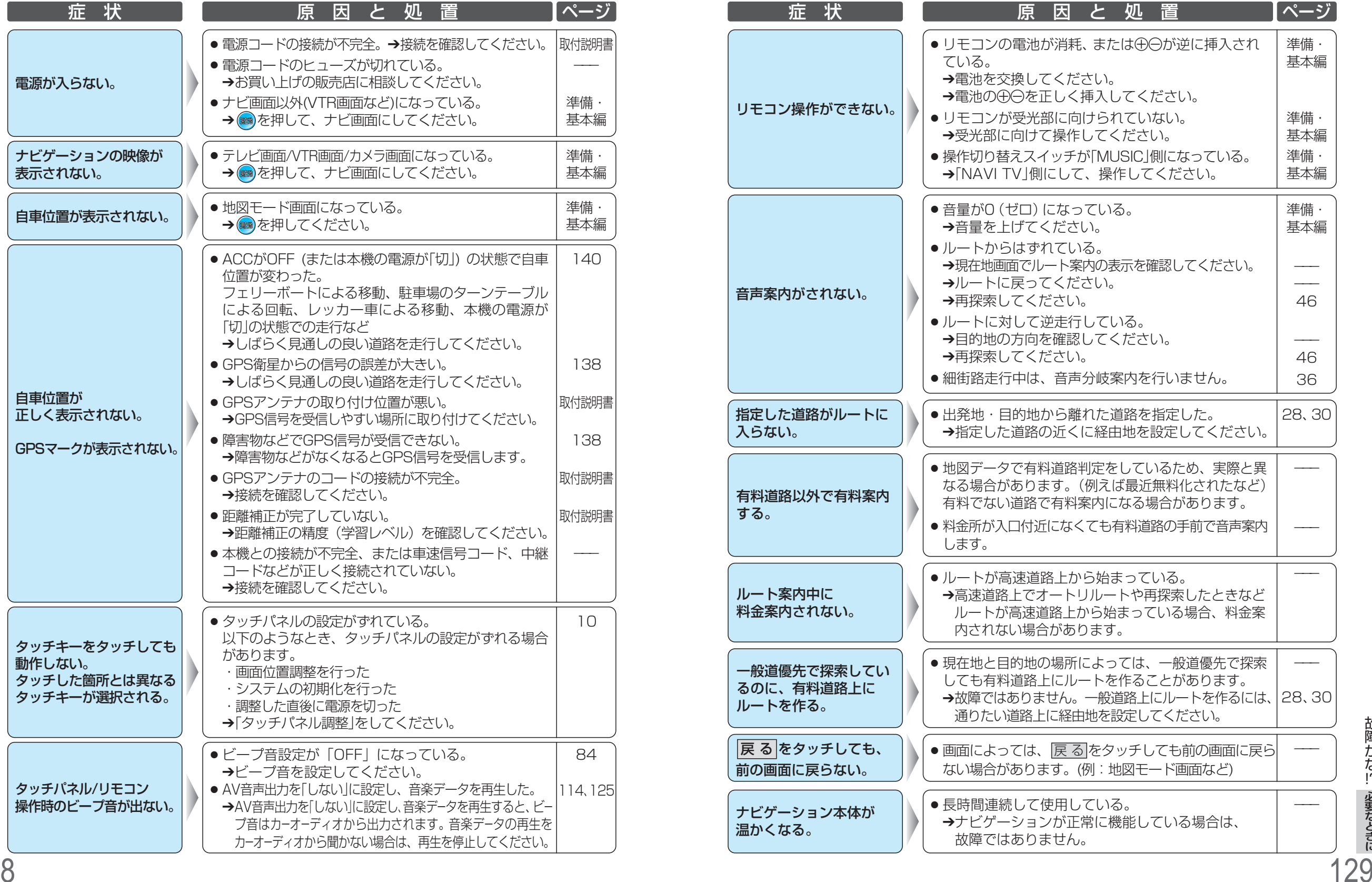

故障かな? 必要なときに

### **故障かな!?** ナビゲーション

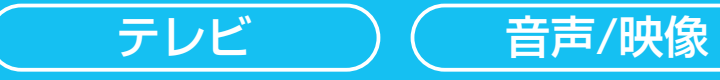

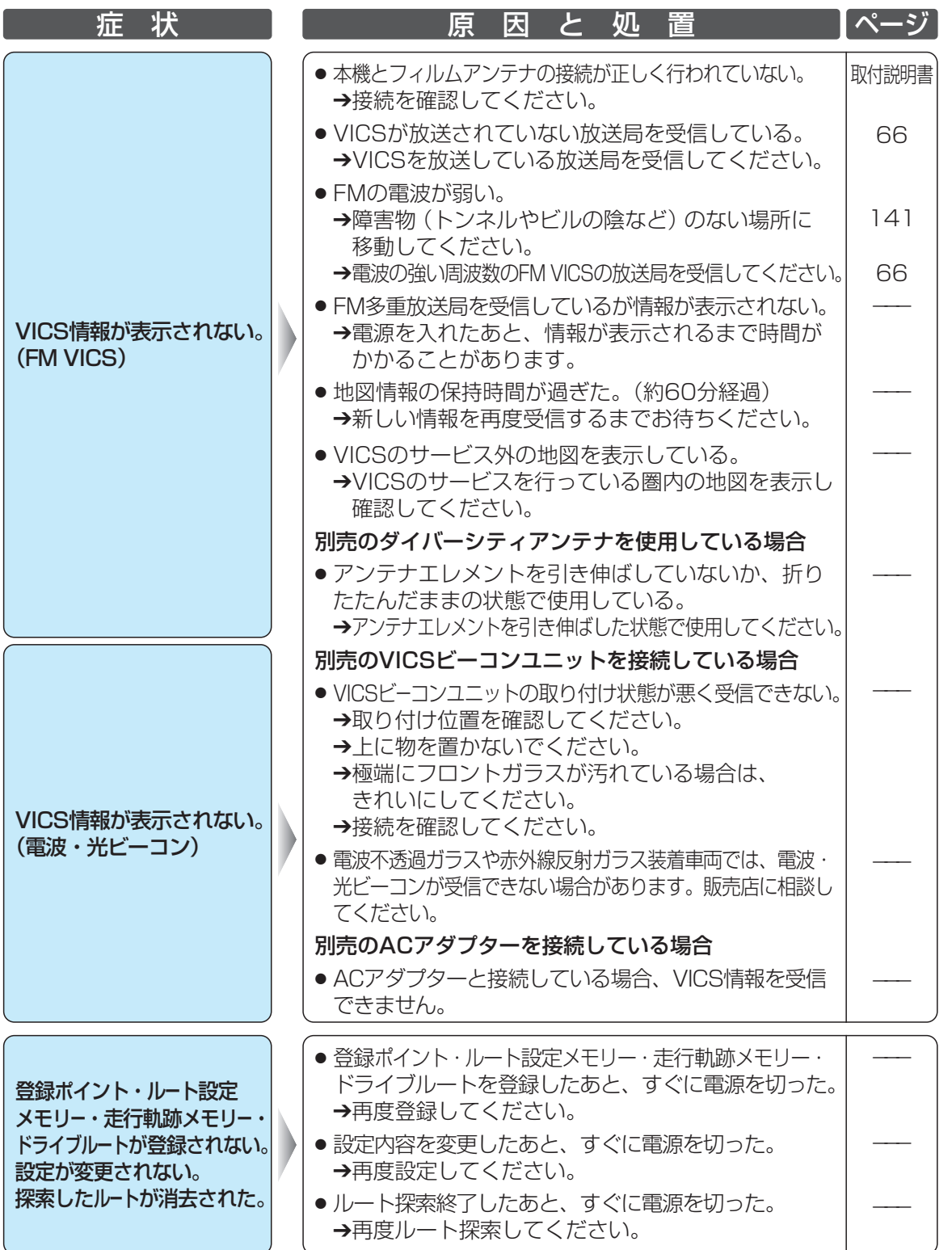

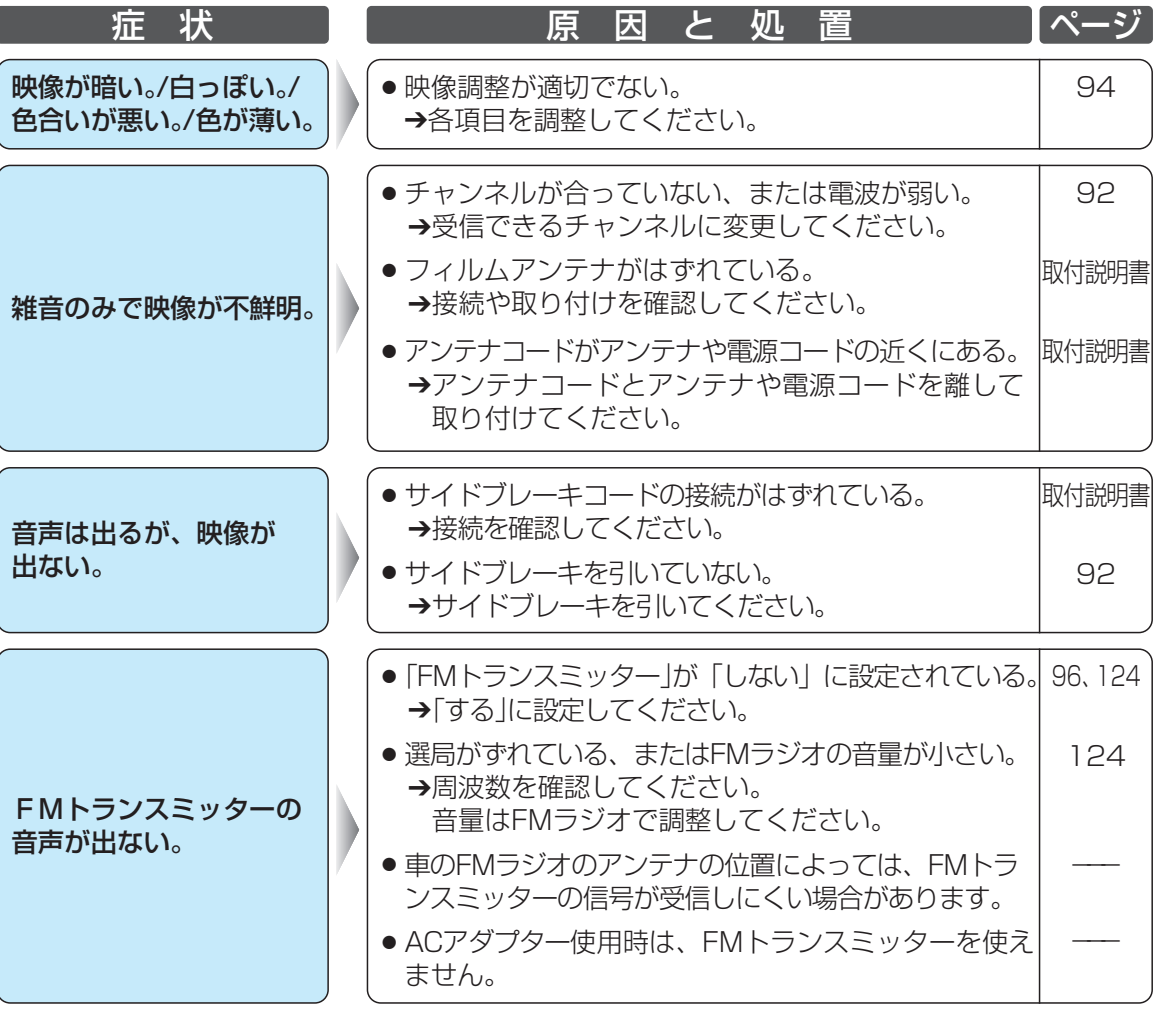

### **故障かな!?**

### エンタメバンク

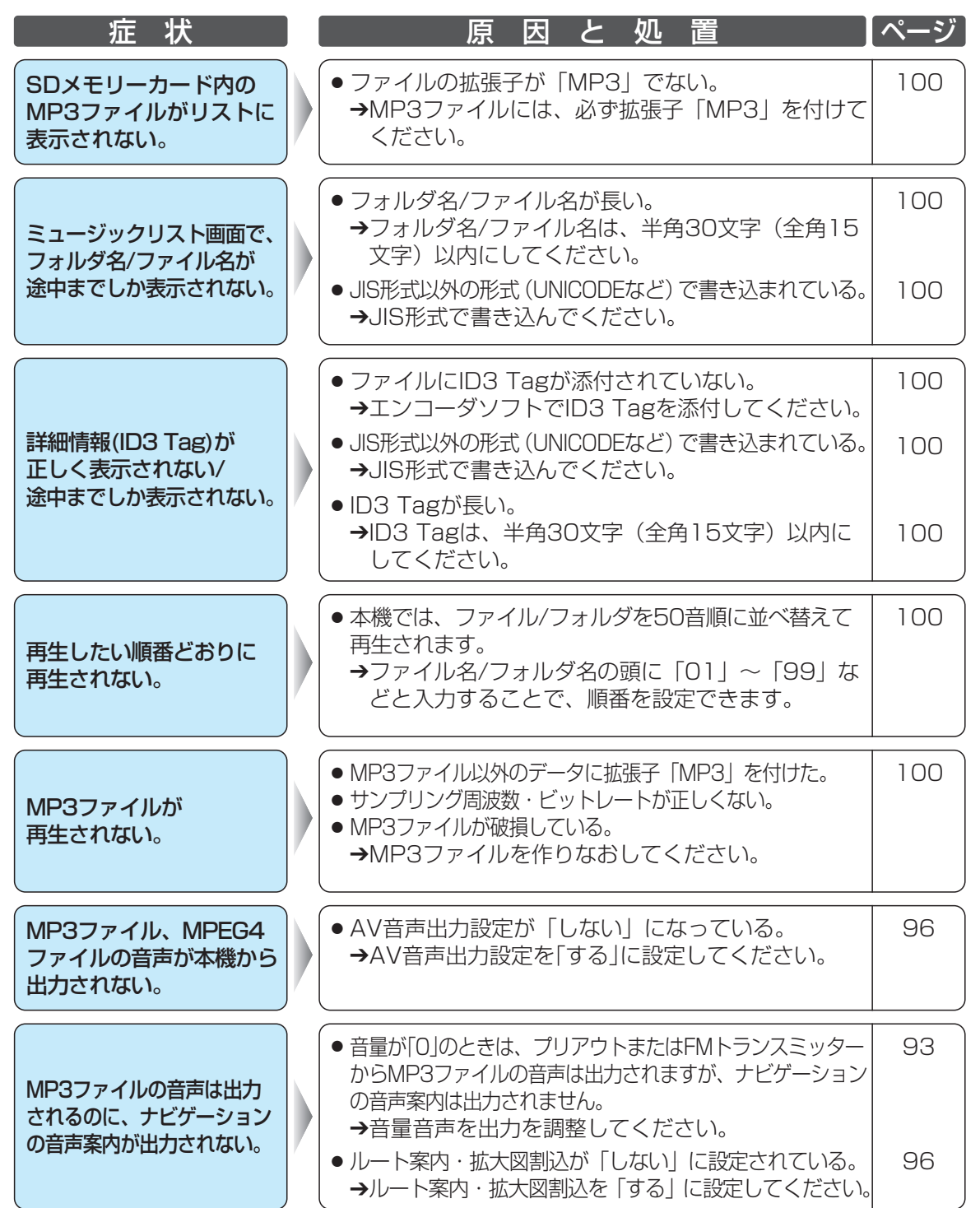

### ■こんなときは、故障ではありません。

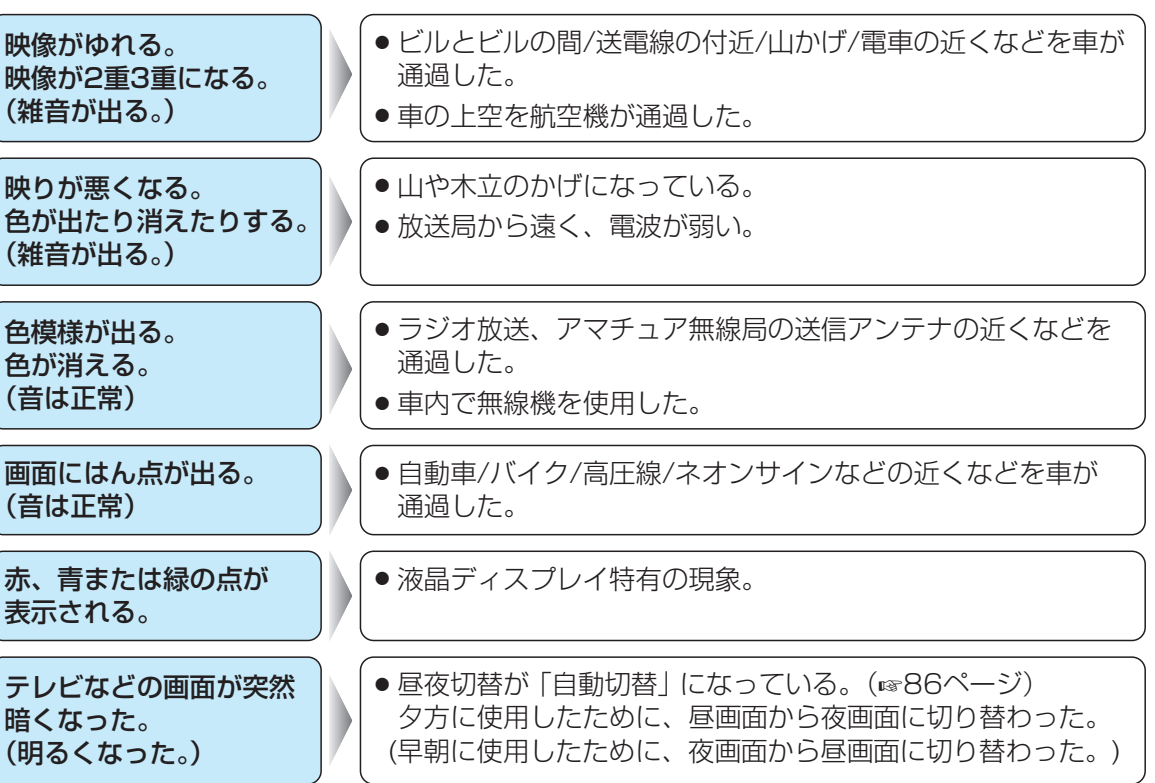

### 下記のような操作をすると、本機が正しく動作しない場合があります。

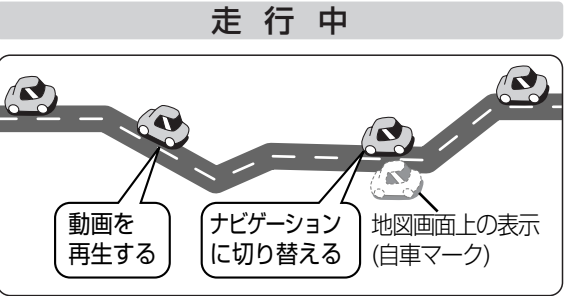

- 動画を再生し、そのまましばらく走行して、 ルート案内中に動画を再生し、そのまま走行した場 ナビゲーションに切り替えた場合、自車位置が 正しく表示されない場合があります。
- →そのまましばらく走行すると、マップマッチング やGPS衛星からの情報を利用して現在位置が自 →メニュー画面 行き先 から ルート編集・確認 、 ルートの消去 動的に補正されます。

動画を再生したまま)| ナビゲーションに 目的地を通過 SG動画を 再生する 切り替える ルート案内中

- 合は、目的地に到着しても、ルートが消去されない 場合があります。(その場合、次回ナビゲーションに切り替えたとき目的地までのリルートを行います。)
- を選んで、ルートを消去してください。

#### **故障かな!?** (こんなメッセージが出たときは)

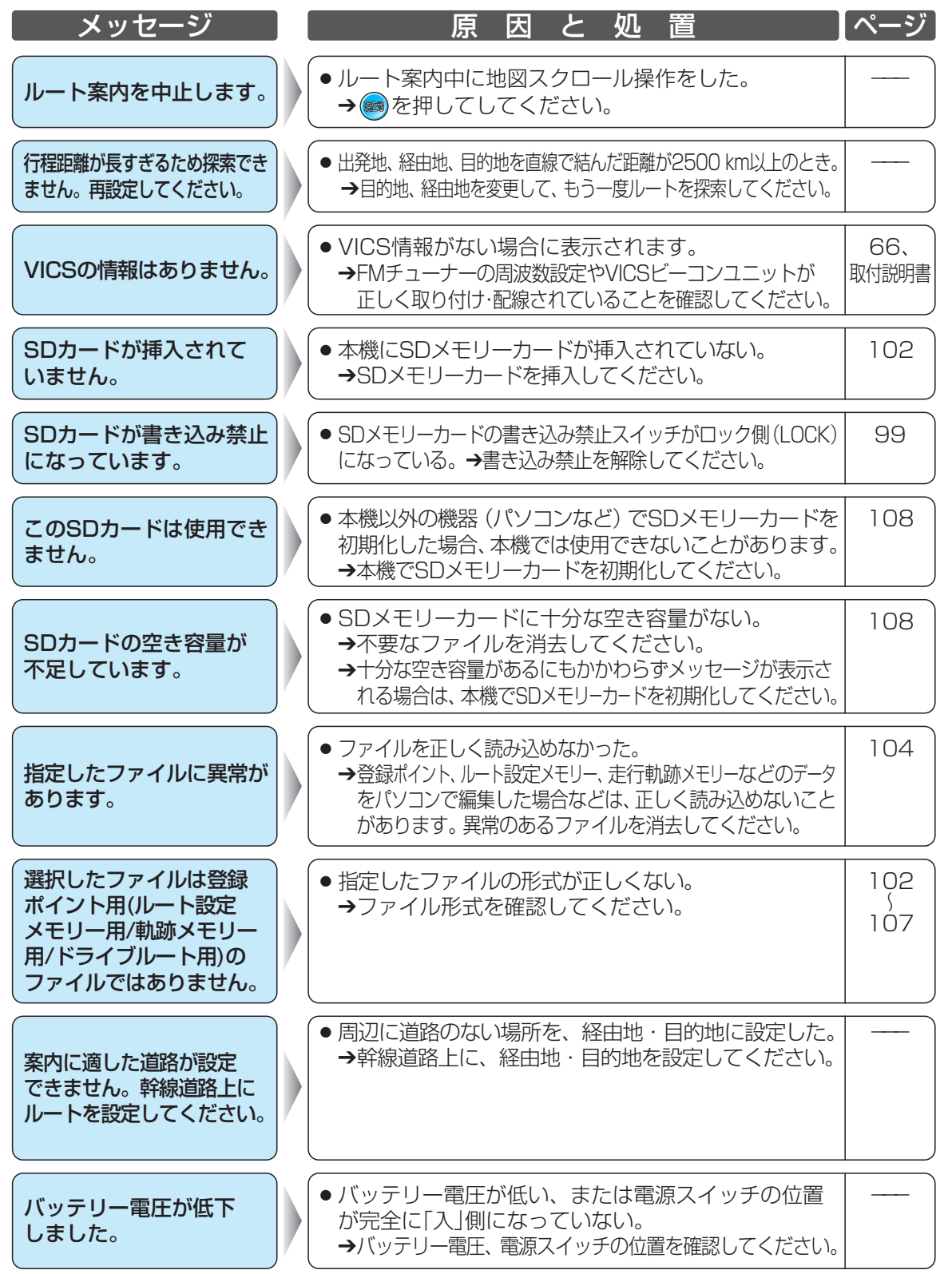

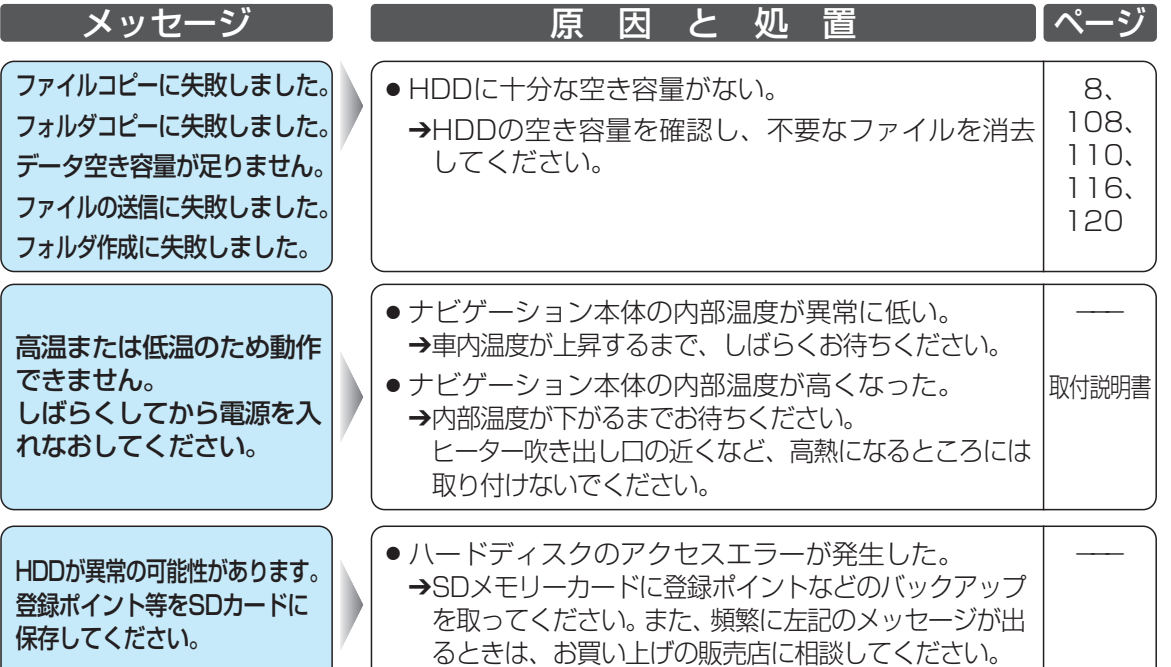

### ■頻繁にシステムエラーが発生する場合は

頻繁にエラーが発生するときは、本機のハードディスクに不適切な内容が記録された恐れが あります。このような場合、システムの初期化(☞86ページ)を行い、本機のメモリーをク リアしてください。

### ■万一、故障や異常が起こったら

電源を切ってください。 安全を確認してから電源の接続をはずし、お買い上げの販売店、またはお近くの「サービス相談窓口」に修理を依頼してください。...<br>お客様による修理は、絶対におやめください。

# **故障かな!? お手入れ・SDメモリーカードの取り扱い**

)) 静電防止剤

### アナログ放送からデジタル放送への移行について

#### ◆デジタル放送への移行スケジュール

地上デジタル放送は、関東、中京、近畿の三大広域圏の一部で2003年12月から開始され、その他の地域でも、2006年末までに放送が開始される予定です。該当地域における受信可能エリアは、当初限定されていますが、順次拡大される予定です。地上アナログ放送は2011年7月に終了することが、国の方針として決定されています。

#### ◆弊社製品への影響

地上デジタル放送開始に必要な放送チャンネル確保のために、一部の地域において地上アナログ放送のチャンネル変更が順次行われています。

そのため、従来メモリーしていたチャンネルで放送を受信できなくなったり、別の放送局の画像が映るなどの可能性があります。(機器の故障・不具合ではありません。)

ご利用地域のチャンネル変更状況については、各地域の受信対策センターにお問い合わせください。

#### ◆対処方法

本書をご覧いただき、チャンネルをメモリーしなおしてください。(☞92ページ)

#### 受信対策センター一覧

平成15年3月14日現在

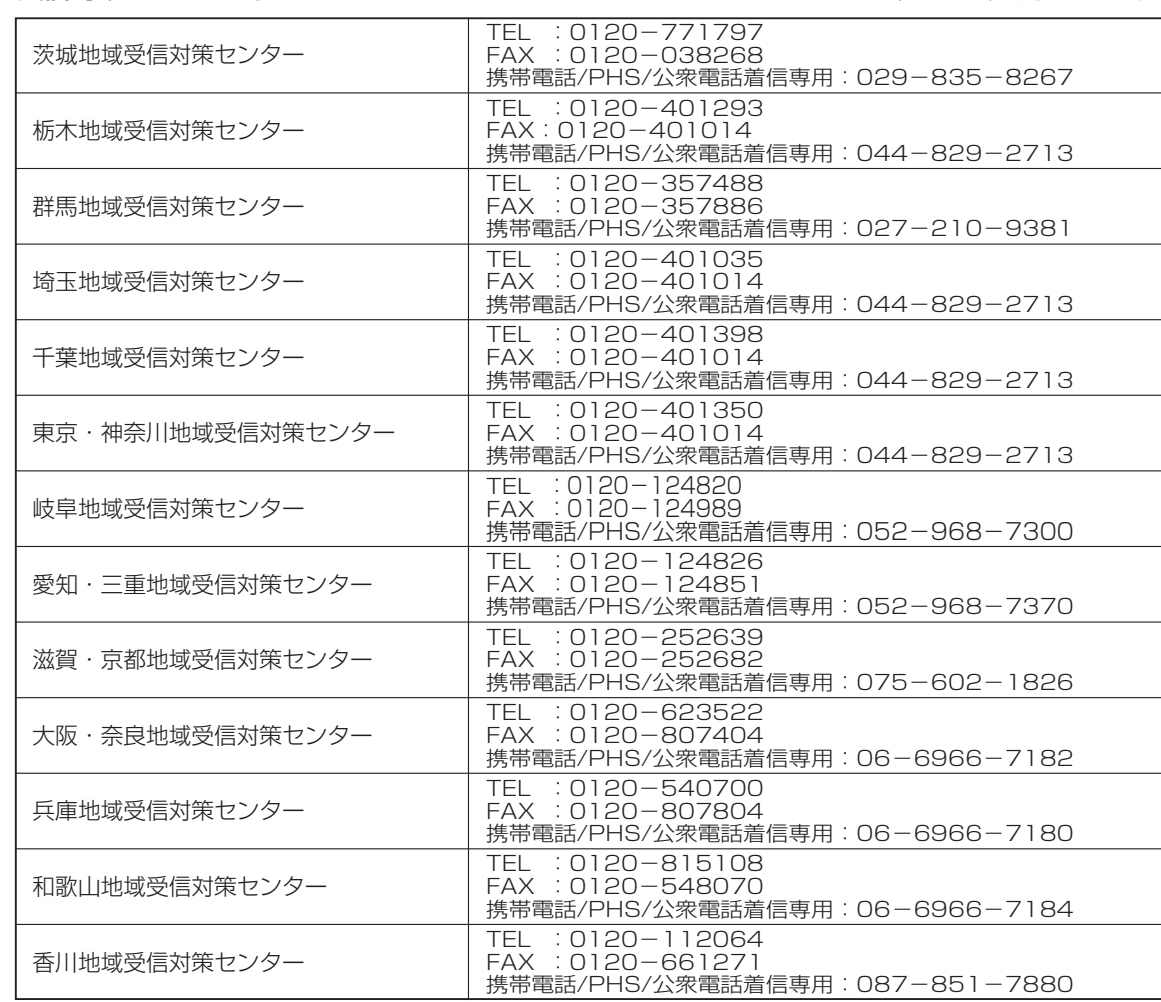

### 本機のお手入れ

### 本機のお手入れ

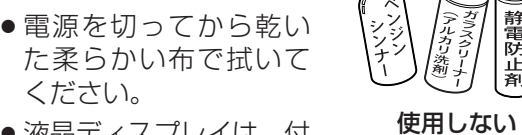

- 液晶ディスプレイは、付 属のクリーニングクロス で拭いてください。
- ベンジンやシンナー類、マニキュア除去液な どを使うと、ケースや塗装が変質しますので、使用しないでください。
- 化学ぞうきんをご使用になる場合は、使用上 の注意をよく読み、必ずお守りください。

### SDメモリーカードの取り扱い

データやSDメモリーカードの破損、および本機の故障の原因になることがありますので、次のことをお守りください。

(データ消滅による損害については、当社は一切の責任を負いかねます。)

- 本機の電源が入った状態で、SDメモリーカードを取り出さない。
- SDメモリーカードにデータを書き込んでいる ときに、本機の電源を切らない。
- 本機から取り出したら、 必ずケースに収納する。
- 裏面の端子部を手や金属で触れたり、汚さない。
- 貼られているラベルをはがさない。
- シールやラベルを重ねて貼り付けない。
- 強い衝撃を与える、曲げる、落とす、水に濡らす などしない。

### 液晶ディスプレイのお手入れ

● 液晶ディスプレイの表面の汚れなどを拭き取 る場合は、付属のクリーニングクロスを使い、爪を立てずに指の腹で軽く拭いてください。

下図のように、爪を立てて、表面を強く押し付けたりすると、タッチパネルの動作不良の原因になります。

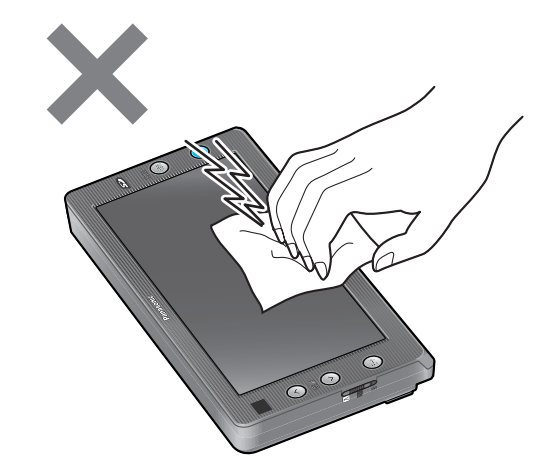

### SDメモリーカードの保管

### 長時間使用しないときは

- 必ず本機から取り出してください。
- ゴミ・ほこりなどの汚れやキズ・そりなどを避ける ため、必ずケースに入れて保管してください。

### 次のような場所に置かないでください

- 長時間直射日光のあたるところ (車のシート、ダッシュボードの上など)
- 暖房器具の熱が直接あたるところ
- 湿気やゴミ・ほこりの多いところ
- 腐食性のある外気にふれるところ
- 強い静電気・電気的ノイズの発生しやすいところ

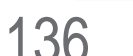

## **ナビゲーションシステムとは**

ナビゲーションシステムとは、地図上に目的地や目的地までのルートを登録することにより目的地までの道案内をするシステムのことです。

### 自車位置測位の仕組み

### ■ GPS (Global Positioning System)

アメリカ国防総省が配備を進めた人工衛星を利用した位置検出システムです。高度21,000 kmの宇宙にある3つ以上の人工衛星からの電波を受信し、三角測量の原理を利用して測位を行います。本機ではこのGPS衛星の電波を受信して自車の位置を約30 m~200 mの誤差で測位します。

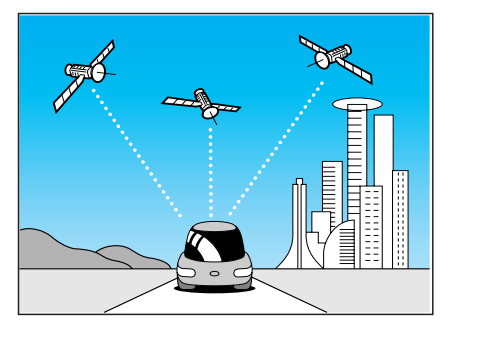

#### 現在地を測位するまでの時間

本機を最初にご使用になるときや、長時間ご使用にならなかったときは、自車の現在地を測位するまでに、5分程度かかります。また、通常は見晴らしのよい場所で、2分程度で測位します。

電源を入れてすぐに走行すると測位するまでの時間が長くなるため、見晴らしの良い場所(GPS衛星 の電波をさえぎる建物や樹木のない場所)で測位ができるまで停車していることをおすすめします。

### **■マップマッチング (Digital Map Matching)**

GPSやジャイロセンサーなどによって得られた自車位置を道路上に表示させる機能です。

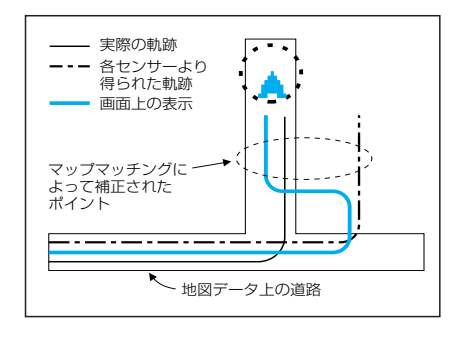

### ■ GPS信号を受信しにくい場所

次のような場所では受信できないことがあります。

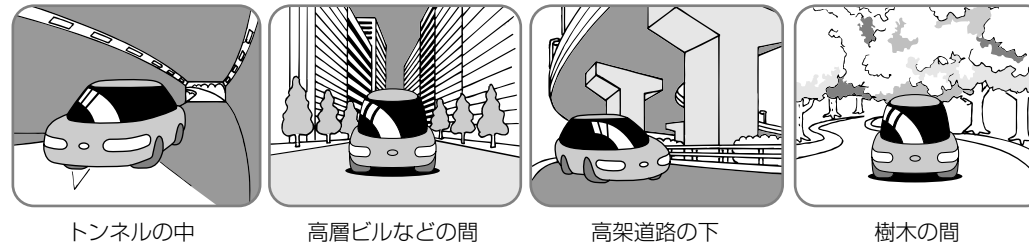

■ 3Dセンサーによる高架判定について

自車が都市高速に入ったときなど車の上下移動を3Dセンサーで感知して、自車位置を測位します。(高架判定)

- 3Dセンサーによる高架判定は、センサーの補正が完了後に動作可能です。取付チェック画面で3Dセンサ補正の状態を確認してください。
- 高速道路など一定速度で走行が続くような場合、補正完了まで50 km程度の走行を要する場合があります。
- 道路状況や走行状況により正しく高架判定できない場合があります。 (道路の傾斜がゆるやか、発進・停車の繰り返し、急ハンドルによる車の横揺れなど)
- 別の車にナビゲーション本体を載せ替えたとき、または取り付け位置を変更したときは、必ず、取付 チェック画面で3Dセンサ補正の「センサーリセット」を行ってください。
- 3Dセンサーの高架判定は、地図データと3Dセンサーからの情報で行います。地図のデータ収録地域は、 首都高速、名古屋高速、阪神高速、北九州高速、福岡高速、環状7号線(東京都)、環状8号線(東京都)、 昭和通り(東京都)、山手通り(東京都)、中央環状線(大阪府)、内環状線(大阪府)、外環状線(大阪府)、新御堂筋(大阪府)です。(2002年8月現在)

#### ■ SALAS(Super Accurate Location Algorism System)による サラス屋内立体駐車場などでの自車位置精度について

屋内立体駐車場など、GPS信号を受信しにくい場所に入り旋回すると、現在地画面に SALAS と 表示されます。

このとき、本機は道路の傾斜を考慮し、3Dジャイロの出力を補正することで、自車位置精度を 向上させています。

- 本機の取付角度を設定してください。(取付角度が未設定の状態では、SALASは動作しません。) また、他の車に載せかえたり、取付角度を変更した場合は、再度設定してください。(☞8ページ)
- SALASを正確に動作させるために、屋内立体駐車場に駐車した車で出発するときは、本機の電源をONにしてから約10秒間は車を発進させないでください。
- GPS信号を受信している場合は、SALASによる補正を行わない場合があります。SRLAS は消去されます。)
- 駐車場の形状などの条件により、効果に差が出る場合があります。

### **ナビゲーションシステムとは**

### 自車位置精度について

走行環境やGPS衛星の状態により、自車マーク位置が正しく表示されない場合があります。そのまましばらく走行すると、マップマッチングやGPS衛星からの情報を利用して自車マーク位置は自動的に補正されます。

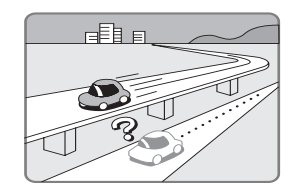

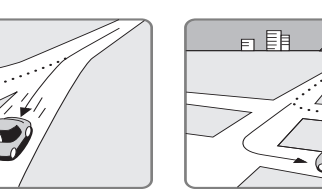

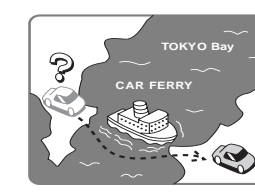

高速道路と一般道路が近くにあるとき

碁盤目状の道路を走行しているとき 角度の小さなY字路を 走行しているとき

フェリー、車両運搬車などで移動したあと

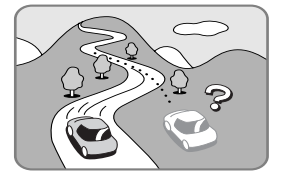

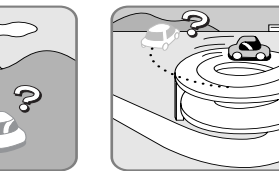

 $\mathcal{D}$ 

 $\bigcirc$ 

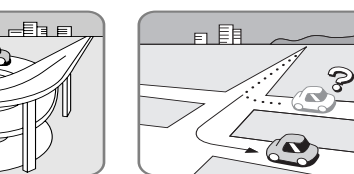

R

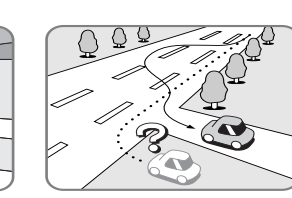

勾配の急な山岳などを走行しているとき

らせん状の道路などを走行しているとき直線路を長い間走行したあとに、右左折したとき

道幅の広い道路で蛇行運転したとき

下記の場合も、自車マーク位置が正しく表示されない場合があります。

- イグニッションスイッチON後(電源ON後)GPS信号を受信できるまで。
- 本機を取り付けて初めて走行するとき。
- タイヤを交換したとき、特に応急用タイヤ使用したとき。
- 雪道・砂利道などの滑りやすい道路を走行しているとき、またはタイヤチェーン等を装着して走行してい るとき。
- 地下駐車場や立体駐車場で、らせん状の道路を走行したあと一般道に出たとき、またはエンジンを切った (電源OFF)状態で、ターンテーブルなどで旋回したとき。
- GPS衛星はアメリカの国防総省により管理されており、故意に位置精度を落とすことがあります。このようなときは、自車マークがずれることがあります。

### FM多重/ビーコンの受信について

電波/光ビーコンを受信するためには、別売のVICSビーコンユニットが必要です。

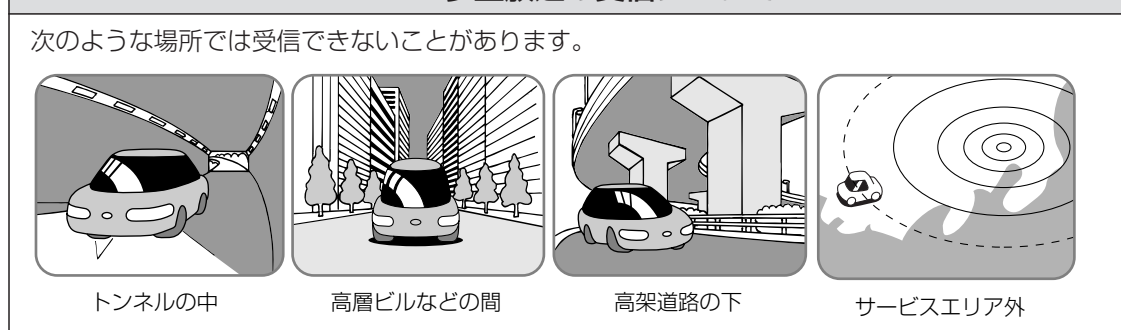

FM多重放送の受信について

● FM多重の場合、一定周期で情報が更新されるので表示するデータが揃うのに時間がかかる場合があります。(約3分)

● 車のエンジンをかけた(またはACCに入れた)あと、しばらくは情報が表示されません。

### 電波ビーコンの受信について

次のような状況では受信できないことや、誤って受信してしまう場合があります。

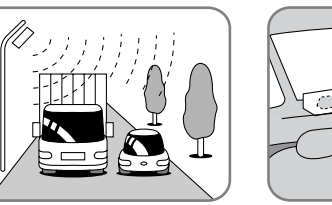

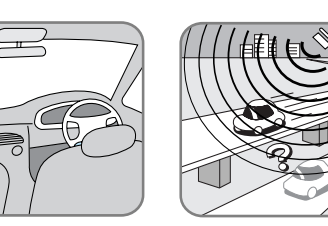

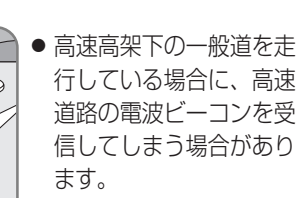

大型車と並走 アンテナの上に物を置く 高速高架道路の下

● 電波不透過ガラス装着車両では、電波ビーコンの受信ができないことがあります。取り付けの際は販売店に相談してください。

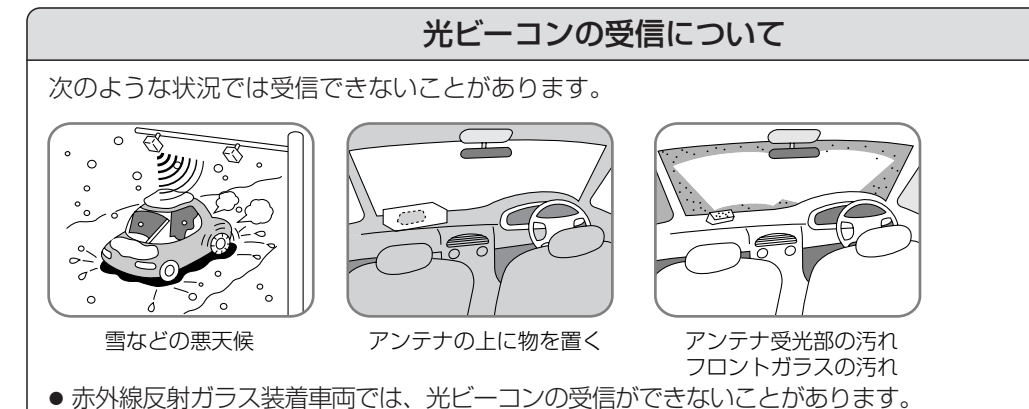

取り付けの際は販売店に相談してください。

140

### **ナビゲーションシステムとは**

ルート探索について(次のような場合は、故障ではありません。)

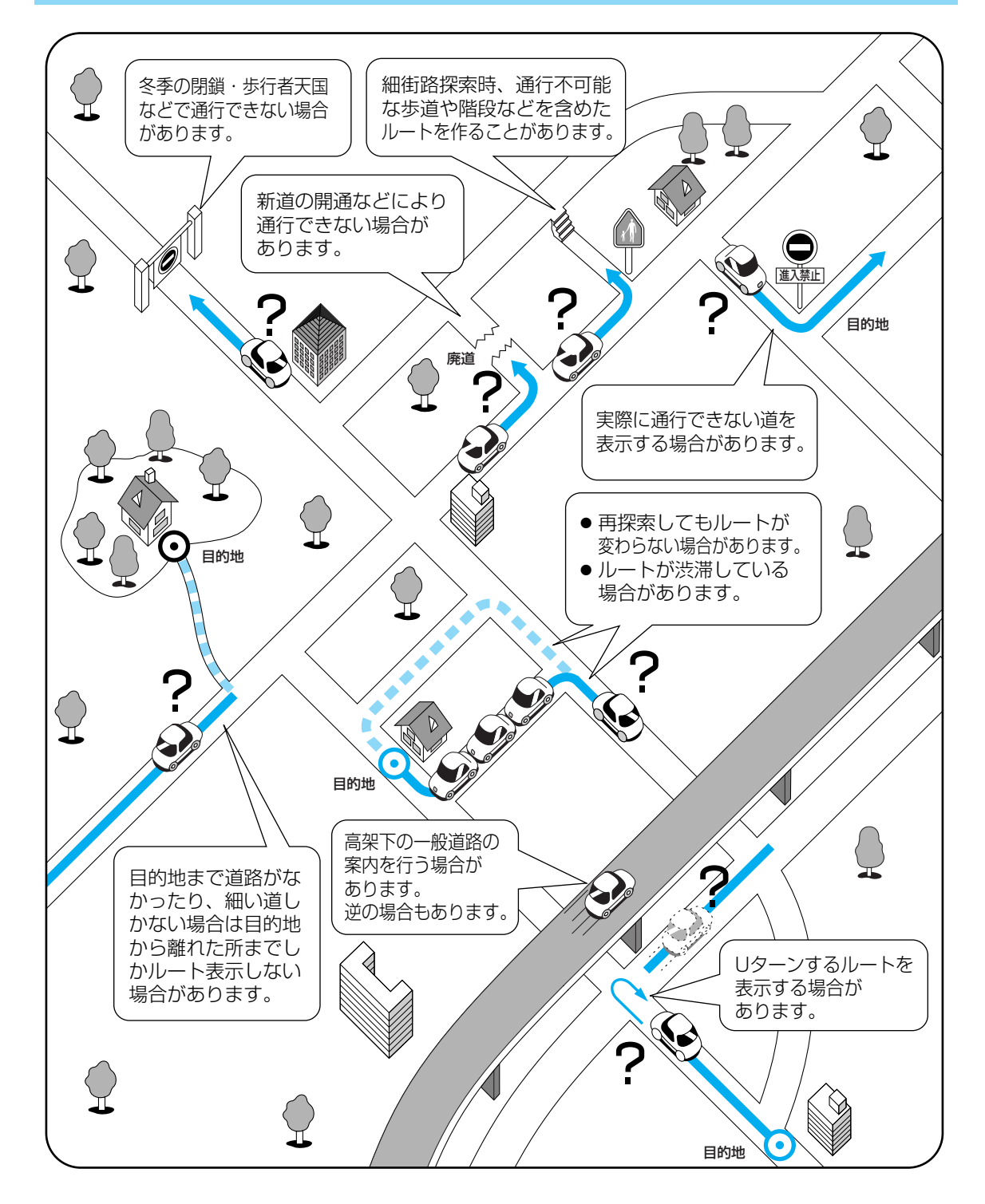

### ルート案内について(次のような場合は、故障ではありません。)

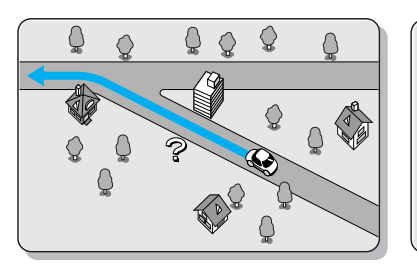

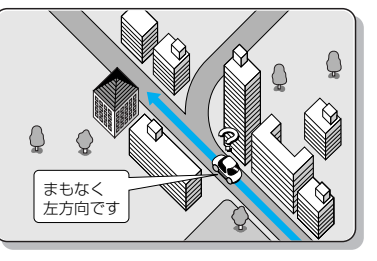

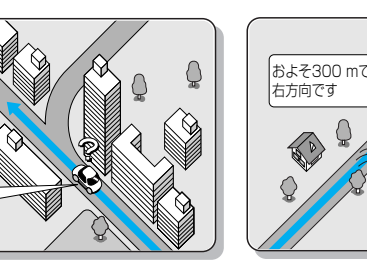

交差点で曲がるのに、案内されな 右左折案内が実際の道路形状と異 い場合があります。交差点名称がなる案内をすることがあります。案内ルートをはずれて手前の交差点等で曲がったときなどに音声案内される場合があります。

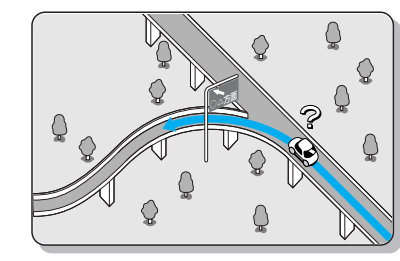

案内されない場合もあります。

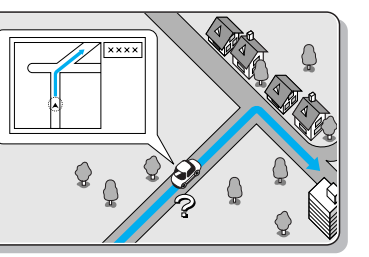

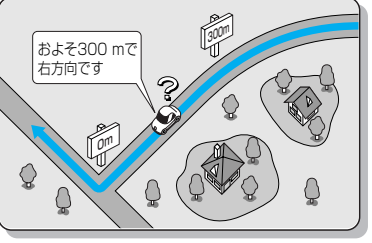

方面案内が表示/案内されない高速 交差点拡大図が実際の道路形状と 道路・有料道路があります。

合わないことがあります。

#### 案内距離が多少ずれることがあり ます。

### ドライブルートについて

### ■ドライブルートには、下記のような制約があります。

- ルート案内中に目的地を別の場所に設定しなおした場合は、その目的地に着くまでドライブルートを記録し続けます。
- 以下の場合は、その地点までのルートが仮登録 されます。(ドライブルートの記録は終了します) ・行き先を取り消した場合
	- ・走行距離が約180 km以上になる場合
- ・ドライブルートを呼び出した場合
- ・帰路探索を行った場合
- 新設道路や駐車場など、本機に収録されていない箇所を通った場合、ルートは画面上に表示されますが、音声案内は行いません。
- 目的地に到着してすぐ(または、ドライブルート の記録終了直後)イグニッションをOFFにすると、仮データが記録されない場合があります。
- ルート案内中に動画を再生すると、 仮データが記 録されない場合があります。
- フェリーでの移動など、イグニッションがOFFの状態で長距離を移動した場合は、その区間のドライブルートが途切れる場合があります。
- ルート案内中にイグニッションをOFFにし、再度ONにして走行した場合は、イグニッションをOFF にした地点付近のドライブルートが途切れる場合があります。
- 走行環境やGPS衛星の状態により自車マークが正しく表示しなかった場合は、誤ったドライブルートが記録される場合があります。

また、マッチングなどで正しい自車位置に補正されたときは、ドライブルートが途切れる場合があります。

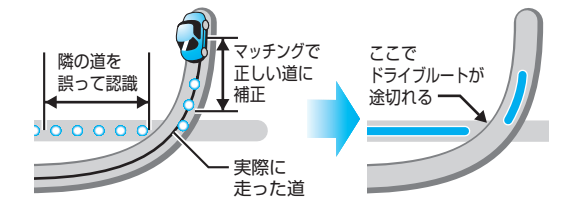

ナビゲ ー

142
# **地図データベースについて**

### 地図データベースについて

- ●いかなる形式においても著作者に無断でこの全部または一部を複製し、利用することを固く禁じます。
- ●この地図の作成に当たっては、建設省(現·国土交通省)国土地理院発行の5万分の1地形図及び 2.5万分の1地形図を使用しました。(測量法第30条に基づく成果使用承認 平3総使第55号)
- ●この地図の作成に当たっては、国土情報整備事業の一環として国土交通省国土地理院において 作成された、国土数値情報を使用しました。
- ●この地図の作成に当たっては、(財)日本デジタル道路地図協会発行の全国デジタル道路地図 データベースを使用しました。(測量法第44条に基づく成果使用承認93-046)
- ●市町村名が合併により変更される場合は、2004年2月1日時点で施行が確定しているものを基本として表示しています。
- ●この地図に使用している交通規制データは、道路交通法に基づき設立された全国交通安全活動 推進センターが作成した交通規制番号図を用いて(財)日本交通管理技術協会(TMT)が作成 したものを使用しています。
- ●この地図に使用している交通規制データは、2003年4月現在のものです。本データが現場の 交通規制と違う場合は、現場の交通規制標識・標示等にしたがってください。
- ●この地図に使用している交通規制データの著作権は、(財)日本交通管理技術協会が有し、松下 電器産業(株)は二次的著作物作成の使用実施権を取得しています。(承認番号04-25)著作権表示は二次的著作物に「©2003.TMT」とします。
- ●この地図に使用している交通規制データを無断で複写複製、加工または改変することはできません。
- ●この地図に利用しているVICSリンクデータベースは、(財)日本デジタル道路地図協会と(財) 日本交通管理技術協会がその著作権を有します。
- ●本地図データは(財)日本デジタル道路地図協会作成の「平成14年度版(2003年3月発行) 全国デジタル道路地図データベース」、(株)ダイケイ、(株)昭文社、(株)トヨタマップマスターの地理情報に基づいて、松下電器産業(株)が2004年2月に作成したものです。
- ●株式会社ローソン、株式会社エーエム・ピーエム・ジャパンより提供の店舗リストを使用しています。
- ●住所索引データは、(株) ダイケイが作成したものを使用しています。
- ●公開電話番号および登録者のデータは、(株)トヨタマップマスターが、ハローページの電話帳 (個人・法人含む)に収録の4000万件のデータに基づき作成したものを使用しています。
- ©2004 財団法人 日本デジタル道路地図協会
- ©2004 財団法人 日本交通管理技術協会
- ©2004 松下電器産業 (株) & (株) ダイケイ & (株) サムスィング & (株) 昭文社 & 三井住友カード (株) & (株) ジオサイエンス & 国際航業 (株) & (株) トヨタマップマスター

### お願い

- ●この地図データはパナソニックカーナビステーションCN-HS400D専用です。
- ●この地図データは、調査・作成時期などの都合で、現状のものと異なる場合があります。また、その後の道路の
- 変更、施設・住所の移転、住所表示の変更があった部分については、現状のものと異なる場合があります。
- ●この地図データを無断で複製、複写することを禁止します。
- ●この地図データを業務用に使用することはできません。
- ●この地図データがお客様の特定の目的に適合することを当社は保証するものではありません。
- ●この地図データの内容は予告なく変更することがあります。
- ●この地図データの誤字・脱字・位置ずれなどの表記または内容の誤りに対して、取り替え、代金の返却はいたし かねます。
- ●この地図データにより、お客様にいかなる損害が発生したとしても、当社は一切の責任を負いかねます。

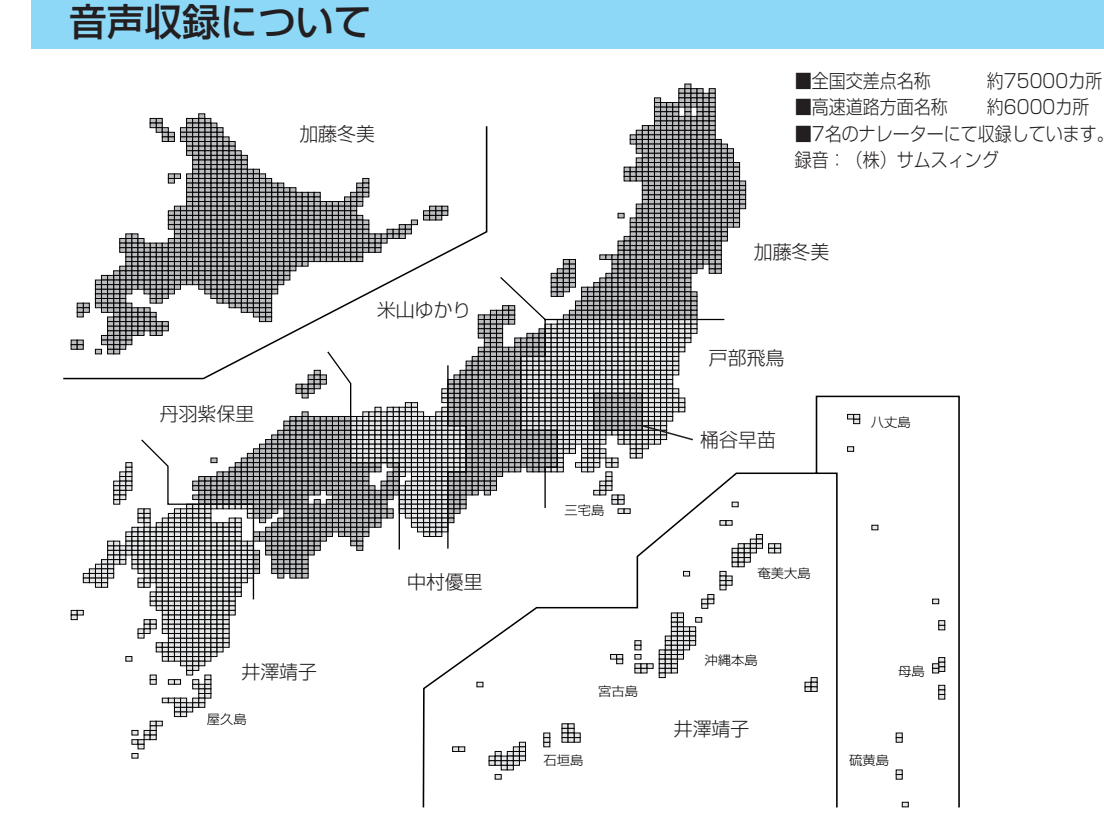

### **地図データベースについて**

### 電話番号検索、名称検索、個人名検索、周辺施設検索について

●施設名称、位置等のデータは、電話帳データをもとに整備を行っておりますが、電話帳データに登録さ れている施設データの内容によっては、検索した施設がお客様の意向に沿わない場合があります。

- (例)1. その施設そのものが表示される
	- 2. その施設を管理している施設が表示される
	- 3. その施設の連絡先(事務所等)が表示される など
- ●電話番号検索は、13桁までの番号に対応しています。
- ●市外局番は、2004年2月変更分まで対応しています。
- ●個人宅検索(公開電話番号および公開電話番号登録者の名字入力)は、地域により格差はありますが、 全国平均約85 %の精度でピンポイント表示が可能です。したがって場合によりピンポイント表示がで きないことがあります。
- ●個人宅検索において、複数の読み方ができる名字については、実際とは異なる読み方で登録されている 場合があります。
- ●検索された個人宅は、プライバシー保護のため住所表示は行いません。
- ●市外・市内局番は、必ず入力してください。
- ●ダイヤルQ2 (0990-XXX)、フリーダイヤル (0120-XXX)、PHS、携帯電話は検索対象外です。ただし、 該当する場所を登録ポイントとして登録し、電話番号を一緒に登録している場合は電話番号検索から検索することができます。(最大13桁まで)
- ●公開電話番号および登録者のデータは(株)トヨタマップマスターがハローページの電話帳(個人・法人 含む)に収録の4000万件のデータに基づき作成したものを使用しています。

### 駐車場情報について

全国 約20 000ヵ所収録しています。

### 抜け道データについて

株式会社昭文社発行の「渋滞・ぬけみちマップル」(2002年5月発行分)よりデータを収録しています。●抜け道データ収録エリア

- <関東レジャー編>、<首都圏編>、<名古屋・中部編>、<京阪神編>
- **●抜け道のデータは、道路幅5.5 m以上の道路を対象に収録しています。**
- ●抜け道は、推奨ルートではありません。実際の走行にあたっては、交通規制や道路標識に従って走行して ください。
- ●抜け道データには、探索に活用する方向データも含まれています。ただし抜け道表示にあたっては、方向 を示す矢印等の表示は行いません。抜け道が表示されているのに探索しない場合もあります。
- ●抜け道探索時、抜け道上にVICSの渋滞や規制情報がある場合は、探索しない場合もあります。
- ●株式会社昭文社のぬけみちデータによるもので、すべての抜け道を収録していません。

### ETC拡大図について

- ●本機は、ETC車載器を接続できません。
- ●ETC料金所の運用によって、ETC拡大図の案内が実際と異なる場合があります。
- (閉鎖中や、一般レーンとして運用中のレーンを、ETCレーンとして案内する場合があります。)

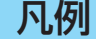

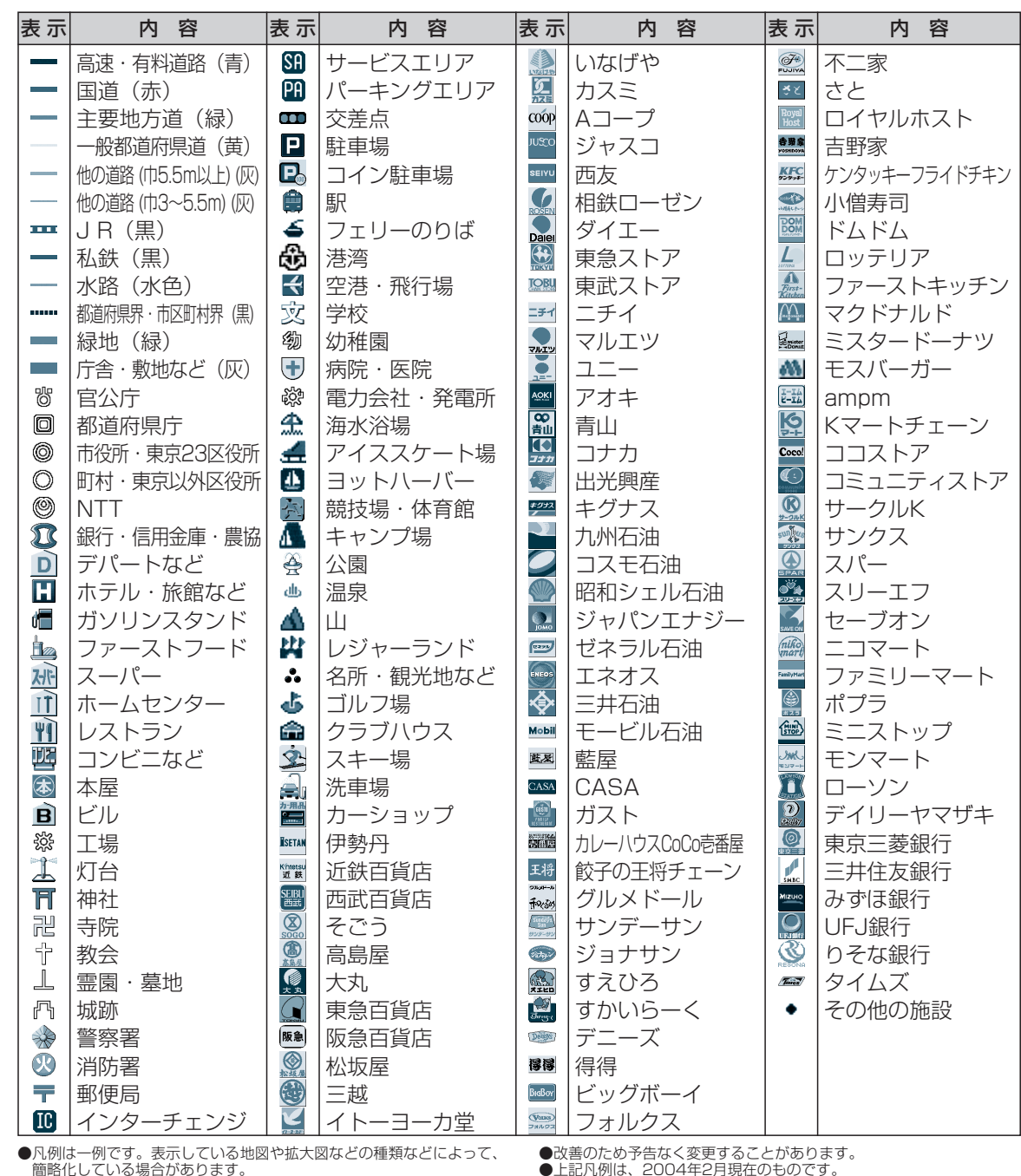

●凡例は一例です。表示している地図や拡大図などの種類などによって、 簡略化している場合があります。●地図データの整備上、すべての施設、企業等を表示していません。

### ドライビングバーチャルシティマップについて

エリアにより(主に都市周辺部において)異なる地図データを使用しています。そのため、地図の接合部に おいて地図表示の方法に相違がある場合があります。(接合部において、色の違い、道路・鉄道・施設等の表現の相違が生じる場合があります。)

### ドライビングバーチャルシティマップの収録エリア

- ① 北海道: 室蘭市, 江別市, 砂川市, 北広島市, **札幌市, 小樽市, 釧路市, 赤平市, 伊達市, 石狩市, 夕張市, 網走市, 美唄市, 紋別市, 名寄市**, 函館市, 旭川市, 帯広市, 北見市, 岩見沢市, 留萌市, 苫小牧市, 稚内市, 芦別市, 士別市, 三笠市, 根室市, 千歳市, 滝川市, 歌志内市, 深川市, 登別市, 恵庭市, 音更町, 幕別町, 富良野市, 上磯町, 釧路町, 南幌町
- ② 青 森 : 尾上町, 田舎館村, 八戸市, 柏村, **弘前市, 藤崎町**, 青森市, 黒石市, 五所川原市, 十和田市, 三沢市, むつ市, 岩木町, 相馬村, 平賀町
- ③ 岩 手: 水沢市, **矢巾町**, 盛岡市, 宮古市, 大船渡市, 花巻市, 北上市, 久慈市, 遠野市, 一関市, 陸前高田市, 釜石市, 江刺市, 二戸市, 金ヶ崎町, 胆沢町
- ④ 宮 城 : **名取市, 多賀城市, 岩沼市, 七ヶ浜町, 利府町,** 塩竈市, **仙台市**, 石巻市, 古川市, 気仙沼市, 白石市, 角田市, 柴田町, 亘理町, 松島町, 矢本町, 鳴瀬町, 大河原町, 色麻町, 築舘町, 迫町, 加美町
- ⑤ 秋 田: **大曲市**, 秋田市, 能代市, 横手市, 大館市, 本荘市, 男鹿市, 湯沢市, 鹿角市, 比内町, 西目町
- ⑥ 山 形: 三**川町**, 天童市, **河北町, 寒河江市,** 山形市, 米沢市, 鶴岡市, 酒田市, 新庄市, 上山市, 村山市, 長井市, 東根市, 尾花沢市, 南陽市, 山辺町, 中山町, 櫛引町
- ⑦ 福 島: 伊達町, 安達町, **保原町, 北会津村**, 福島市, 会津若松市, 郡山市, いわき市, 白河市, 原町市, 須賀川市, 喜多方市, 相馬市, 二本松市, 西郷村, *河東町*
- ⑥ 茨 城: 水戸市, 土浦市, 古河市, 下館市, 結城市, 水海道市, 取手市, 岩井市, ひたちなか市, 守谷市, 東海村, 新治村, 伊奈町, 谷和原村, 関城町, 協和町, 八千代町, 千代川村, 石下町, 総和町, 五霞町, 三和町, 猿島町, 境町, 藤代町, 利根町, 日立市, 石岡市, 竜ヶ崎市, 下妻市, 常陸太田市, つくば市, 牛久市, 大洗町, 那珂町, 十王町, 阿見町, 霞ヶ浦町, 高萩市, 北茨城市, 笠間市, 鹿嶋市, 小川町, 美野里町, 明野町
- ⑨ 栃 木: 宇都宮市, 小山市, 真岡市, 上三川町, 南河内町, 二宮町, 壬生町, 石橋町, 国分寺町, 野木町, 藤岡町, 西那須野町, 大平町, **足利市, 佐野市, 岩舟町**, 栃木市, 鹿沼市, 日光市, 今市市, 大田原市, 矢板市, 黒磯市, 都賀町, 西方町, 芳賀町
- ⑩ 群 馬: 前橋市, 高崎市, 伊勢崎市, 太田市, 館林市, 安中市, 吉井町, 赤堀町, 東村, 境町, 玉村町, 尾島町, 新田町, 藪塚本町, 笠懸町, 板倉町, 明和町, 千代田町, 大泉町, 邑楽町, 新町, 富岡市, 北橘村, 吉岡町, **渋川市, 群馬町,** 桐生市, 沼田市, 藤岡市, 富士見村, 粕川村, 甘楽町, 大間々町, 妙義町, 新里村
- ① 埼 玉 : 川越市, 熊谷市, 川口市, さいたま市, 行田市, 所沢市, 加須市, 本庄市, 東松山市, 岩槻市, 春日部市, 狭山市, 羽生市, 鴻巣市, 深谷市, 上尾市, 草加市, 越谷市, 蕨市, 戸田市, 入間市, 鳩ヶ谷市, 朝霞市, 志木市, 和光市, 新座市, 桶川市, 久喜市, 北本市, 八潮市, 富士見市, 上福岡市, 三郷市, 蓮田市, 坂戸市, 幸手市, 鶴ヶ島市, 日高市, 吉川市, 伊奈町, 吹上町, 大井町, 三芳町, 滑川町, 川島町, 吉見町, 上里町, 大里村, 江南町, 妻沼町, 岡部町, 川本町, 花園町, 騎西町, 南河原村, 川里町, 北川辺町, 大利根町, 宮代町, 白岡町, 菖蒲町, 栗橋町, 鷲宮町, 杉戸町, 松伏町, 庄和町, 嵐山町, 鳩山町, 飯能市, 毛呂山町, 美里町, 寄居町, 秩父市, 児玉町, 神川町
- ① 千 葉: 千葉市, 市川市, 船橋市, 松戸市, 野田市, 茂原市, 佐倉市, 東金市, 旭市, 習志野市, 柏市, 流山市, 八千代市, 我孫子市, 鎌ヶ谷市, 浦安市, 四街道市, 八街市, 印西市, 富里市, 沼南町, 酒々井町, 印旛村, 白井市, 本埜村, 山武町, 芝山町, 成田市, 袖ヶ浦市, 栄町, 長生村, 八日市場市, 館山市, 木更津市, 富津市, 大網白里町, 銚子市, 佐原市, 勝浦市, 市原市, 鴨川市, 君津市, 成東町, 三芳村, 白子町
- 13 東 京:足立区, 荒川区, 板橋区, 江戸川区, 大田区, 葛飾区, 北区, 江東区, 品川区, 渋谷区, 新宿区, 杉並区, 墨田区, 世田谷区, 台東区, 中央区, 千代田区, 豊島区, 中野区, 練馬区, 文京区, 港区, 目黒区, 八王子市, 立川市, 武蔵野市, 三鷹市, 府中市, 昭島市, 調布市, 町田市, 小金井市, 小平市, 日野市, 東村山市, 国分寺市, 国立市, 西東京市, 福生市, 狛江市, 東大和市, 清瀬市, 東久留米市, 武蔵村山市, 多摩市, 稲城市, 羽村市, 瑞穂町, 日の出町, 青梅市, あきる野市
- ④ 神奈川: 横浜市, 川崎市, 横須賀市, 平塚市, 鎌倉市, 藤沢市, 小田原市, 茅ヶ崎市, 逗子市, 相模原市, 三浦市, 厚木市, 大和市, 伊勢原市, 海老名市, 座間市, 綾瀬市, 葉山町, 寒川町, 大磯町, 二宮町, 中井町, 大井町, 開成町, 愛川町, 城山町, 相模湖町, 松田町, 秦野市, 南足柄市, 山北町, 箱根町, 清川村, 津久井町, 真鶴町, 湯河原町
- 69 新 潟: 新潟市, 燕木市, 横越町, 亀田町, 新津市, 西川町, 潟東村, 月潟村, 中之口村, 長岡市, 三条市, 豊栄市, 聖籠町, 吉田町, 味方村, 田上町, 弥彦村, **白根市** 栄町, 三島町, 柏崎市, 新発田市, 小千谷市, 加茂市, 十日町市, 見附市, 村上市, 栃尾市, 糸魚川市, 新井市, 五泉市, 両津市, 上越市, 京ヶ瀬村, 加治川村, 小須戸町, 越路町, 川西町, 岩室村, 湯沢町, 相川町, 小木町, 巻町, 中之島町
- (6)富 山: 富山市, 高岡市, 新湊市, 小杉町, 大門町, 下村, 砺波市, 婦中町, 井波町, **滑川市, 小矢部市, 黒部市, 福岡町**, 魚津市, 氷見市, 大山町, 福野町, 福光町, 城端町
- (1) 石 川: 松任市, 根上町, 寺井町, 川北町, 美川町, 野々市町, 加賀市, 内灘町, **金沢市**, 七尾市, 小松市, 輪島市, 珠洲市, 羽咋市, 山中町, 辰口町, 田鶴浜町, 穴水町, 鶴来町, 津幡町
- (18)福 井 : 松岡町, 春江町, 福井市, 敦賀市, 鯖江市, **清水町**, 武生市, 小浜市, 大野市, 勝山市, 三国町, 芦原町, 金津町, 丸岡町, 坂井町
- ⑩ 山 梨: 春日居町, 石和町, 竜王町, 玉穂町, 昭和町, 双葉町, 田富町, 西桂町, 山梨市, 一宮町, 甲府市, 富士吉田市, 塩山市, 都留市, 大月市, 菲崎市, 南アルプス市, 勝沼町, 境川村, 中道町, 敷島町, 三珠町, 市川大門町, 増穂町, 富士河口湖町
- @ 長 野: 豊科町, 小布施町, 小諸市, 中野市, 千曲市, 御代田町, **長野市, 松本市, 諏訪市, 軽井沢町**, 上田市, 岡谷市, 飯田市, 須坂市, 伊那市, 駒ヶ根市, 大町市, 飯山市, 茅野市, 塩尻市, 佐久市, 下諏訪町, 山形村, 三郷村, 坂城町, 高山村, 山ノ内町, 豊田村, 高遠町, 南箕輪村, 木曽福島町, 堀金村, 野沢温泉村, 信濃町
- の 岐 阜: 岐阜市, 大垣市, 多治見市, 関市, 羽島市, 各務原市, 瑞穂市, 川島町, 岐南町, 笠松町, 柳津町, 海津町, 平田町, 安八町, 墨俣町, 北方町, 坂祝町, 富加 町, 笠原町, 可児市, 関ケ原町, 輪之内町, **高山市, 中津川市, 恵那市, 美濃加茂市, 土岐市, 垂井町, 神戸町, 武芸川町**, 飛騨市, 美濃市, 瑞浪市, 山県市, 川辺町, 養老町, 八幡町, 下呂町, 本巣市, 国府町
- ② 静 岡: 焼津市, 伊豆長岡町, 清水町, 富士川町, 蒲原町, 竜洋町, 豊田町, 舞阪町, 新居町, 雄踏町, 浜松市, 三島市, 磐田市, 浜北市, 細江町, **沼津市, 島田市**, 富士市, 藤枝市, 袋井市, 下田市, 湖西市, 韮山町, 由比町, 大井川町, 豊岡村, 静岡市, 熱海市, 富士宮市, 伊東市, 掛川市, 御殿場市, 天竜市, 裾野市, 河津町, 修善寺町, 函南町, 大仁町, 長泉町, 岡部町, 大須賀町, 森町, 浅羽町, 福田町, 松崎町, 西伊豆町, 土肥町, 金谷町
- ② 愛 知: 名古屋市, 豊橋市, 一宮市, 瀬戸市, 半田市, 春日井市, 豊川市, 津島市, 碧南市, 刈谷市, 安城市, 西尾市, 蒲郡市, 犬山市, 常滑市, 江南市, 尾西市, 小牧市, 稲沢市, 東海市, 大府市, 知多市, 知立市, 尾張旭市, 高浜市, 岩倉市, 豊明市, 日進市, 東郷町, 長久手町, 西枇杷島町, 豊山町, 師勝町, 西春町, 春日町, 清洲町, 新川町, 大口町, 扶桑町, 木曽川町, 祖父江町, 平和町, 七宝町, 美和町, 甚目寺町, 大治町, 蟹江町, 十四山村, 飛島村, 弥富町, 佐屋町, 立田村, 八開村, 佐織町, 阿久比町, 東浦町, 南知多町, 美浜町, 武豊町, 一色町, 吉良町, 幡豆町, 幸田町, 三好町, 小坂井町, 御津町, 岡崎市, 豊田市, 音羽町, 一宮町, 新城市, 田原市, 足助町, 額田町
- **@ 三 重: 桑名市, 長島町, 木曽岬町, 東員町, 楠町, 朝日町, 川越町, 河芸町, 香良洲町, 三雲町, 明和町, 二見町, 小俣町, 御薗村, 鵜殿村**, 津市, 四日市市, 鈴鹿市, 名張市, 亀山市, 多度町, 菰野町, 安濃町, 伊勢市, 松阪市, 上野市, 尾鷲市, 鳥羽市, 熊野市, 久居市, いなべ市, 関町, 芸濃町, 玉城町, 青山町, 紀宝町, 嬉野町, 阿児町
- Q5 滋 賀: 長浜市, 近江八幡市, 八日市市, 草津市, 守山市, 中主町, 野洲町, 安土町, 五個荘町, 能登川町, 愛知川町, 山東町, 近江町, 彦根市, 豊郷町, びわ町, 大津市, 栗東市, 蒲生町, 竜王町, 米原町, 石部町, 湖東町, 秦荘町, 多賀町
- @ 京 都 : 宇治市, 城陽市, 向日市, 長岡京市, 八幡市, 京田辺市, 大山崎町, 久御山町, 井手町, 山城町, 木津町, 精華町, 加茂町, **京都市, 亀岡市, 宇治田原町**, 岩滝町, 福知山市, 舞鶴市, 綾部市, 宮津市
- の 大 阪 : 大阪市, 堺市, 岸和田市, 豊中市, 池田市, 吹田市, 泉大津市, 高槻市, 貝塚市, 守口市, 枚方市, 茨木市, 八尾市, 泉佐野市, 富田林市, 寝屋川市, 河内長野市, 松原市, 大東市, 和泉市, 箕面市, 柏原市, 羽曳野市, 門真市, 摂津市, 高石市, 藤井寺市, 東大阪市, 泉南市, 四條畷市, 交野市, 大阪狭山市, 阪南市, 島本町, 豊能町, 能勢町, 忠岡町, 熊取町, 田尻町, 岬町, 太子町, 河南町, 千早赤阪村, 美原町
- @ 兵 庫 : 神戸市, 姫路市, 尼崎市, 明石市, 西宮市, 芦屋市, 伊丹市, 加古川市, 龍野市, 宝塚市, 高砂市, 川西市, 滝野町, 稲美町, 播磨町, 揖保川町, 御津町, 太子町, 小野市, 加西市, 猪名川町, **相生市, 豊岡市, 赤穂市, 西脇市, 三木市, 吉川町**, 洲本市, 三田市, 社町, 黒田庄町, 福崎町, 香寺町, 新宮町, 淡路町, 緑町
- ② 奈 良: 奈良市, 大和高田市, 大和郡山市, 天理市, 橿原市, 御所市, 生駒市, 香芝市, 平群町, 三郷町, 斑鳩町, 安堵町, 川西町, 三宅町, 田原本町, 新庄町, 当麻町, 上牧町, 王寺町, 広陵町, 河合町, 高取町, 明日香村, 桜井市, 五條市
- **@ 和歌山: 和歌山市, 岩出町,** 海南市, 有田市, **橋本市, 御坊市, 打田町, 貴志川町, 白浜町,** 田辺市, 新宮市, 下津町, 野上町, 美浜町, 南部川, 南部町, 上富田町, 桃川町
- ① 鳥 取: 米子市, 境港市, 日吉津村, 鳥取市, 福部村, 倉吉市, 国府町, 岸本町, 淀江町
- @ 島 根: 八束町, 松江市, 安来市, 鹿島町, 美保関町, 玉湯町, 斐川町, 大社町, 浜田市, 出雲市, 益田市, 大田市, 江津市, 平田市, 東出雲町
- © 岡 山: 岡山市, 倉敷市, 玉野市, 笠岡市, 灘崎町, 早島町, 山手村, 清音村, 船穂町, 井原市, 津山市, 備前市, 瀬戸町, 里庄町, 真備町, 総社市, 高梁市, 新見市, 邑久町, 長船町, 金光町, 御津町, 山陽町
- **④ 広 島 広島市、呉市、東広島市, 府中町, 海田町, 熊野町, 沼隈町, 神辺町,** 竹原市, 福山市, 本郷町, **尾道市, 因島市, 大竹市, 音戸町, 大野町, 宮島町, 黒瀬町** 向島町, 三原市, 府中市, 三次市, 庄原市, 廿日市市, 新市町, 河内町
- \$6 山 口: 小野田市, 和木町, 下関市, 小郡町, **防府市, 下松市, 岩国市, 光市, 柳井市, 大畠町**, 宇部市, 山口市, 萩市, 長門市, 美祢市, 周南市, 由宇町, 大和町, 平生町 楠町 菊川町
- 。<br>**® 徳 島:那賀川町, 松茂町, 北島町, 徳島市, 小松島市, 藍住町,** 鳴門市, 阿南市, 石井町, 羽ノ浦町
- 高松市, 坂出市, 牟礼町, 国分寺町, 宇多津町, 香南町, **丸亀市, 善通寺市, 香川町, 直島町, 飯山町**, 観音寺市, 庵治町, 多度津町 U 香 川:
- @ 愛 媛: 松前町, 伊予市, 今治市, **松山市, 宇和島市, 八幡浜市, 弓削町**, 新居浜市, 西条市, 大洲市, 川之江市, 北条市, 東予市, 小松町, 丹原町, 保内町, 伊予三島市, 岩城村
- @ 高 知 : **高知市, 春野町, 南国市**, 室戸市, 安芸市, 土佐市, 須崎市, 中村市, 宿毛市, 土佐清水市, 鏡村
- ④ 福 岡:北九州市, 福岡市, 大牟田市, 八女市, 筑後市, 大川市, 中間市, 小郡市, 春日市, 大野城市, 古賀市, 志免町, 須恵町, 新宮町, 久山町, 粕屋町, 芦屋町 水巻町, 遠賀町, 小竹町, 城島町, 大木町, 三潴町, 広川町, 大和町, 三橋町, 糸田町, 大任町, 吉富町, 宗像市, 久留米市, 飯塚市, 田川市, 柳川市, 山田市, 那珂川町, 鞍手町, 穂波町, 頴田町, 三輪町, 北野町, 苅田町, 新吉富村, 直方市, 行橋市, 筑紫野市, 太宰府市, 前原市, 宇美町, 篠栗町, 稲築町, 志摩町, 瀬高町, 高田町, 川崎町, 豊津町, 甘木市, 豊前市, 夜須町, 二丈町, 大刀洗町, 立花町, 香春町, 赤村, 大平村, 福間町
- ④ 佐 賀: 鳥栖市, 諸富町, 東与賀町, 千代田町, 三田川町, 基山町, 北茂安町, 三根町, 佐賀市, **川副町, 神埼町, 中原町, 上峰町**, 唐津市, 多久市, 伊万里市, 武雄市, 鹿島市, 大和町, 浜玉町, 北方町
- ④ 長 崎:長崎市, 香焼町, 伊王島町, 多良見町, 長与町, 時津町, 佐世保市, 島原市, 三和町, 諫早市, 大村市, 田平町, 佐々町, 福江市, 平戸市, 松浦市, 外海町 世知原町
- **④ 熊 本:熊本市, 富合町, 天水町, 菊陽町, 合志町, 嘉島町,** 八代市, 荒尾市, 玉名市, 岱明町, 長洲町, 益城町, **山鹿市, 城南町, 玉東町, 植木町, 七城町, 千丁町** 人吉市, 水俣市, 本渡市, 牛深市, 菊池市, 宇土市, 大津町, 御船町, 相良村, 山江村, *西合志町, 五和町*
- (4)大 分; 大分市, 中津市, 杵築市, 宇佐市, **別府市, 臼杵市,** 日田市, 佐伯市, 津久見市, 竹田市, 豊後高田市, 野津原町, 挾間町
- **④ 宮 崎: 宮崎市, 佐土原町, 清武町,** 都城市, 延岡市, 日南市, 小林市, 日向市, 串間市, 西都市, えびの市, 門川町
- (6)鹿児島: 鹿児島市, 枕崎市, 吉田町, 松元町, 郡山町, 川内市, 鹿屋市, 串木野市, 阿久根市, 名瀬市, 出水市, 大口市, 指宿市, 加世田市, 国分市, 西之表市, 垂水市, 市来町, 金峰町, 加治木町, 姶良町, 隼人町
- ④ 沖 縄 : 那覇市, 具志川市, 宜野湾市, 浦添市, 石川市, 糸満市, 沖縄市, 平良市, 石垣市, 名護市

※全面積カバー率 青太字 : 95 %以上 青字 : 80 %以上 **黒太字** : 50 %以上 黒字 : 50 %未満 [中心部 (役所) を含む] 黒斜字: 50 %未満 [中心部 (役所) を含まない] を収録

# **VICSについてのお問い合わせ**

### ● VICSの車載機の動作、その他に関するもの

● VICSのサービスエリアに関するもの

### ● その他、上記に類するもの

これらの内容は、お買い上げいただいた販売店またはお近くの「サービス相談窓口」にお問い合わせください。

### VICSの概念、計画、または表示された情報内容に関することは、(財)VICSセンターへお問い合わせください。(但し、地図表示型の表示内容は除く)

### (財) VICSセンター (東京センター)

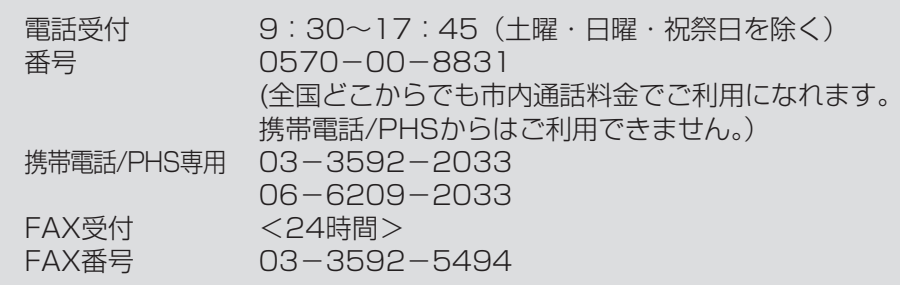

### VICS削除リンクに関する告知

VICSによる道路交通情報(渋滞や混雑の矢印など)を地図上に表示するためあらかじめ本機に情報提供用の単位(以 下、VICSリンクと称します)を設定しています。道路形状や交通施設の変化にともない、より正確な情報提供をする ため、必要に応じ、毎年、VICSリンクの追加・変更が行われます。過去からのVICSリンクの情報を永続的に提供する ことは容量などの理由で不可能です。追加・変更が行われた場合、該当のVICSリンクについて3年間は情報提供が行われますが、それ以降は、情報提供が打ち切られることになっております。

 このため、VICSによる道路交通情報(渋滞や混雑の矢印など)の表示は「本製品」発売後、3年程度で一部の道 路において情報が表示されなくなることがあります。

### VICS情報有料放送サービス契約約款

### 第1章 総則

(約款の適用)

第1条 財団法人道路交通情報通信システムセンター(以下「当センター」といいます。)は、放送法 (昭和25年 法律第132号)第52条の4の規定に基づき、このVICS情報有料放送サービス契約約款(以下「この 約款」といいます。)を定め、これによりVICS情報有料放送サービスを提供します。

(約款の変更)

- 第2条 当センターは、この約款を変更することがあります。この場合には、サービスの提供条件は、変更後の VICS情報有料放送サービス契約約款によります。
- (用語の定義) 第3条 この約款においては、次の用語はそれぞれ次の意味で使用します。
	- (1) VICSサービス:当センターが自動車を利用中の加入者のために、FM多重放送局から送信する、 道路交通情報の有料放送サービス
	- (2) VICSサービス契約:当センターからVICSサービスの提供を受けるための契約
	- (3) 加入者:当センターとVICSサービス契約を締結した者
	- (4) VICSデスクランブラー:FM多重放送局からのスクランブル化(攪乱)された電波を解読し、 放送番組の視聴を可能とするための機器

### 第2章 サービスの種類等

### (VICSサービスの種類)

- 第4条 VICSサービスには、次の種類があります。
	- (1) 文字表示型サービス:文字により道路交通情報を表示する形態のサービス
	- (2) 簡易図形表示型サービス:簡易図形により道路交通情報を表示する形態のサービス
	- (3) 地図重畳型サービス:車載機のもつデジタル道路地図上に情報を重畳表示する形態のサービス
- (VICSサービスの提供時間)
- 第5条 当センターは、原則として一週間に概ね120時間以上のVICSサービスを提供します。

### 第3章 契約

(契約の単位)

- 第6条 当センターは、VICSデスクランブラー1台毎に1のVICSサービス契約を締結します。
- (サービスの提供区域)
	- 第7条 VICSサービスの提供区域は、別表Ⅰのとおりとします。
		- ただし、そのサービス提供区域内であっても、電波の伝わりにくいところでは、VICSサービスを利用 することができない場合があります。
	- (契約の成立等)
	- 第8条 VICSサービスは、VICS対応FM受信機(VICSデスクランブラーが組み込まれたFM受信機)を購入し たことにより、契約の申込み及び承諾がなされたものとみなし、以後加入者は、継続的にサービスの提 供を受けることができるものとします。
	- (VICSサービスの種類の変更)
	- 第9条 加入者は、VICSサービスの種類に対応したVICS対応FM受信機を購入することにより、第4条に示す VICSサービスの種類の変更を行うことができます。
	- (契約上の地位の譲渡又は承継)
	- 第10条 加入者は、第三者に対し加入者としての権利の譲渡又は地位の承継を行うことができます。
	- (加入者が行う契約の解除)
	- 第11条 当センターは、次の場合には加入者がVICSサービス契約を解除したものとみなします。
		- (1) 加入者がVICSデスクランブラーの使用を将来にわたって停止したとき
		- (2) 加入者の所有するVICSデスクランブラーの使用が不可能となったとき
	- (当センターが行う契約の解除)
	- 第12条 当センターは、加入者が第16条の規定に反する行為を行った場合には、VICSサービス契約を解除す ることがあります。また、第17条の規定に従って、本放送の伝送方式の変更等が行われた場合には、 VICSサービス契約は、解除されたものと見なされます。
	- 2 第11条又は第12条の規定により、VICSサービス契約が解除された場合であっても、当センターは、VICS サービスの視聴料金の払い戻しをいたしません。

### 第4章 料金

- (料金の支払い義務)
- 第13条 加入者は、当センターが提供するVICSサービスの料金として、契約単位ごとに加入時に別表Ⅱに定め る定額料金の支払いを要します。
	- なお、料金は、加入者が受信機を購入する際に負担していただいております。

- (当センターの保守管理責任)
- 第14条 当センターは、当センターが提供するVICSサービスの視聴品質を良好に保持するため、適切な保守管 理に努めます。ただし、加入者の設備に起因する視聴品質の劣化に関してはこの限りではありません。(利用の中止)

第5章 保守

- 第15条 当センターは、放送設備の保守上又は工事上やむを得ないときは、VICSサービスの利用を中止するこ とがあります。
- 2 当センターは、前項の規定によりVICSサービスの利用を中止するときは、あらかじめそのことを加入者にお 知らせします。ただし、緊急やむを得ない場合は、この限りではありません。

### 第6章 雑則

- (利用に係る加入者の義務)
- 第16条 加入者は、当センターが提供するVICSサービスの放送を再送信又は再配分することはできません。
- (免責)第17条 第17条 当センターは、天災、事変、気象などの視聴障害による放送休止、その他当センターの責めに帰すこと のできない事由によりVICSサービスの視聴が不可能ないし困難となった場合には一切の責任を負いま せん。また、利用者は、道路形状が変更した場合等、合理的な事情がある場合には、VICSサービスが 一部表示されない場合があることを了承するものとします。但し、当センターは、当該変更においても、 変更後3年間、当該変更に対応していない旧デジタル道路地図上でも、VICSサービスが可能な限度で 適切に表示されるように、合理的な努力を傾注するものとします。
- 2 VICSサービスは、FM放送の電波に多重して提供されていますので、本放送の伝送方式の変更等が行われた場 合には、加入者が当初に購入された受信機によるVICSサービスの利用ができなくなります。当センターは、 やむを得ない事情があると認める場合には、3年以上の期間を持って、VICSサービスの「お知らせ」画面等により、加入者に周知のうえ、本放送の伝送方式の変更を行うことがあります。

150

## **VICSについてのお問い合わせ ジャンル一覧表**

#### [別表Ⅰ]「サービスの提供区域」

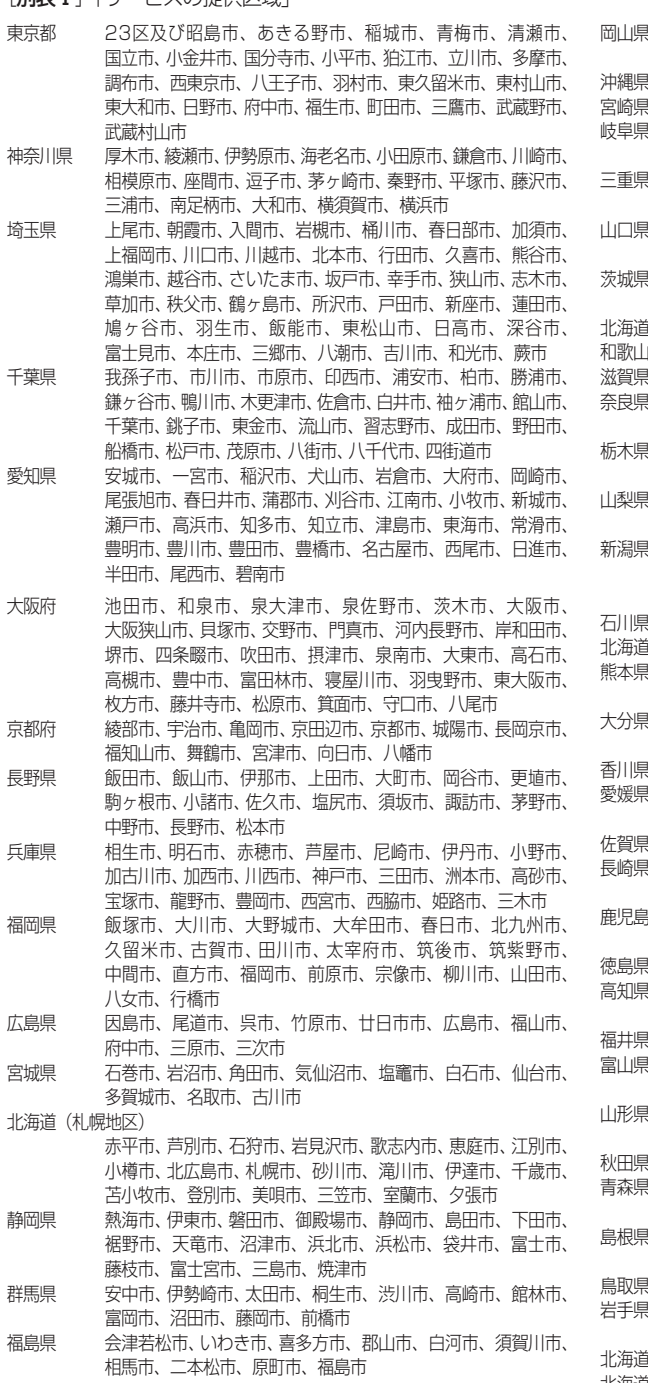

[別表Ⅱ] 視聴料金 315円 (税込み) ただし、車載機購入価格に含まれております。

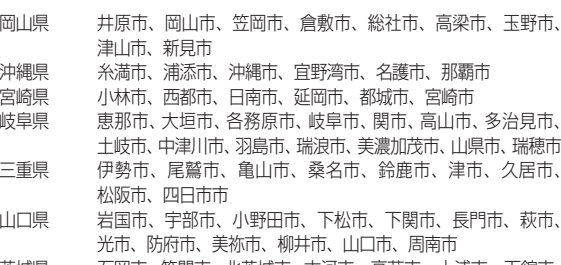

- 石岡市、笠間市、北茨城市、古河市、高萩市、土浦市、下館市、 下妻市、日立市、常陸太田市、ひたちなか市、水戸市、結城市 北海道(旭川地区) 旭川市、土別市、名寄市、富良野市、留萌市
- 和歌山県 有田市、海南市、御坊市、新宮市、田辺市、和歌山市
	- 大津市、近江八幡市、草津市、彦根市、守山市、八日市市、栗東市 生駒市、橿原市、香芝市、御所市、桜井市、天理市、奈良市、 大和郡山市、大和高田市
	- 栃木県 足利市、今市市、宇都宮市、大田原市、小山市、鹿沼市、 黒磯市、佐野市、栃木市、日光市、真岡市、矢板市
	- 塩山市、大月市、甲府市、都留市、韮崎市、富士吉田市、山梨市、 南アルプス市
	- 新潟県 小千谷市、柏崎市、加茂市、五泉市、三条市、新発田市、上越市、 白根市、燕市、栃尾市、豊栄市、長岡市、新潟市、新津市、見附市、 村上市、両津市
	- 石川県 金沢市、小松市、珠洲市、七尾市、羽咋市、松任市、輪島市 北海道(函館地区) 函館市
	- 荒尾市、牛深市、宇土市、菊池市、熊本市、玉名市、人吉市、 水俣市、八代市、山鹿市
	- 大分県 宇佐市、臼杵市、大分市、杵築市、佐伯市、竹田市、津久見市、 中津市、日田市、別府市
	- 坂出市、善通寺市、高松市、丸亀市、さぬき市、東かがわ市 今治市、伊予市、伊予三島市、宇和島市、大洲市、川之江市、 西条市、東予市、新居浜市、松山市、八幡浜市
	- 伊万里市、鹿島市、唐津市、佐賀市、多久市、武雄市、鳥栖市 諫早市、大村市、佐世保市、島原市、長崎市、平戸市、福江市、
	- 松浦市 阿久根市、出水市、指宿市、大口市、鹿児島市、加世田市、 鹿児島県
	- 鹿屋市、国分市、川内市、垂水市、西之表市、枕崎市 阿南市、小松島市、徳島市、鳴門市
	- 安芸市、高知市、宿毛市、須崎市、土佐市、土佐清水市、 中村市、南国市、室戸市
	- 大野市、小浜市、鯖江市、武生市、敦賀市、福井市 魚津市、小矢部市、黒部市、新湊市、高岡市、砺波市、富山市、
	- 滑川市、氷見市
	- 上山市、寒河江市、酒田市、新庄市、鶴岡市、天童市、長井市、 南陽市、東根市、村山市、山形市、米沢市秋田県 秋田市、大館市、男鹿市、能代市、本荘市、湯沢市
	- 青森市、黒石市、五所川原市、十和田市、八戸市、弘前市、
	- 三沢市、むつ市島根県 出雲市、江津市、大田市、浜田市、平田市、益田市、松江市、
	- 安来市
	- 倉吉市、境港市、鳥取市、米子市
	- 岩手県 一関市、大船渡市、釜石市、北上市、久慈市、遠野市、花巻市、 宮古市、水沢市、盛岡市、陸前高田市北海道(釧路地区) 釧路市、根室市、帯広市
	- 北海道(北見地区) 網走市、北見市、紋別市

ル | 企業名・小分類 | | | | | 施設ジャンル | 企業名・小分類 | | | | 施設ジャンル | 企業名・小分類 施設分類名施設ジャンル | 企業名・小分類 施設分類名|<br>類 │ │ │ │ 施設ジャンル 施設分類名企業名・小分類駅 交差点 空港 フェリー 高速道路都市高速道路有料道路道の駅カー用品ガソリンスタンドカーディーラー都道府県/各路線各路線各路線各路線イエローハットオートアールズ オートテック オートバックスコクピットジェームス タイヤ館 ハローズ その他カー用品JOMO出光 エッソ エネオス ガイアックス キグナス 九州石油コスモ昭和シェルゼネラル モービル その他ガソリンスタンドBMWアウディ アンフィニいすゞ オートザムジャガースズキスバル ゼネラルモータース(GM)ダイハツクライスラー トヨタカローラ トヨタビスタ トヨペット 日産ディーゼル(UD) 日産ブルーステージ 日産レッド&ブルー 日産レッドステージネッツトヨタ日野自動車 フォルクスワーゲン フィアット・アルファロメオフォード プジョー ボルボホンダクリオホンダプリモホンダベルノカーディーラー(続き)中古車販売・買取ロードサービス駐車場 自動車整備レンタカー自動車教習所遊園地 動物園 水族館植物園 映画館 劇場 演芸場・寄席ライブハウス公園 博物館 美術館 キャンプ場 海水浴場 カラオケボック ゲームセンタービリヤード パチンコ マージャン プラネタリウム・天文台公営ギャンブル オートレース サウナ・ヘルスセンター温泉 観光スポット資料館ホール・イベント会場 ファーストフード マツダ 三菱自動車 三菱ふそう メルセデスベンツ ヤナセランドローバールノー トヨタ店 その他カーディーラー競艇競馬競輪 場外車馬券場ウェンディーズ ケンタッキーフライドチキンサブウェイ すき家 てんや ファーストキッチンマクドナルド松屋 ミスタードーナツ モスバーガー吉野家ロッテリアその他 ファーストフード CASA藍屋 ガスト ココス サイゼリヤ サンデーサン サンマルク ジョナサン すかいらーくスカイラークガーデンズ デニーズ バーミヤン ビッグボーイ びっくりドンキー フォルクス フレンドリー夢庵 リンガーハット ロイヤルホスト 和食さと その他の ファミリーレストラン寿司屋 持ち帰り寿司しゃぶしゃぶ料理すきやき料理ちゃんこ料理 もつ鍋牛たん 串かつジンギスカン料理 ステーキ鳥料理 とんかつ焼鳥焼肉・ホルモン うなぎ料理かき料理 かに料理 魚料理 ふぐ料理 イタリア料理 韓国・朝鮮料理中華料理 フランス料理 その他各国料理ファミリーレストランすし和食料理 割ぽう・料亭懐石料理てんぷら料理鍋料理肉料理海鮮料理うどん・そば お好み焼き各国料理お弁当・仕出し ぎょうざ・シュウマイ カレーハウス スパゲッティ専門店ピザハウス交 通 機 関自動 車自 動 車見 る 遊 ぶ食 べ る 飲 む食 べ る 飲む

2001年12月現在(企業名は、2004年2月現在)

VIC Sについての お問い合わせ / ジ ャ ン ル 一 覧 表 必要なときに

153

## **ジャンル一覧表**

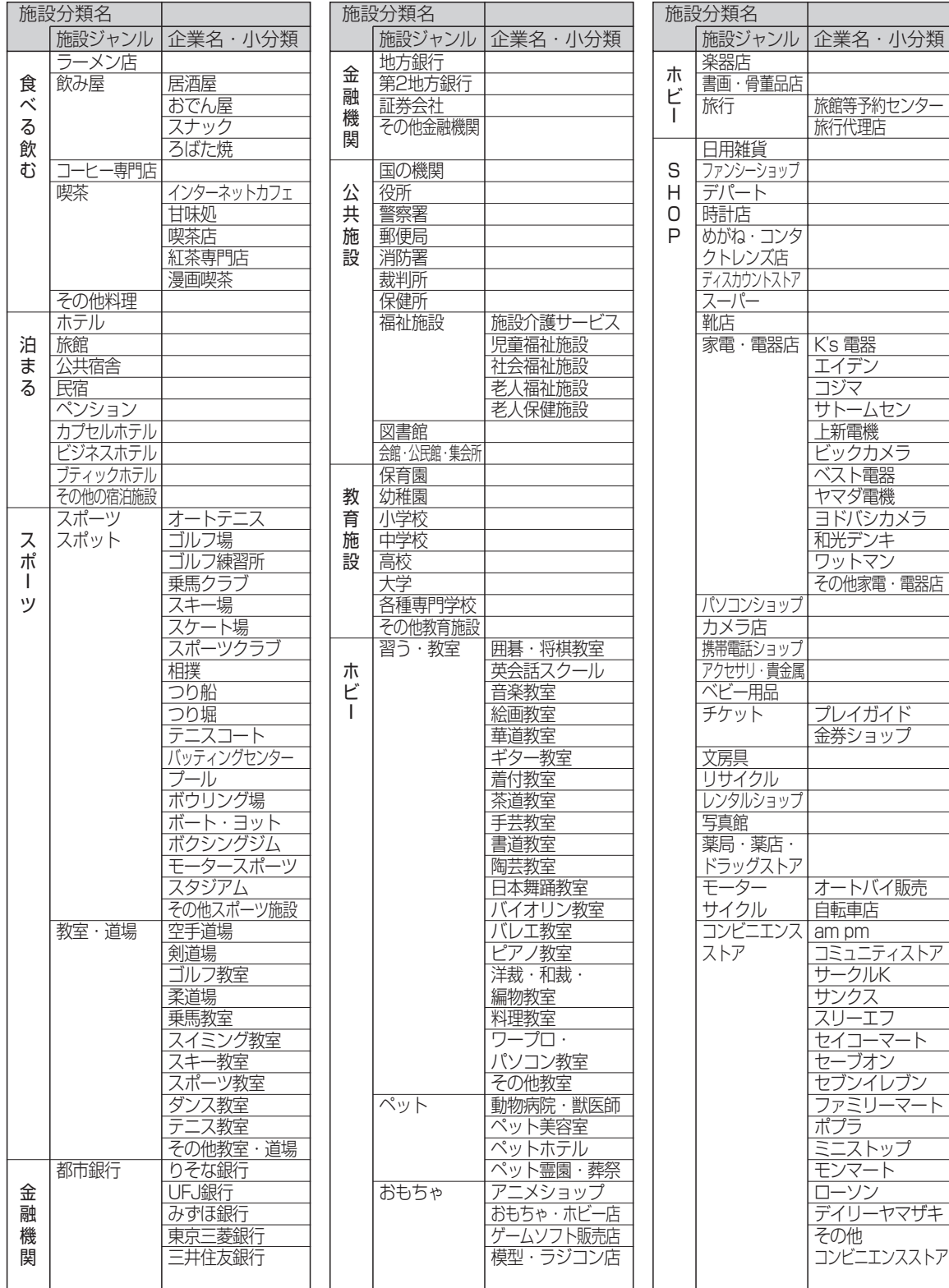

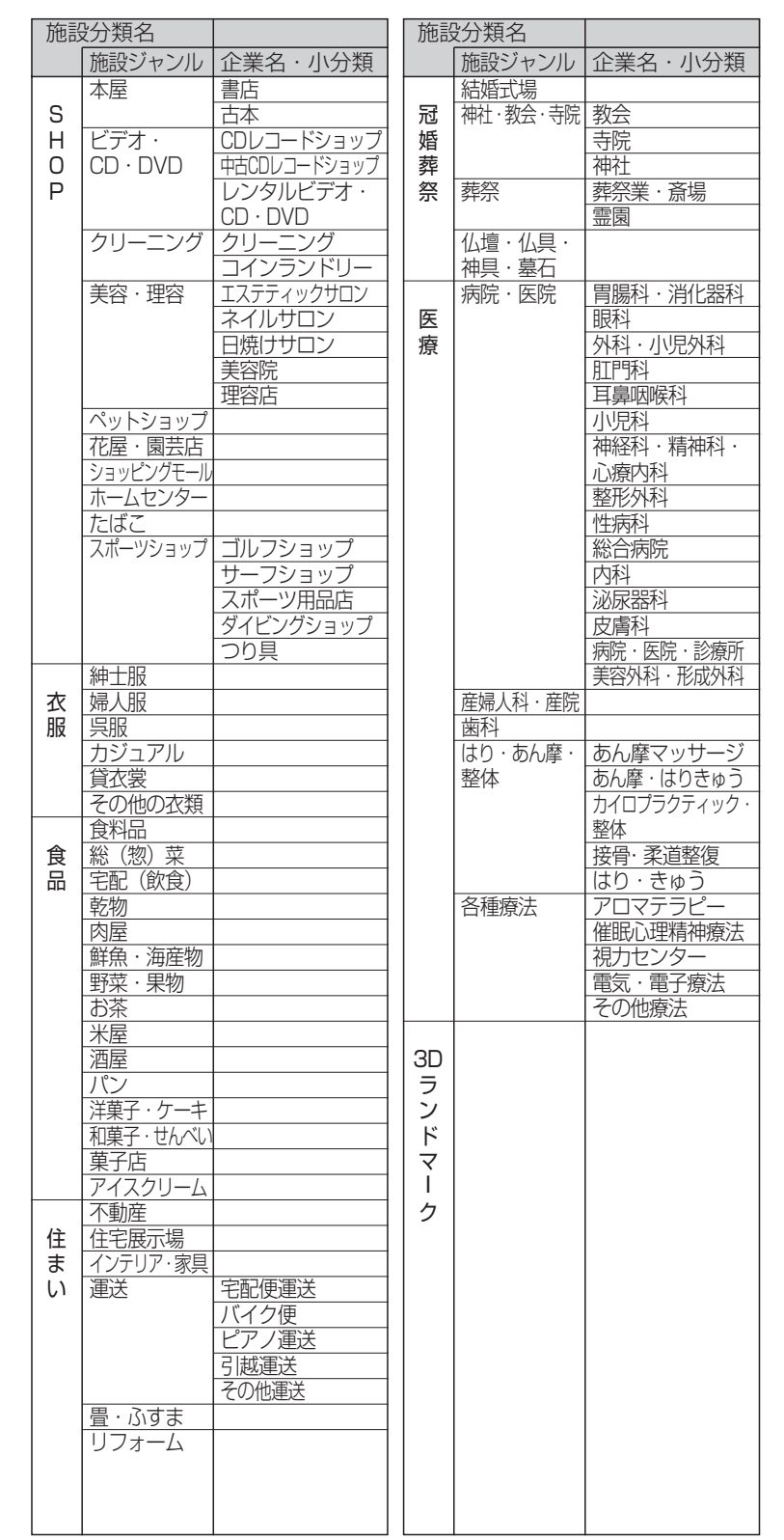

# **さくいん(メニューー覧から)**

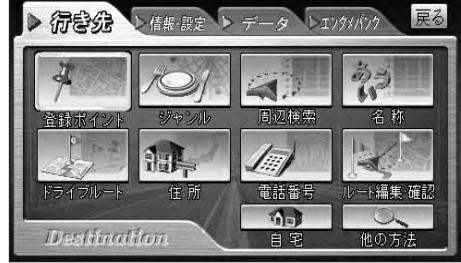

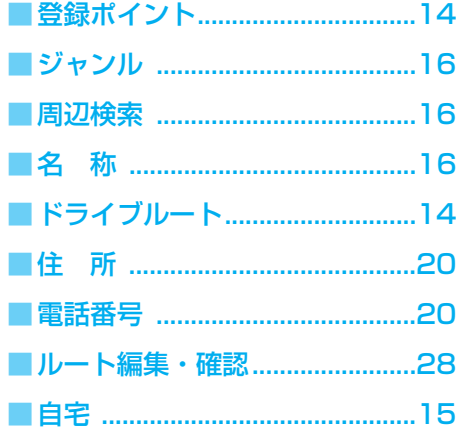

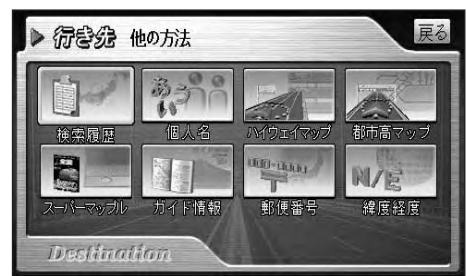

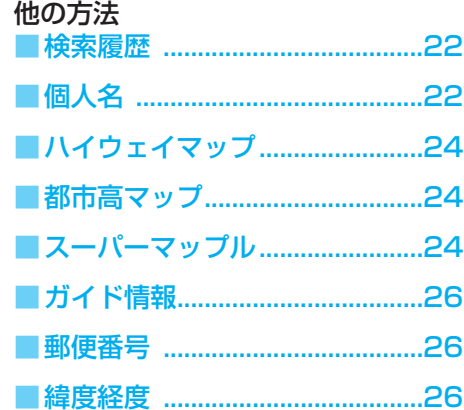

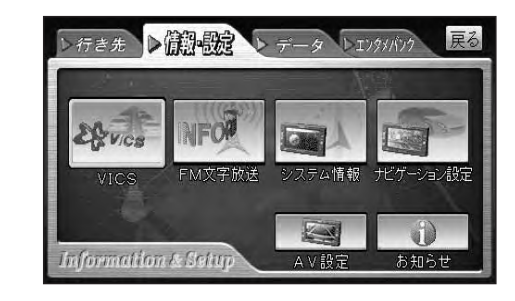

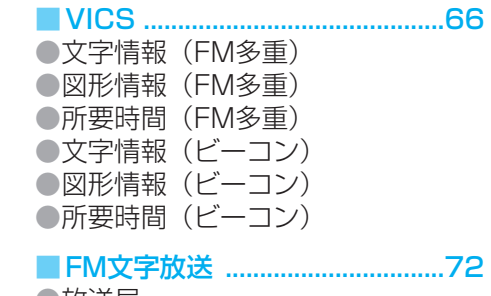

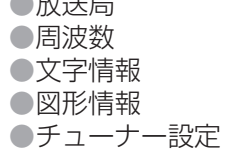

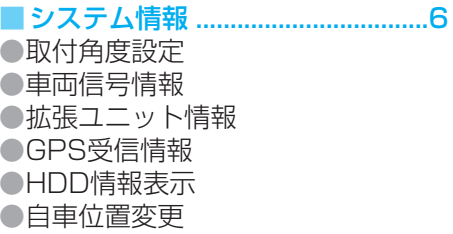

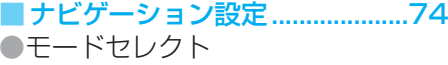

●地図表示設定●探索案内設定●VICS設定●システム設定

### ■AV設定 ........................................96

●FMトランスミッター ●ルート案内・拡大図割込 **●カメラ入力** ●カメラスケール●ビデオ入力●AV音声出力●ダイバー設定

### ■お知らせ

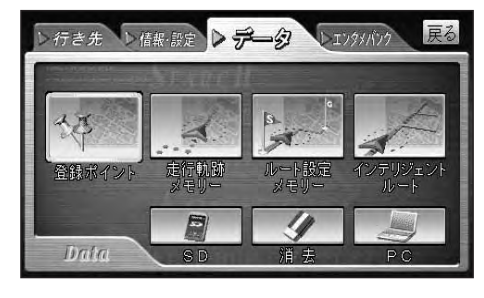

### ■登録ポイント................................50

●自宅を登録する ●地点を登録する ●ワンタッチ探索地点●情報を編集する ●消去する●表示する●SDカードを利用

### ■ 走行軌跡メモリー............................58

●軌跡を登録する ●名称を付ける ●消去する ●呼び出す●SDカードを利用

### ■ルート設定メモリー .......................60

●ルートを登録する●名称を付ける ●消去する ●呼び出す●SDカードを利用

### ■インテリジェントルート ............38

●確認する●消去する

### ■SD..............................................102

●SD→HDD●HDD→SD

### ■消去 ............................................108

●HDDファイル消去 ●SDカードファイル消去 ●SDカードの初期化

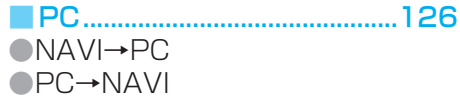

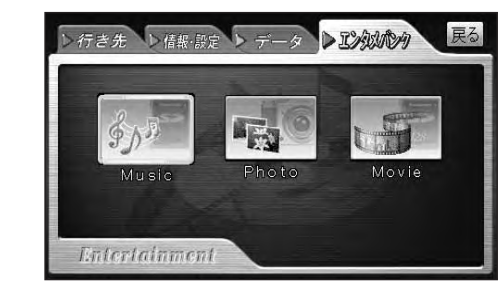

### ■Music........................................110●再生●SDカードコピー ●データ消去

■Photo........................................116

●アルバム表示●スライドショー●オープニング●メニュー背景●SDカード全コピー ●名称変更●データ消去

### ■Movie........................................120

●再生●SDカード全コピー ●名称変更 ●データ消去

# **さくいん(50音順)**

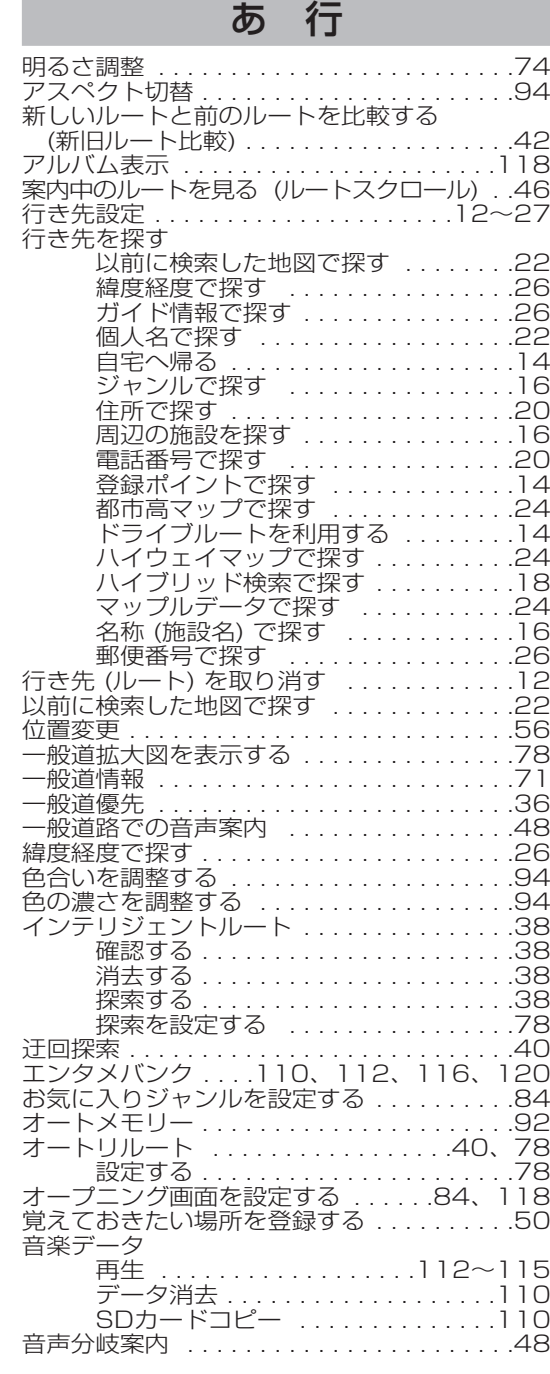

か 行 ガイド情報で探す . . . . . . . . . . . . . . . . . . . .26 帰り道を設定する . . . . . . . . . . . . . . . . . . . .30 拡張ユニット情報 . . . . . . . . . . . . . . . . . . . . .6 家庭用電源で使う . . . . . . . . . . . . . . . . . . .126 カーブの音声案内を設定する . . . . . . . . . . .80 カメラスケール . . . . . . . . . . . . . . . . . . . . . .96 カメラ入力 . . . . . . . . . . . . . . . . . . . . . . . . .96

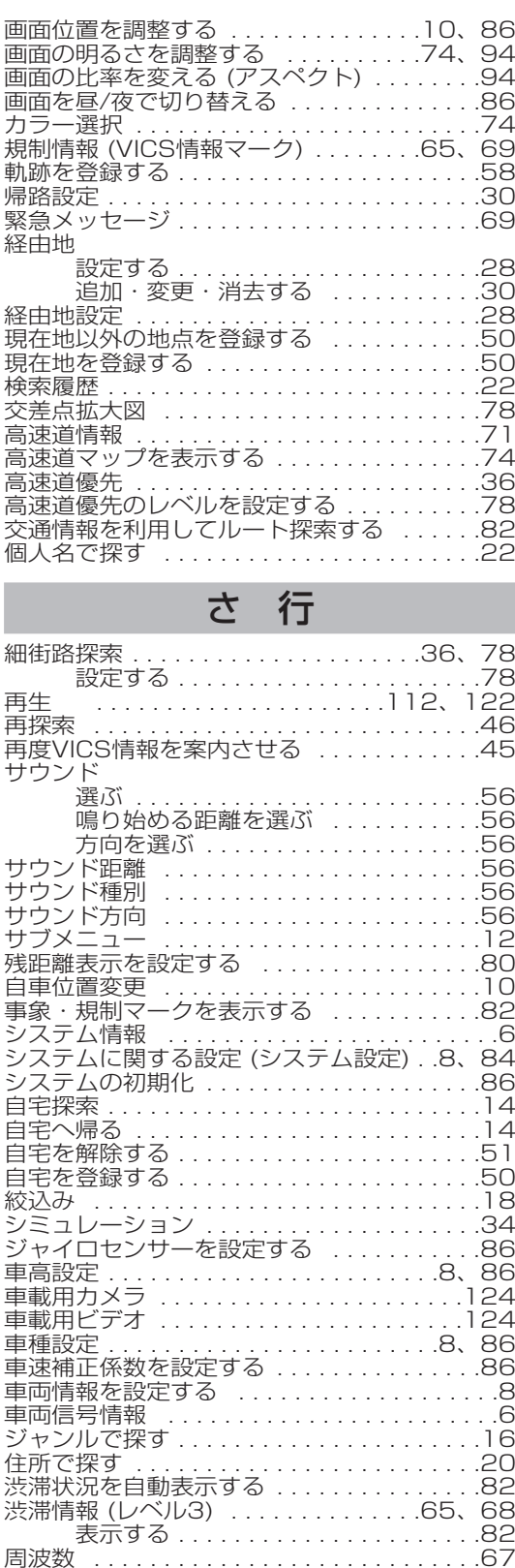

周辺検索 . . . . . . . . . . . . . . . . . . . . . . . . . . .16

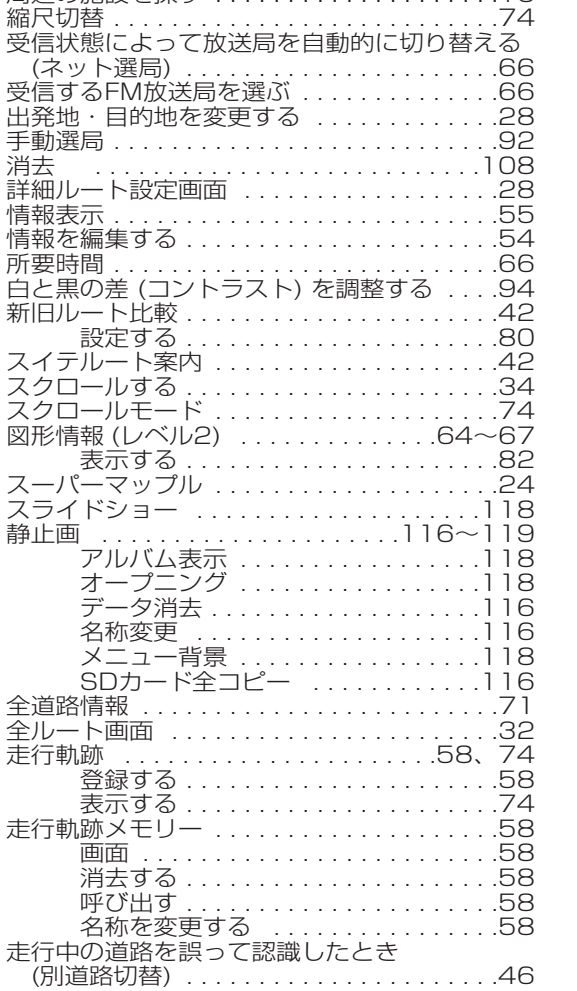

周辺の施設を探す . . . . . . . . . . . . . . . . . . . .16

### た 行

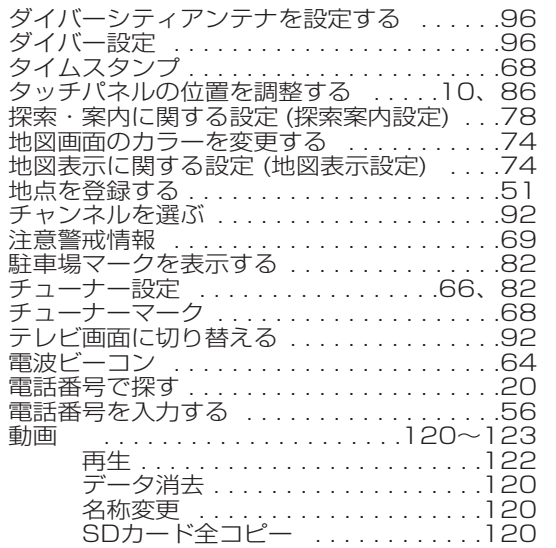

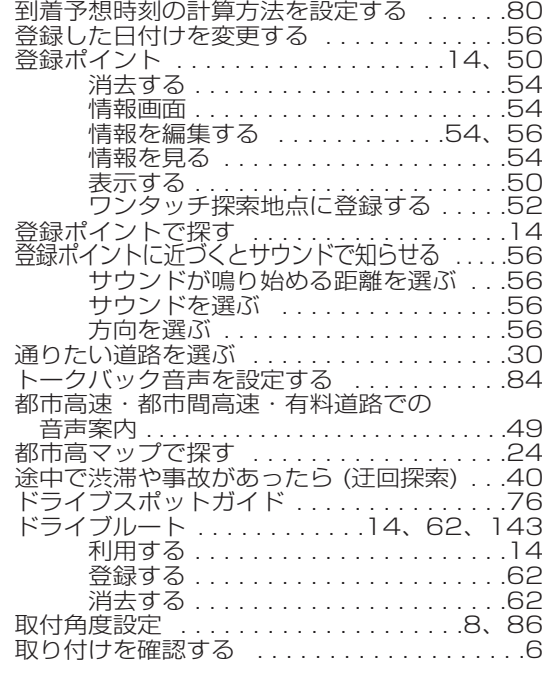

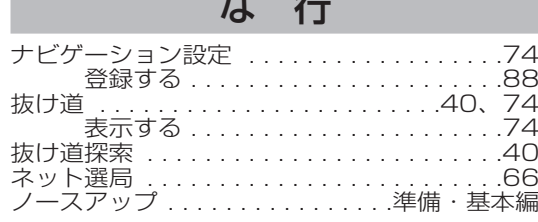

エコー・フー

### は 行 ハイウェイ入口案内 . . . . . . . . . . . . . . . . . .78 ハイウェイ分岐案内 . . . . . . . . . . . . . . . . . .78 ハイウェイマップで探す . . . . . . . . . . . . . . .24 ハイブリッド検索で探す . . . . . . . . . . . . . . .18 パーキングルートサーチ . . . . . . . . . . . . . . .46 場所 (位置)/住所名を変更する . . . . . . . . . .56 場所を登録する . . . . . . . . . . . . . . . . . . . . . .50 番組連動情報 . . . . . . . . . . . . . . . . . . . . . . .72 光ビーコン . . . . . . . . . . . . . . . . . . . . . . . . .64 ビーコンでVICS情報を受信する . . . . . . . . .65 ビデオ入力 . . . . . . . . . . . . . . . . . . . . . . . . .96 ビープ音を設定する . . . . . . . . . . . . . . . . . .84 フロントワイドで表示する . . . . . . . . . . . . .74 分岐点の音声案内を設定する . . . . . . . . . . .80 別道路切替 . . . . . . . . . . . . . . . . . . . . . . . . .46 別ルート探索 . . . . . . . . . . . . . . . . . . . . . . .32 ヘディングアップ . . . . . . . . . . . .準備・基本編 ポイント登録 . . . . . . . . . . . . . . . . . . . . . . .50 方向を選ぶ . . . . . . . . . . . . . . . . . . . . . . . . .56 放送局 . . . . . . . . . . . . . . . . . . . . . . . . . . . .66 放送局リストから選ぶ . . . . . . . . . . . . . . . .66 方面看板を表示する . . . . . . . . . . . . . . . . . .80 本機の内容をお買い上げ時の状態に戻す . . .86

(5)音順 必要なときに

159

さ く い ん

### **さくいん (50音順)**

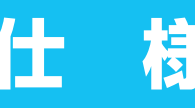

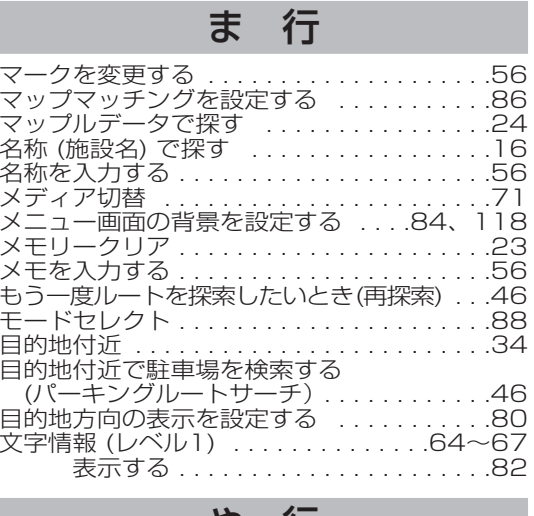

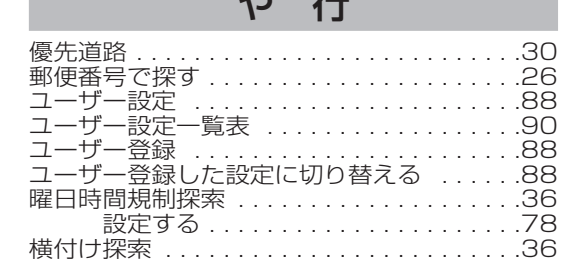

### ら 行

設定する . . . . . . . . . . . . . . . . . . . . . .78

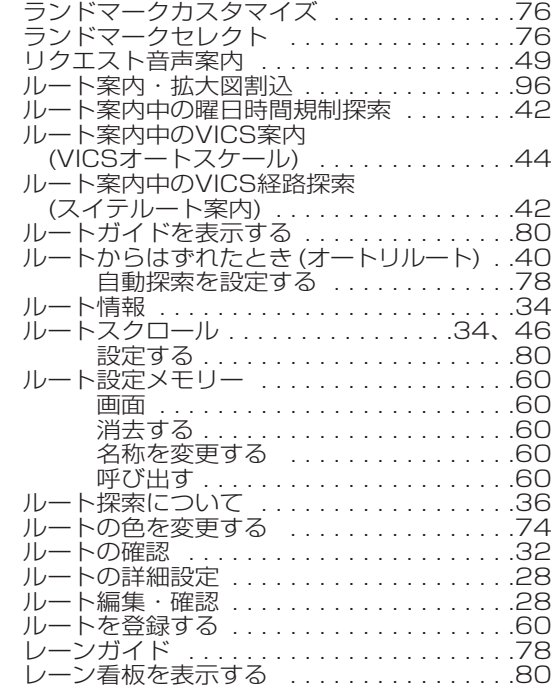

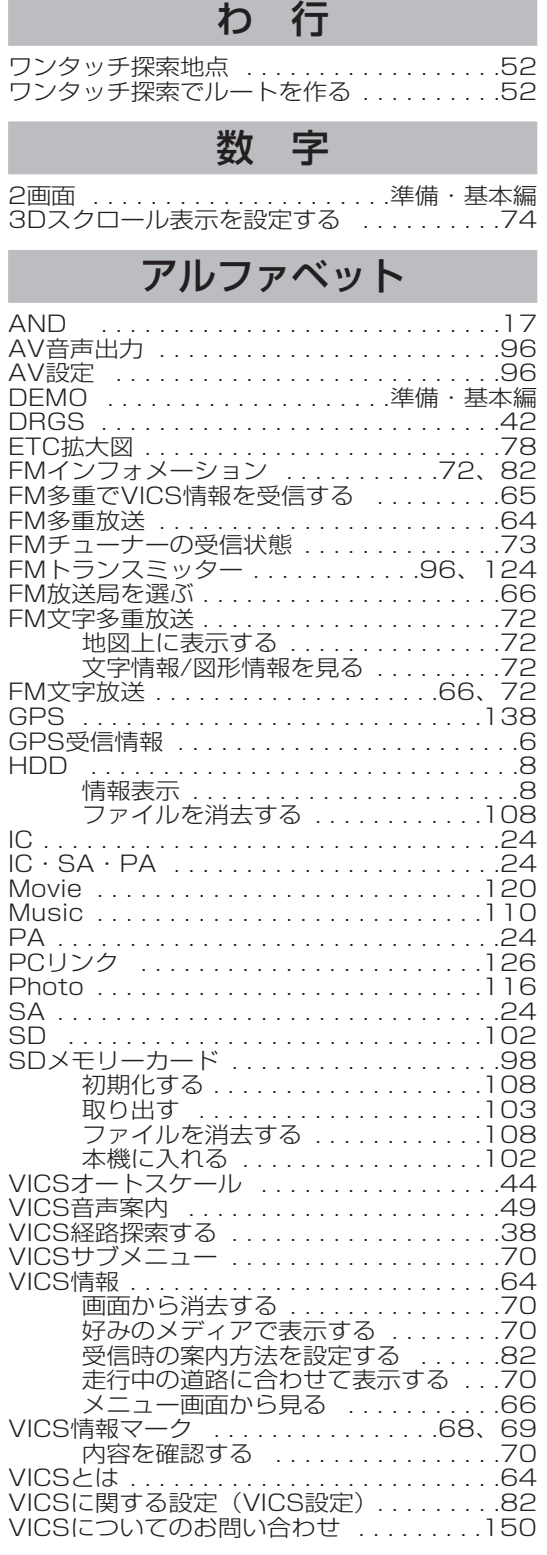

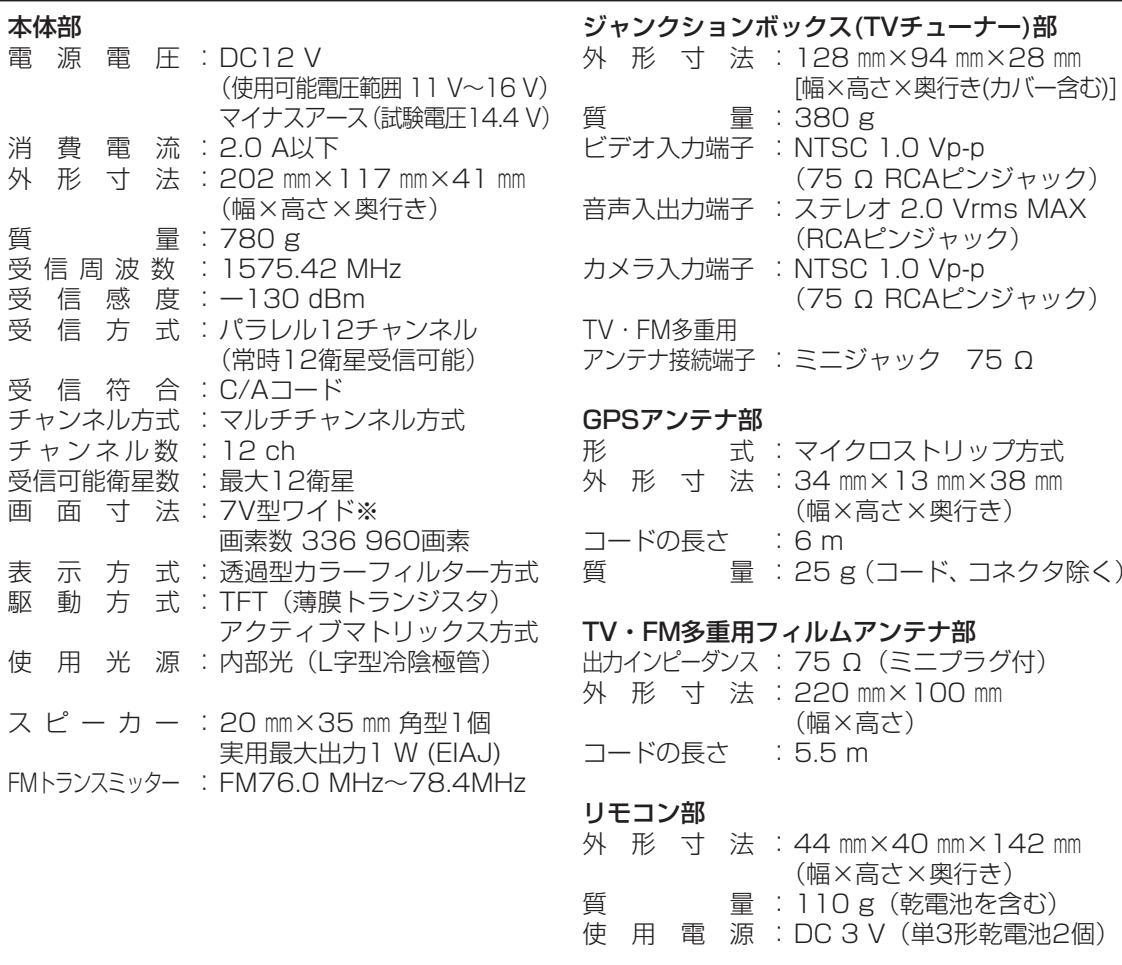

※V型(7V型など)は、有効画素の対角寸法を基準とした大きさの目安です。

本製品の仕様、画面表示、外観は、改良のため予告なく変更することがあります。

- ●「NAVI」「ナビ」は登録商標です。
- 2&wcsは、財団法人道路交通情報通信システムセンターの商標です。
- SDロゴは商標です。
- miniSD™はSDアソシエーションの商標です。
- ETCは財団法人道路システム高度化推進機構の登録商標です。
- ●「ZAURUS」「ザウルス」は、シャープ株式会社の登録商標です。
- Windowsは、米国Microsoft Corporationの米国およびその他の国における登録商標です。
- [mova] [FOMA]は株式会社NTTドコモの商標または登録商標です。
- この取扱説明書に記載されている各種名称、会社名、商品名などは、各社の登録商標または商標です。
- 必要なときに さくいん(52音順) /<br>仕 様